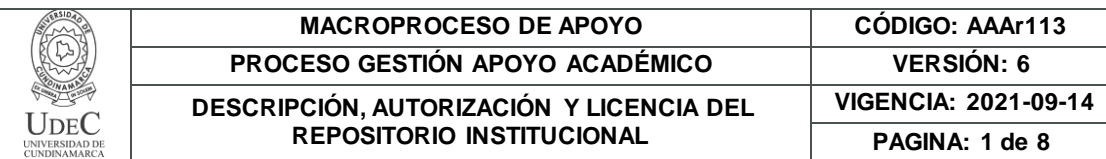

16.

**FECHA** jueves, 19 de enero de 2023

Señores **UNIVERSIDAD DE CUNDINAMARCA BIBLIOTECA** Ciudad

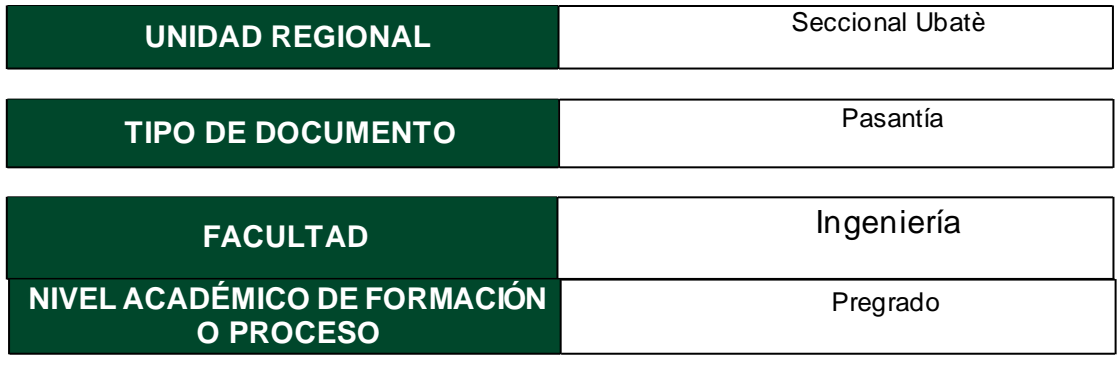

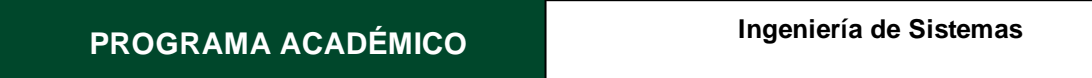

El Autor(Es):

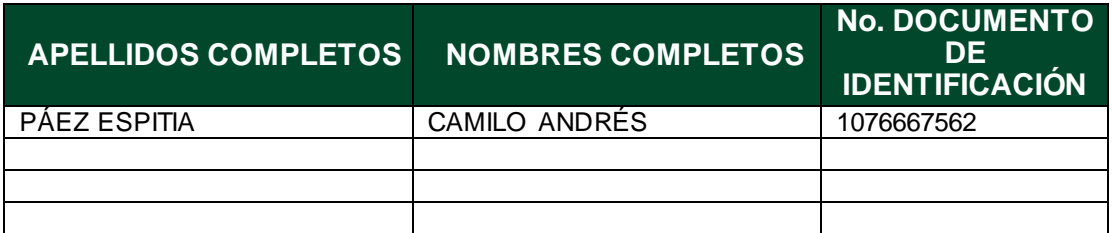

Director(Es) y/o Asesor(Es) del documento:

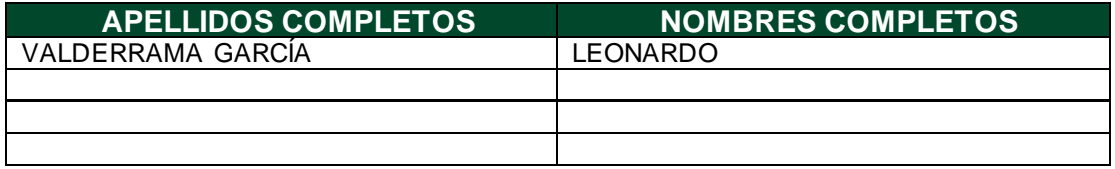

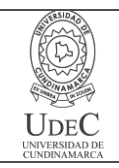

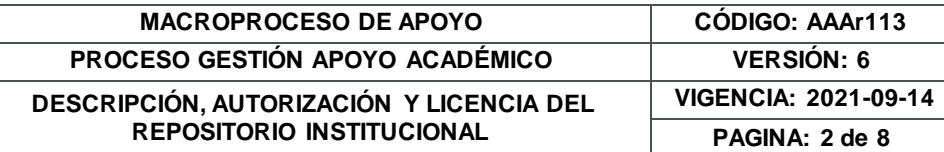

#### **TÍTULO DEL DOCUMENTO**

DESARROLLO DE SOFTWARE A LA MEDIDA Y DE CALIDAD MEDIANTE LA TECNOLOGÍA DE MICROSOFT 365 (POWER PLATFORM) Y GOOGLE WORKSPACE PARA LA COMPAÑÍA SINOVA S.A.S.

#### **SUBTÍTULO**

**(Aplica solo para Tesis, Artículos Científicos, Disertaciones, Objetos Virtuales de Aprendizaje)**

## **EXCLUSIVO PARA PUBLICACIÓN DESDE LA DIRECCIÓN INVESTIGACÍON**

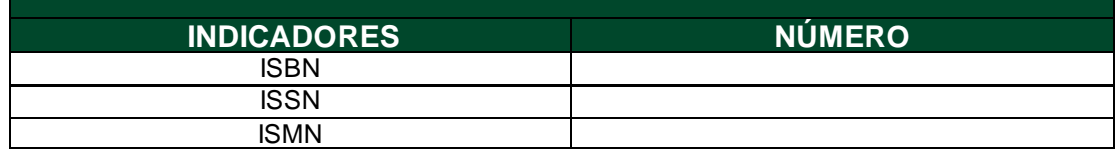

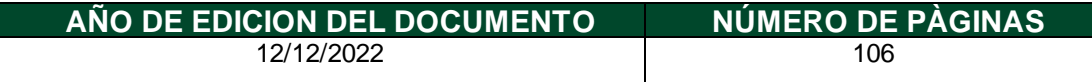

## **DESCRIPTORES O PALABRAS CLAVES EN ESPAÑOL E INGLÉS (Usar 6 descriptores o palabras claves)**

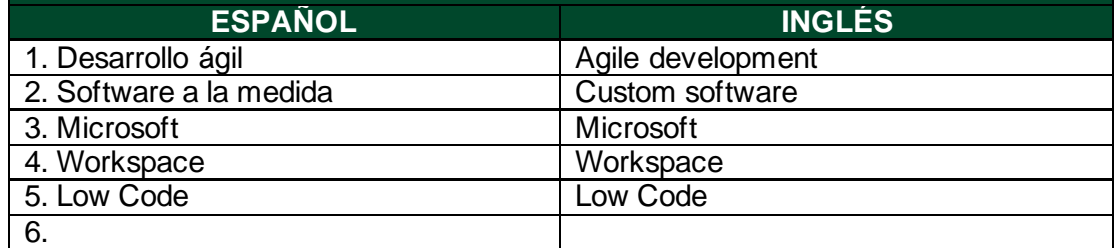

#### **FUENTES (Todas las fuentes de su trabajo, en orden alfabético)**

Bejarano, M. H., & Rey, L. E. B. (2021). Ciclo de vida de desarrollo ágil de software seguro. En Ciclo de vida de desarrollo ágil de software seguro. https://doi.org/10.2307/j.ctv1vbd1rf

Blas, M. J., Leone, H., & Gonnet, S. (2019). Modelado y Verificación de Patrones de Diseño de Arquitectura de Software para Entornos de Computación en la Nube.

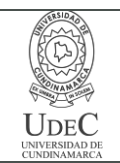

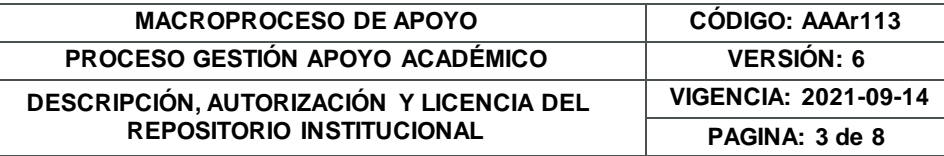

RISTI - Revista Ibérica de Sistemas e Tecnologias de Informação, 35, 1-17. https://doi.org/10.17013/risti.35.1-17

Calero, Moraga, & Piattini. (2010). Calidad Del Producto Y Proceso Software. En Ra-Ma.

Critchley, S. (2018). Dynamics 365 CE essentials: Administering and configuring solutions. En Dynamics 365 CE Essentials: Administering and Configuring Solutions. https://doi.org/10.1007/978-1-4842-3973-5

Galindo, X., Gómez, M., & Hernández, J. (2019). Seguridad en la nube, evolución indispensable en el siglo XXI. Revista Vínculos, 16(1), 110-127. https://revistas.udistrital.edu.co/index.php/vinculos/

Gómez, S., & Moraleda, E. (2020). Aproximación a la ingeniería del software. En Editorial Centro de Estudios Ramon Areces SA (Segunda ed). Editorial Centro de Estudios **Ramon** Ramon **Areces** SA. https://books.google.es/books?hl=es&lr=&id=8wnUDwAAQBAJ&oi=fnd&pg=PA19 &dq=ciclo+de+vida+del+software&ots=D5ytPjcVHd&sig=GuMV76dRvuHptdQpQIe CPyvppss#v=onepage&q&f=false

Mercurio, R. (2018). Beginning Office 365 Collaboration Apps. En Beginning Office 365 Collaboration Apps. https://doi.org/10.1007/978-1-4842-3849-3

Microsoft. (2020). Microsoft Power Platform Estrutura. https:[//www.microsoft.com/security/blog/wp](http://www.microsoft.com/security/blog/wp-)content/uploads/2019/09/power\_platform\_update.png

Obando, G., & Llanos, L. (2021). Automatización Del Proceso De Titulación De La Carrera De Ingeniería De Sistemas De La Universidad Politécnica Salesiana Campus Sur, a Través De La Utilización De La Herramienta Microsoft Power Automate. En Tesis.

Orozco, H. (2019). Modelo Vista Controlador (Mvc) Y Web Archives (Wars). Universidad Autónoma del Estado de México, Mvc, 9-10.

Sahinaslan, E., Sahinaslan, O., & Sabancioglu, M. (2021). Low-code application platform in meeting increasing software demands Quickly:SetXRM.AIP Conference Proceedings, 2334(March). https://doi.org/10.1063/5.0042213

SINOVA.(2022). Desarrollo de software a la medida haciendo uso de herramientas colaborativas en la nube. https:[//www.sinova.co/](http://www.sinova.co/)

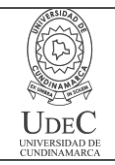

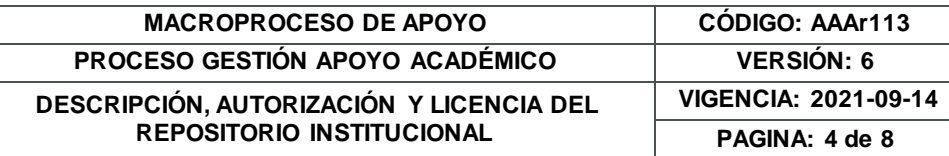

## **RESUMEN DEL CONTENIDO EN ESPAÑOL E INGLÉS** (Máximo 250 palabras – 1530 caracteres, aplica para resumen en español):

El presente documento describe el proceso realizado durante la pasantía, se mencionan las metodologías de trabajo establecidas por la empresa haciendo uso de las tecnologías de Microsoft 365 y Google Workspace para brindar soluciones a necesidades de alta complejidad. Este proceso permite identificar factores claves, los cuales facilitan la elaboración de productos hechos a la medida para satisfacer los requerimientos de los clientes y brindar software de calidad. La aplicación de buenas prácticas impartidas por las metodologías ágiles permite acelerar el proceso de desarrollo facilitando la construcción de un producto completo reduciendo costes para la compañía y mejorando la calidad e impacto en la productividad, así mismo el documento ofrece una visión general de la cultura de la empresa, describe el entorno de trabajo y permite evidenciar los principales retos a los que se enfrentas los proyectos para ofrecer software de calidad. Así mismo se resalta el trabajo realizado durante las prácticas y el aprendizaje durante sus diferentes etapas.

This document describes the process conducted during the internship, mentioning the work methodologies established by the company using Microsoft 365 and Google Workspace technologies to provide solutions to highly complex needs. This process allows the identification of key factors which facilitate the development of tailor-made products to meet customer requirements and provide quality software. The application of good practices imparted by agile methodologies allows the development process to be accelerated, facilitating the construction of a complete product, reducing costs for the company, and improving quality and impact on productivity. Likewise, the document offers an overview of the culture of the company, describes the work environment, and makes it possible to highlight the main challenges that projects face to offerquality software. Likewise, the work done during the practices and the learning during its various stages is highlighted.

## **AUTORIZACIÓN DE PUBLICACIÓN**

Por medio del presente escrito autorizo (Autorizamos) a la Universidad de Cundinamarca para que, en desarrollo de la presente licencia de uso parcial, pueda ejercer sobre mí (nuestra) obra las atribuciones que se indican a continuación, teniendo en cuenta que, en cualquier caso, la finalidad perseguida será facilitar, difundir y promover el aprendizaje, la enseñanza y la investigación.

En consecuencia, las atribuciones de usos temporales y parciales que por virtud de la presente licencia se autoriza a la Universidad de Cundinamarca, a los usuarios de la Biblioteca de la Universidad; así como a los usuarios de las redes, bases de datos y demás sitios web con los que la Universidad tenga perfeccionado una alianza, son: Marque con una "X":

*Documento controlado por el Sistema de Gestión de la Calidad Asegúrese que corresponde a la última versión consultando el Portal Institucional*

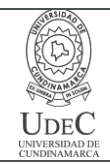

#### **MACROPROCESO DE APOYO CÓDIGO: AAAr113 PROCESO GESTIÓN APOYO ACADÉMICO VERSIÓN: 6 DESCRIPCIÓN, AUTORIZACIÓN Y LICENCIA DEL REPOSITORIO INSTITUCIONAL**

**VIGENCIA: 2021-09-14 PAGINA: 5 de 8**

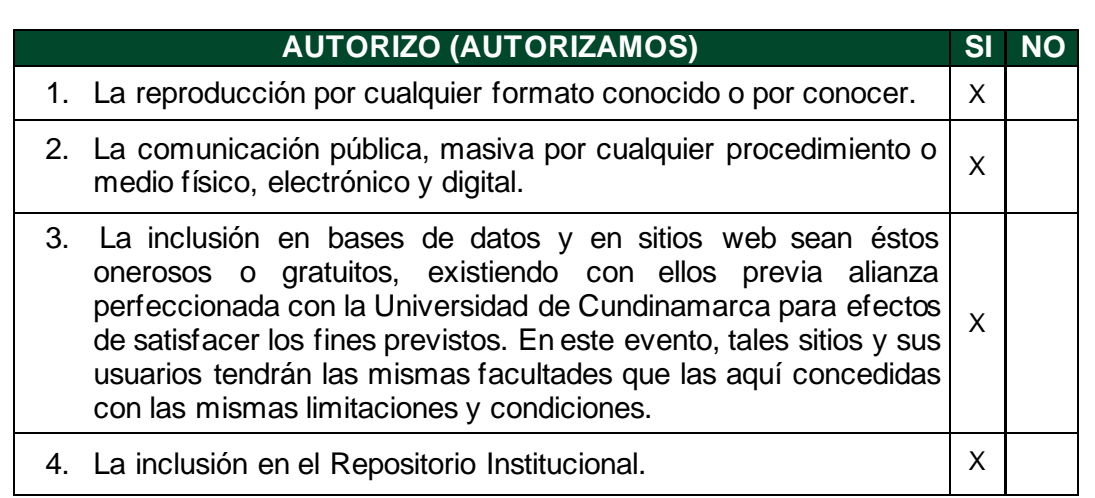

De acuerdo con la naturaleza del uso concedido, la presente licencia parcial se otorga a título gratuito por el máximo tiempo legal colombiano, con el propósito de que en dicho lapso mi (nuestra) obra sea explotada en las condiciones aquí estipuladas y para los fines indicados, respetando siempre la titularidad de los derechos patrimoniales y morales correspondientes, de acuerdo con los usos honrados, de manera proporcional y justificada a la finalidad perseguida, sin ánimo de lucro ni de comercialización.

Para el caso de las Tesis, Trabajo de Grado o Pasantía, de manera complementaria, garantizo(garantizamos) en mi(nuestra) calidad de estudiante(s) y por ende autor(es) exclusivo(s), que la Tesis, Trabajo de Grado o Pasantía en cuestión, es producto de mi(nuestra) plena autoría, de mi(nuestro) esfuerzo personal intelectual, como consecuencia de mi(nuestra) creación original particular y, por tanto, soy(somos) el(los) único(s) titular(es) de la misma. Además, aseguro (aseguramos) que no contiene citas, ni transcripciones de otras obras protegidas, por fuera de los límites autorizados por la ley, según los usos honrados, y en proporción a los fines previstos; ni tampoco contempla declaraciones difamatorias contra terceros; respetando el derecho a la imagen, intimidad, buen nombre y demás derechos constitucionales. Adicionalmente, manifiesto (manifestamos) que no se incluyeron expresiones contrarias al orden público ni a las buenas costumbres. En consecuencia, la responsabilidad directa en la elaboración, presentación, investigación y, en general, contenidos de la Tesis o Trabajo de Grado es de mí (nuestra) competencia exclusiva, eximiendo de toda responsabilidad a la Universidad de Cundinamarca por tales aspectos.

Sin perjuicio de los usos y atribuciones otorgadas en virtud de este documento, continuaré (continuaremos) conservando los correspondientes derechos patrimoniales sin modificación o restricción alguna, puesto que, de acuerdo con la legislación colombiana aplicable, el presente es un acuerdo jurídico que en ningún

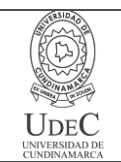

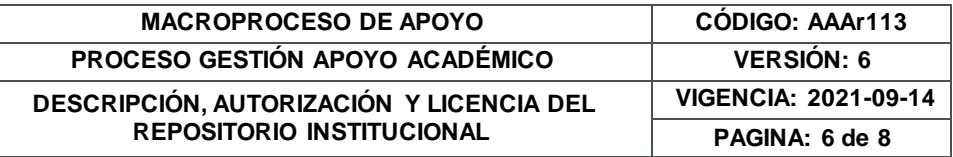

caso conlleva la enajenación de los derechos patrimoniales derivados del régimen del Derecho de Autor.

De conformidad con lo establecido en el artículo 30 de la Ley 23 de 1982 y el artículo 11 de la Decisión Andina 351 de 1993, *"Los derechos morales sobre el trabajo son propiedad de los autores"*, los cuales son irrenunciables, imprescriptibles, inembargables e inalienables. En consecuencia, la Universidad de Cundinamarca está en la obligación de RESPETARLOS Y HACERLOS RESPETAR, para lo cual tomará las medidas correspondientes para garantizar su observancia.

**NOTA:** (Para Tesis, Trabajo de Grado o Pasantía):

## **Información Confidencial:**

Esta Tesis, Trabajo de Grado o Pasantía, contiene información privilegiada, estratégica, secreta, confidencial y demás similar, o hace parte de la investigación quese adelantay cuyos resultados finales nose han publicado. **SI NO** \_X\_.

En caso afirmativo expresamente indicaré (indicaremos) en carta adjunta, expedida por la entidad respectiva, la cual informa sobre tal situación, lo anterior con el fin de que se mantenga la restricción de acceso.

## **LICENCIA DE PUBLICACIÓN**

Como titular(es) del derecho de autor, confiero(erimos) a la Universidad de Cundinamarca una licencia no exclusiva, limitada y gratuita sobre la obra que se integrará en el Repositorio Institucional, que se ajusta a las siguientes características:

a) Estará vigente a partir de la fecha de inclusión en el repositorio, por un plazo de 5 años, que serán prorrogables indefinidamente por el tiempo que dure el derecho patrimonial del autor. El autor podrá dar por terminada la licencia solicitándolo a la Universidad por escrito. (Para el caso de los Recursos Educativos Digitales, la Licencia de Publicación será permanente).

b) Autoriza a la Universidad de Cundinamarca a publicar la obra en formato  $y/\phi$ soporte digital, conociendo que, dado que se publica en Internet, por este hecho circula con un alcance mundial.

c) Los titulares aceptan que la autorización se hace a título gratuito, por lo tanto, renuncian a recibir beneficio alguno por la publicación, distribución, comunicación pública y cualquier otro uso que se haga en los términos de la presente licencia y de la licencia de uso con que se publica.

> Calle 6 N°9-80Ubaté –Cundinamarca Teléfono: (091) 8553056 Línea Gratuita: 018000180414 [www.ucundinamarca.edu.co](http://www.ucundinamarca.edu.co/) E-mai[l: info@ucundinamarca.edu.co](mailto:info@ucundinamarca.edu.co) NIT: 890.680.062-2

> > *Documento controlado por el Sistema de Gestión de la Calidad Asegúrese que corresponde a la última versión consultando el Portal Institucional*

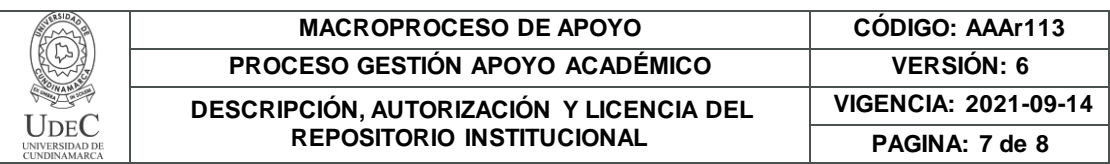

d) El(Los) Autor(es), garantizo(amos) que el documento en cuestión es producto de mi(nuestra) plena autoría, de mi(nuestro) esfuerzo personal intelectual, como consecuencia de mi (nuestra) creación original particular y, por tanto, soy(somos)  $el(los)$  único(s) titular(es) de la misma. Además, aseguro(aseguramos) que no contiene citas, ni transcripciones de otras obras protegidas, por fuera de los límites autorizados por la ley, según los usos honrados, y en proporción a los fines previstos; ni tampoco contempla declaraciones difamatorias contra terceros; respetando el derecho a la imagen, intimidad, buen nombre y demás derechos constitucionales. Adicionalmente, manifiesto (manifestamos) que no se incluyeron expresiones contrarias al orden público ni a las buenas costumbres. En consecuencia, la responsabilidad directa en la elaboración, presentación, investigación y, en general, contenidos es de mí (nuestro) competencia exclusiva, eximiendo de toda responsabilidad a la Universidad de Cundinamarca por tales aspectos.

e) En todo caso la Universidad de Cundinamarca se compromete a indicar siempre la autoría incluyendo el nombre del autor y la fecha de publicación.

f) Los titulares autorizan a la Universidad para incluir la obra en los índices  $\sqrt{ }$ buscadores que estimen necesarios para promover su difusión.

g) Los titulares aceptan que la Universidad de Cundinamarca pueda convertir el documento a cualquier medio o formato para propósitos de preservación digital.

h) Los titulares autorizan que la obra sea puesta a disposición del público en los términos autorizados en los literales anteriores bajo los límites definidos por la universidad en el "Manual del Repositorio Institucional AAAM003"

i) Para el caso de los Recursos Educativos Digitales producidos por la Oficina de Educación Virtual, sus contenidos de publicación se rigen bajo la Licencia Creative Commons: Atribución- No comercial- Compartir Igual.

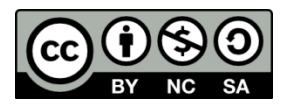

j) Para el caso de los Artículos Científicos y Revistas, sus contenidos se rigen bajo la Licencia Creative Commons Atribución- No comercial- Sin derivar.

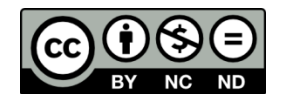

#### **Nota:**

Si el documento se basa en un trabajo que ha sido patrocinado o apoyado por una entidad, con excepción de Universidad de Cundinamarca, los autores garantizan que se ha cumplido con los derechos y obligaciones requeridos por el respectivo contrato o acuerdo.

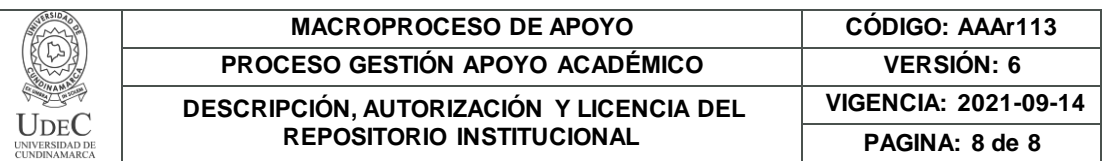

La obra que se integrará en el Repositorio Institucional está en el(los) siguiente(s) archivo(s).

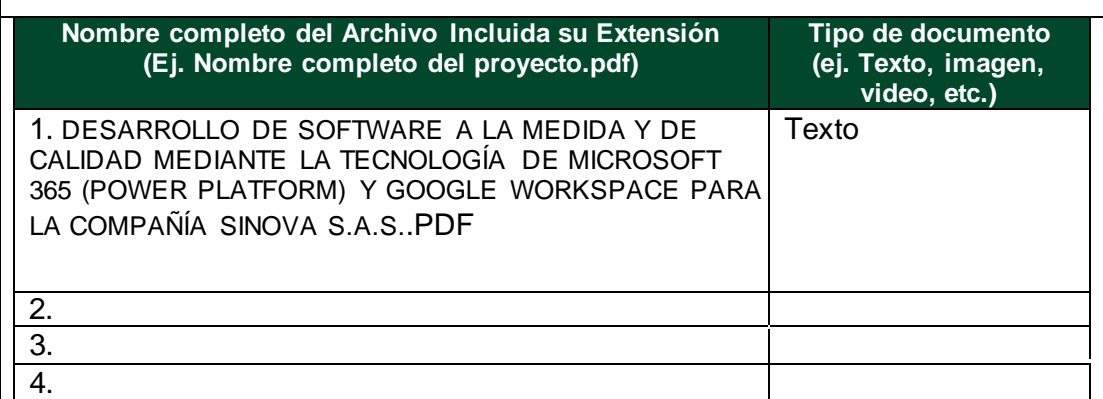

En constancia de lo anterior, Firmo (amos) el presente documento:

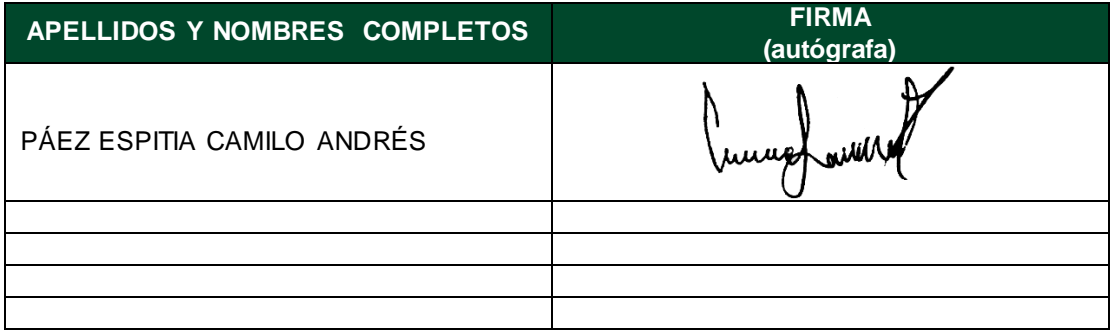

21.1-51-20.

# **PASANTÍA: DESARROLLO DE SOFTWARE A LA MEDIDA Y DE CALIDAD MEDIANTE LA TECNOLOGÍA DE MICROSOFT 365 (POWER PLATFORM) Y GOOGLE WORKSPACE PARA LA COMPAÑÍA SINOVA S.A.S.**

Camilo Andés Páez Espitia

Programa de ingeniería de sistemas, Universidad de Cundinamarca

Informe final Pasantía

Leonardo Valderrama García

José Luis Malagón Villamil

Noviembre, 2022

## **Dedicatoria**

Dedico este logro a mi familia, que ha estado a mi lado en muchos momentos difíciles y me ha proporcionado apoyo a lo largo de mi carrera académica. A Diana, mi mujer por su apoyo incondicional a lo largo de todo este camino siempre está ahí cuando más la necesito, haciendo aún más valiosas mis metas y sueños. A mis amigos y compañeros por la comprensión y apoyo. A mis profesores y directores, que han sido una fuente inestimable de conocimientos e inspiración, gracias por compartir conmigo su valiosa experiencia.

#### **Agradecimiento**

Quiero brindar de manera sincera mi agradecimiento a Dios por darme la sabiduría necesaria para concluir este ciclo, a mis familiares por el apoyo moral, económico que hoy se ve reflejado en este nuevo logro, a Diana Garzón por su amor, consejo, enseñanza y por infundir inspiración en los momentos difíciles, así mismo doy gracias a los directores de la presente pasantía por su paciencia, orientación y formación, y a todos los que han tenido la oportunidad de conocer y trabajar conmigo, por su apoyo y confianza.

Así mismo doy gracias a mis compañeros de pasantía Hugo González y Yohan Perez, pues ha sido un proceso de crecimiento personal y profesional muy gratificante gracias al apoyo y ayuda en la solución de problemas, y en otras actividades extracurriculares de las cuales se puede aprender y crecer, así mismo a los integrantes de la compañía SINOVA S.A.S. que con su apoyo y guía me han orientado a lo largo de esta etapa para ganar esa experiencia, así como desarrollar y potencializar los conocimientos que he adquirido.

¡Muchas gracias a todos!

Por ultimo y no menos importante a mí por haberme demostrado que soy capaz de dar lo mejor de mí, superarme, aprender y dejarme enseñar

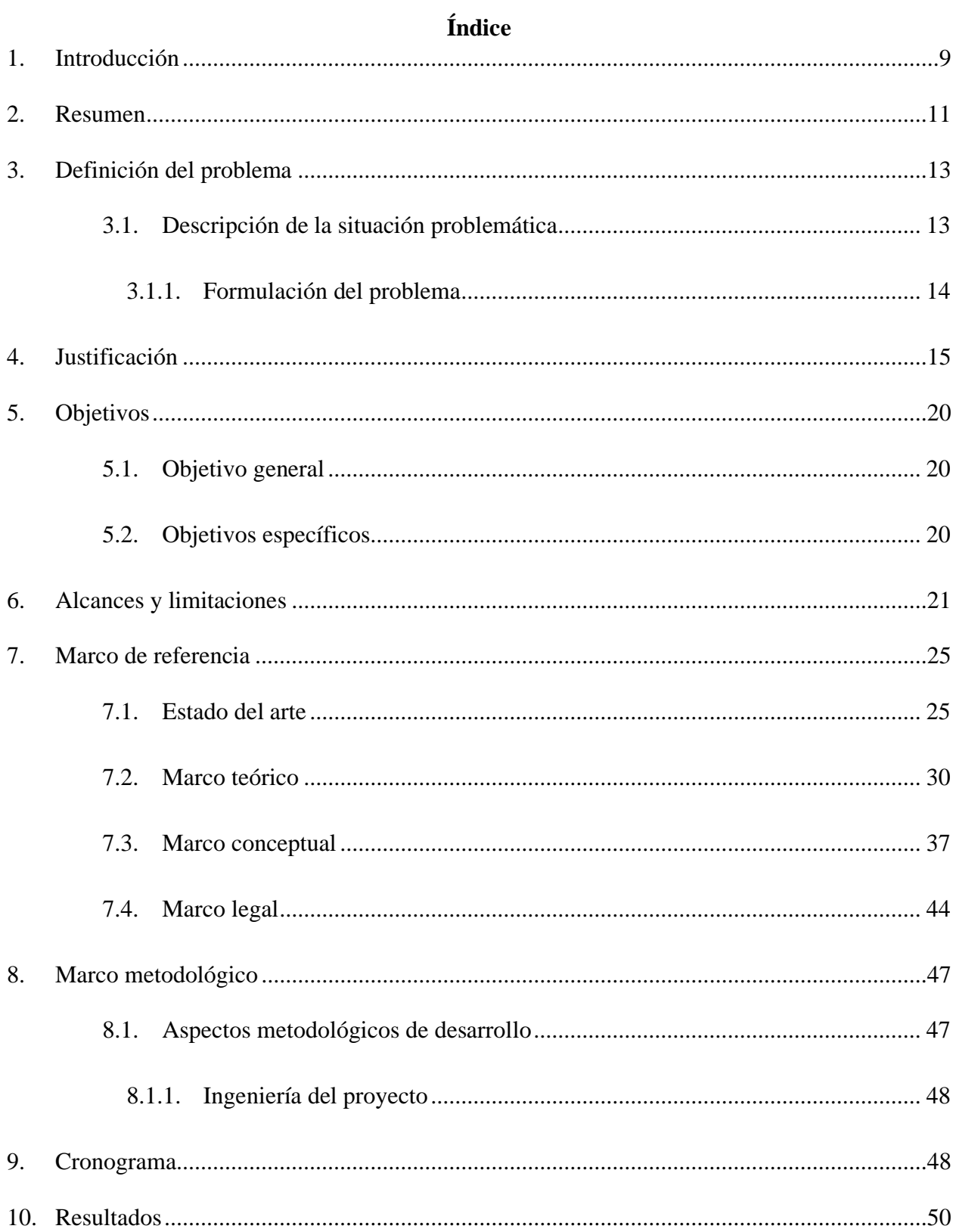

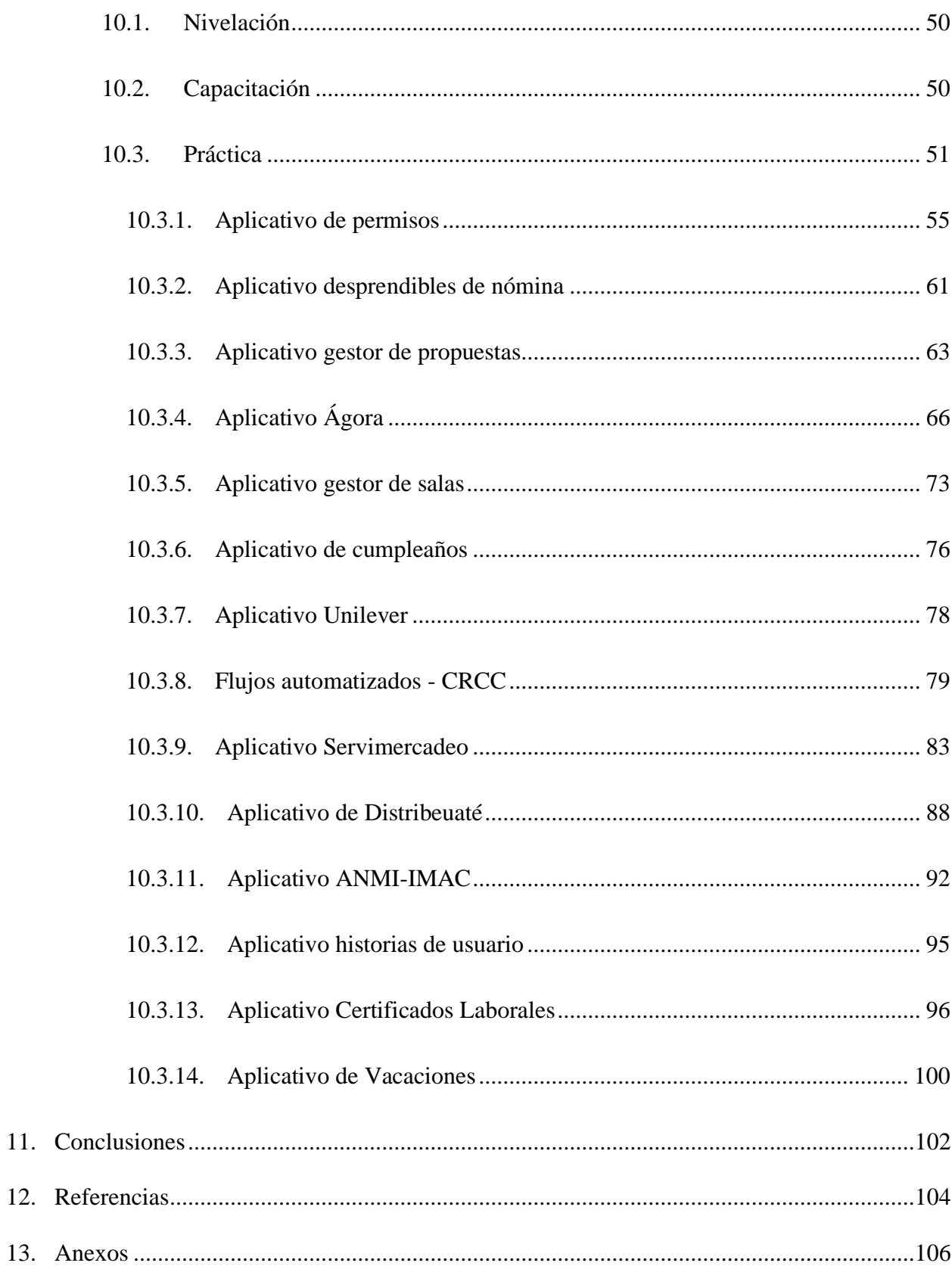

## **Índice de figuras**

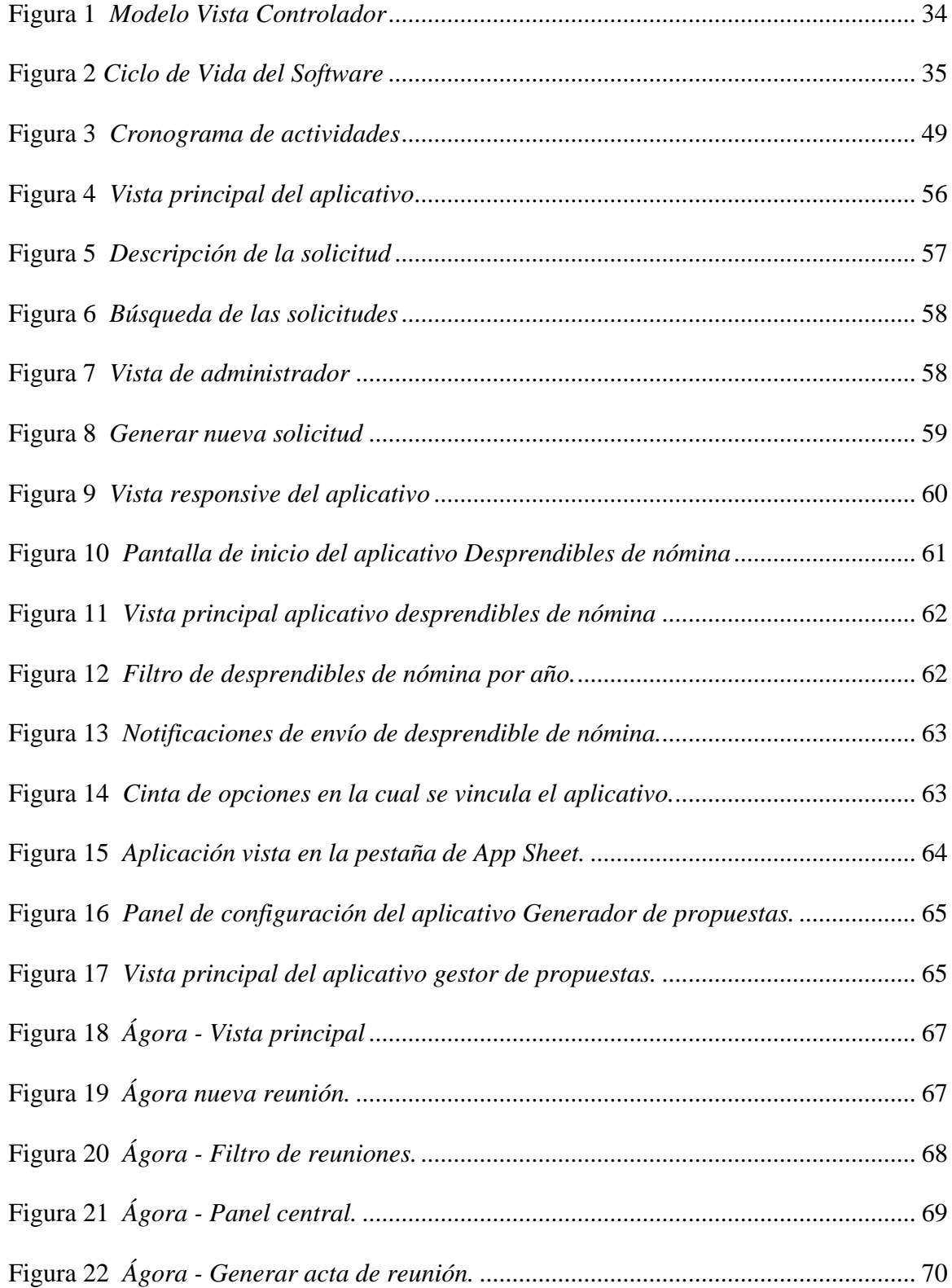

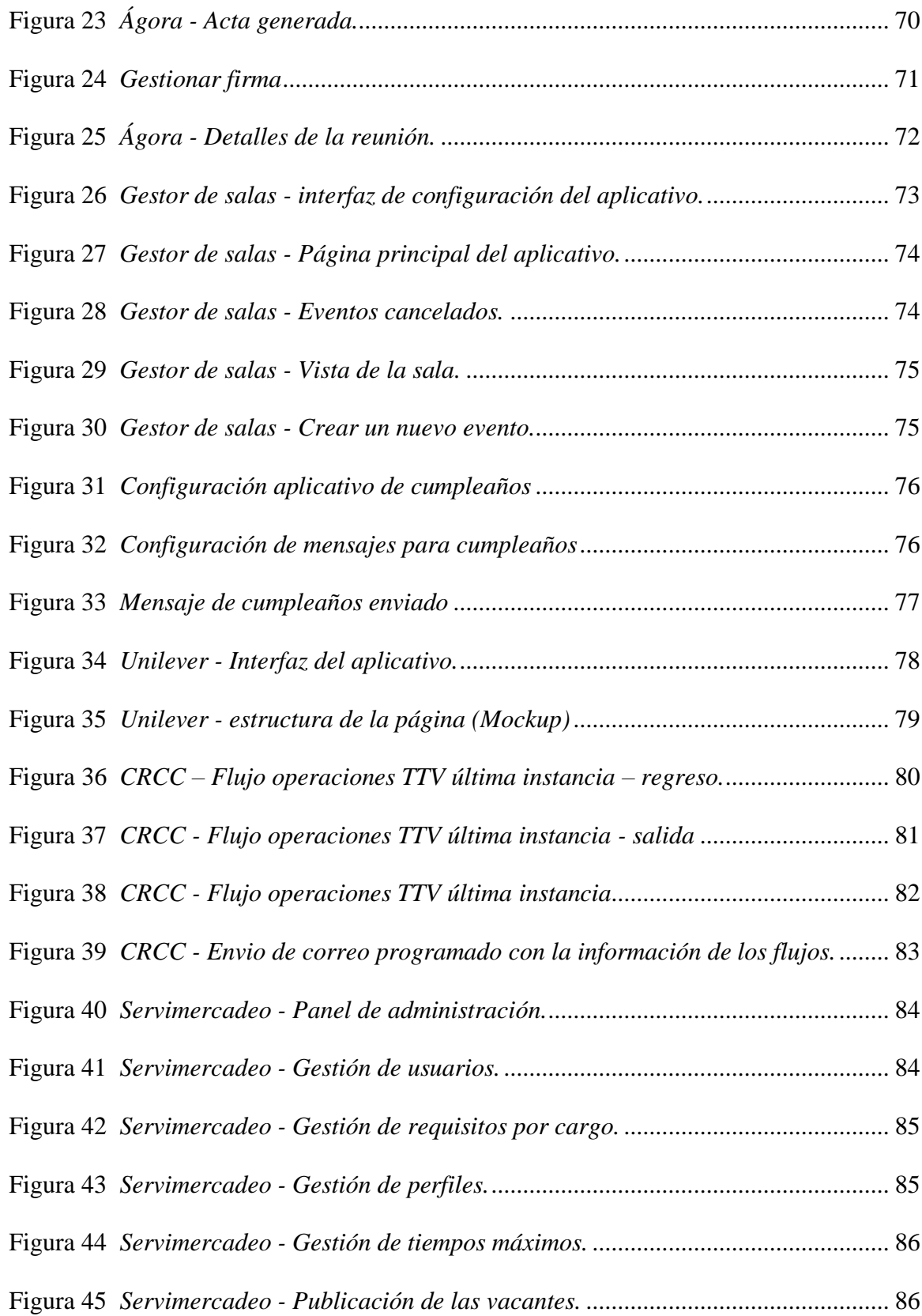

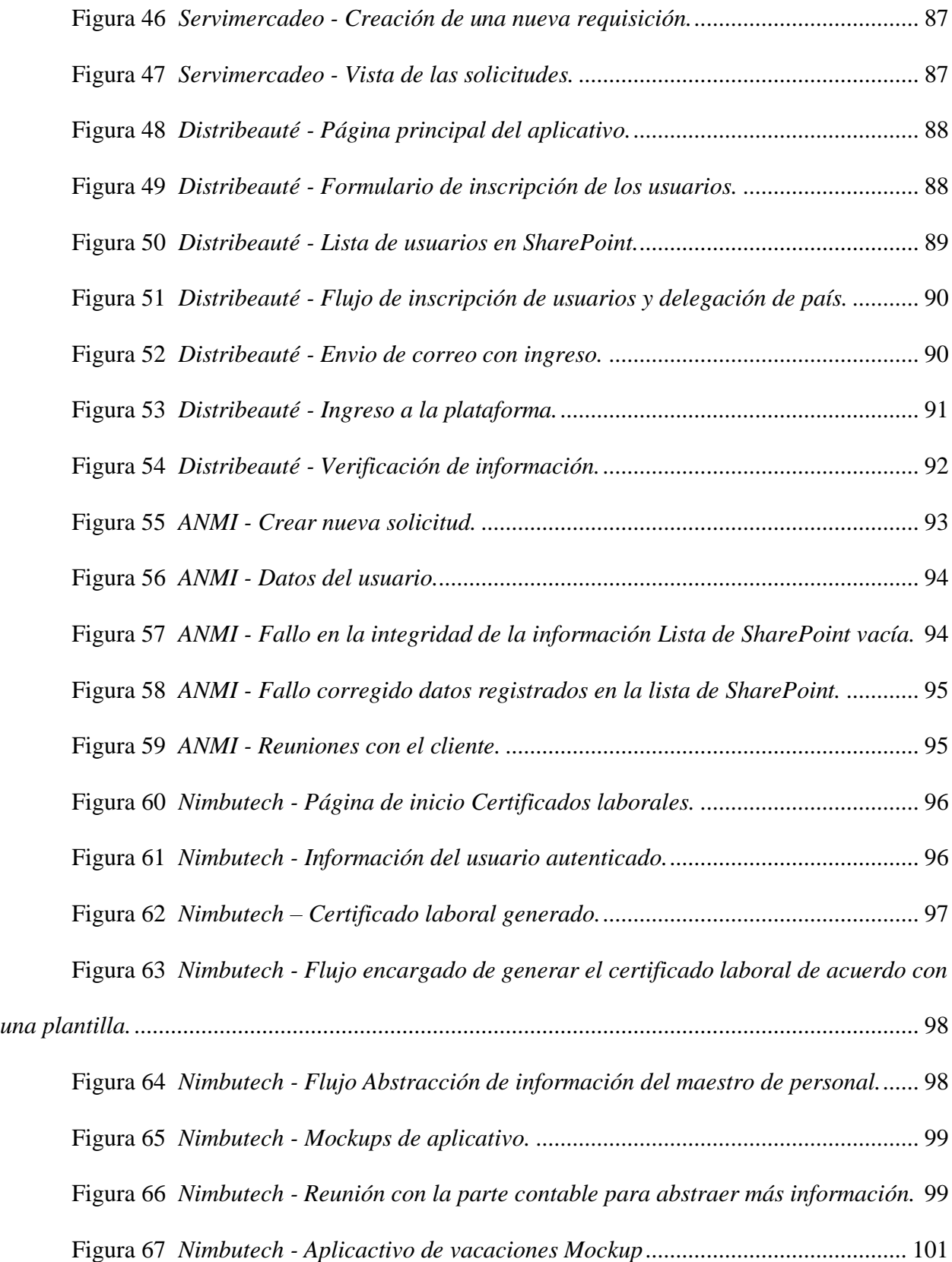

#### **1. Introducción**

<span id="page-16-0"></span>El desarrollo de nuevas tecnologías facilita los procesos dentro de las compañías, por lo que la construcción de software es una sucesión de pasos para dar solución a un problema. Esta es una de las razones por las que la elaboración de un aplicativo informático a la medida es un proceso sistémico que permite dar solución a características específicas brindadas por una serie de parámetros que son abstraídos y limitados por unos requerimientos mínimos con los que debe contar el aplicativo.

Hoy en día los avances tecnológicos han permitido el crecimiento y nacimiento de muchas empresas, por lo que encontramos a SINOVA S.A.S. una compañía ubatense, nacida en 2012 y cofundada en el año 2014, cuya actividad fundamental se basa en el desarrollo de soluciones utilizando tecnologías de comunicación y colaboración en la nube, como lo son: Workspace de Google y Office 365 de Microsoft. Así mismo, cuenta con un compromiso inquebrantable en el apoyo a la comunidad mediante la responsabilidad social debido a que involucra a jóvenes egresados de la Universidad de Cundinamarca, seccional Ubaté quienes encuentran en esta empresa un lugar ideal para desarrollarse profesionalmente impulsando el crecimiento de la región al generar oportunidades laborales.

El software a la medida puede proporcionar una solución altamente específica y personalizada para satisfacer las necesidades del cliente de forma detallada y así brindar calidad al desarrollo para generar un valor agregado al tener un proceso ajustado a los requerimientos y métricas exigidas, por lo que las herramientas colaborativas facilitan y hacen eficiente el trabajo en equipo durante el ciclo de vida del software, durante la creación de los aplicativos se aplican metodologías ágiles, las cuales disminuyen tiempos de entrega y permiten estimar con precisión la duración y costes de un proyecto.

El punto de partida es un buen análisis para poder crear una estructura sólida que permita entender los problemas y necesidades que tiene el cliente, haciendo que el desarrollo sea efectivo y cumpla con los parámetros requeridos, por lo que el ciclo de vida del software es fundamental para hacer una propuesta concreta con el diseño necesario para tener éxito y superar las expectativas del cliente, cabe resaltar la experiencia con la que cuenta la empresa y las alianzas que tiene para llegar a su público objetivo, debido a ello se quiere apoyar al crecimiento de esta compañía realizando propuestas de valor que mejoren los procesos existentes y mejoren las relaciones internas para optimizar los tiempos de desarrollo.

Los desarrollos realizados no tienen límites donde la empresa ha ido creciendo desde 2014 y fortaleciéndose a lo largo de estos 6 años, es fundamental resaltar su responsabilidad social debido a que es una de las pocas empresas en brindar oportunidades laborales a egresados de la Universidad de Cundinamarca Seccional Ubaté, este proyecto ha tenido un impacto positivo en la sociedad, potenciando los nuevos talentos, en consecuencia se han generado espacios para potenciar las habilidades y estrechar lazos con la academia para tener un mejor impacto en la sociedad.

El desarrollo de la presente pasantía se dividió en etapas para afianzar conocimientos, entender los servicios y estrategias de la compañía y ayudar en los desarrollos que esta realiza para sus clientes y "Partners".

#### **2. Resumen**

<span id="page-18-0"></span>El presente documento describe el proceso realizado durante la pasantía, se mencionan las metodologías de trabajo establecidas por la empresa haciendo uso de las tecnologías de Microsoft 365 y Google Workspace para brindar soluciones a necesidades de alta complejidad. Este proceso permite identificar factores claves, los cuales facilitan la elaboración de productos hechos a la medida para satisfacer los requerimientos de los clientes y brindar software de calidad. La aplicación de buenas prácticas impartidas por las metodologías ágiles permite acelerar el proceso de desarrollo facilitando la construcción de un producto completo reduciendo costes para la compañía y mejorando la calidad e impacto en la productividad, así mismo el documento ofrece una visión general de la cultura de la empresa, describe el entorno de trabajo y permite evidenciar los principales retos a los que se enfrentas los proyectos para ofrecer software de calidad. Así mismo se resalta el trabajo realizado durante las prácticas y el aprendizaje durante sus diferentes etapas.

#### **Palabras clave**

Desarrollo ágil, Software a la medida, Microsoft, Workspace, Low Code.

#### **Abstract**

This document describes the process conducted during the internship, mentioning the work methodologies established by the company using Microsoft 365 and Google Workspace technologies to provide solutions to highly complex needs. This process allows the identification of key factors which facilitate the development of tailor-made products to meet customer requirements and provide quality software. The application of good practices imparted by agile methodologies allows the development process to be accelerated, facilitating the construction of a complete product, reducing costs for the company, and improving quality and impact on productivity. Likewise, the document offers an overview of the culture of the company, describes the work environment, and makes it possible to highlight the main challenges that projects face to offer quality software. Likewise, the work done during the practices and the learning during its various stages is highlighted.

#### **Keywords**

Agile development, Custom software, Microsoft, Workspace, Low Code

#### **3. Definición del problema**

#### <span id="page-20-1"></span><span id="page-20-0"></span>**3.1. Descripción de la situación problemática**

La compañía SINOVA S.A.S. fundamenta su flujo de trabajo bajo la premisa de que brinda soluciones en menos de 4 semanas, es por ello que la prioridad que se le debe dar a estos desarrollos es alta para lograr cumplir con los objetivos y propuesta de valor que se genera al proporcionar soluciones en tiempos récord, es por ello que con ayuda de las metodologías de desarrollo ágil se logra cumplir con estos límites establecidos en las propuestas planteadas por su equipo de desarrollo, las soluciones que se brindan se realizan mediante dos herramientas principales involucrando los servicios de Google y la segunda utilizando los servicios ofertados por Microsoft, tecnologías basadas en la nube por lo que facilita el trabajo de estar manteniendo servidores, buscando host para publicar las aplicaciones diseñadas, sino que integra estos servicios y extiende las funcionalidades que proveen estos gigantes de la tecnología.

SINOVA S.A.S. atiende dos tipos de clientes aquellos que establecen una conexión directa y aquellos que llegan a través de "Partners", las necesidades son atendidas por medio del comercial de la compañía, mediante la página web, correo electrónico [\(servicios@sinova.co\)](mailto:servicios@sinova.co) y llamadas telefónicas, luego se procede a realizar el entendimiento de la necesidad aplicando el ciclo de vida del software. Partiendo por recibir una nueva necesidad, análisis, diseño, desarrollo, pruebas, implementación y mantenimiento.

En el anterior proceso muchas veces se tienen dificultades para cumplir la promesa de valor, dónde en ocasiones se desarrolla un aplicativo funcional, pero con ajustes que se pueden mejorar y sabiéndolos es preferible entregarlos al cliente.

Así como lo plantea Calero et al. (2010) la calidad del software es fundamental debido a que establece métricas y normas que permiten tener un vocabulario común entendible no solo

para el equipo de desarrollo, para llevar a cabo un análisis y seguimiento al proceso que abarca desde los recursos involucrados hasta las herramientas de producción. (p14).

Las empresas desarrolladoras de software en ocasiones por el afán de realizar un desarrollo ágil dejan a un lado requisitos de calidad y trazabilidad en los proyectos mediante documentación y pruebas que mejoren el entendimiento y mantenibilidad de este, estos lineamientos han sido establecidos por IEEE e ISO.

Teniendo en cuanta lo anterior se evidencia en la empresa SINOVA S.A.S. problemas en la calidad de software que en ocasiones termina en retrasos que en consecuencia resulta en desgaste de tiempo y dinero, así mismo el estandarizar los procesos permite que el código sea entendible para cualquier miembro del equipo, la empresa es consiente de estas debilidades internas que en ocasiones tiene repercusiones elevadas, es por ello que se debe plantear una solución integral que involucre a todos sus miembros, con apoyo de pasantes de la Universidad de Cundinamarca seccional Ubaté para contribuir y brindar una solución eficiente.

Cabe resaltar que los desarrollos deben ser funcionales y brindarles la mejor experiencia posible a los usuarios lo que comúnmente se denomina "economía de la experiencia" la cual consiste en que las compañías deben enfocarse en la disrupción del mercado y la innovación para brindar momentos únicos e inolvidables, relacionados con las emociones. No solo se trata de proponer una solución o crear una aplicación, sino que trasciende y permite que el cliente sienta una afinidad inolvidable con el uso de este.

#### <span id="page-21-0"></span>*3.1.1. Formulación del problema*

¿Cómo desarrollar soluciones de calidad y diseñadas a la medida en la empresa SINOVA S.A.S. para garantizar la calidad en los aplicativos haciendo uso de las herramientas de Google Workspace y Microsoft 365?

#### **4. Justificación**

<span id="page-22-0"></span>Los estándares de calidad son importantes para garantizar que un desarrollo será bien implementado y tendrá un impacto positivo en el cliente o consumidor de dicha aplicación, es significativo llevar acabo un análisis riguroso y pensar en las posibles excepciones que se pueden presentar en las aplicaciones, al llevar una trazabilidad de todo lo que se realiza y complementarlo con buena documentación según normas que permitan seguir y trazar una métricas eficientes para disminuir los errores sin causar a futuro repercusiones. Dentro de la empresa SINOVA S.A.S. se busca estandarizar esos procesos durante el desarrollo e implementar pruebas rigurosas para elevar la calidad del software y disminuir las incidencias en los próximos desarrollos, esto permitirá normalizar y entregar un producto con mayor elaboración lo que resulta en beneficio para los clientes, para la empresa y "Partners" de la misma.

Calero C et al. (2010) lo describen en su libro como:

La percepción de calidad en la experiencia de uso del software no depende sólo del producto. El entorno (sistema) en que se ejecuta es igual de determinante. A su vez, el superar los estándares del producto software es función de los procesos que lo han generado y la calidad del sistema función de su buen gobierno. (p.49).

Lo anterior permite evidenciar que dependiendo del entorno y múltiples variables se pueden refinar estos procesos y llegar a proporcionar un software de calidad, al analizar el entorno conocer e identificar las falencias y debilidades de la empresa se podrá generar un plan de acción que se adapte a esas necesidades y cause un impacto positivo en todos actores involucrados, así mismo es importante tener claro el proceso que la empresa lleva a cabo cuando se realiza un nuevo desarrollo, el protocolo que se lleva para cada desarrollo, todo lo anterior para llegar a consolidar un proceso como el que plantean (Calero et al., 2010)

- Documentación
- Herramientas CASE
- Evaluación de productos software y métricas
- Gestión del ciclo de vida
- Evaluación de procesos
- Sistemas de proceso distribuido
- Profesionalización y corpus de conocimiento
- Gestión de activos
- Vocabulario
- Gestión de la calidad
- Ciclo de vida para micro PYME
- Gestión de servicios
- Pruebas
- Arquitectura
- Gobernanza de las TI
- Formatos comunes para Usabilidad

La compañía se beneficiará obteniendo mejores y mayores resultados en sus ventas debido a que al identificar las principales falencias en el proceso de desarrollo de software, la compañía será capaz de trazar un plan de contingencia que permita mejorar dichos aspectos y así brindar un producto de calidad al cliente, lo que puede resultar en la fidelización de este y

expansión del rango de acción de la compañía; para satisfacer las necesidades explícitas e implícitas de los clientes es necesario tener unas medidas internas que permitan evaluar y proporcionar calidad al modelo es allí donde el desarrollo de la pasantía toma su cauce y se identifican procesos que se pueden mejorar optimizando los aplicativos, estableciendo parámetros para aumentar la calidad en el desarrollo, así mismo establecer unas rubricas para la aprobación de los aplicativos donde se exponen a una serie de pruebas para garantizar el buen funcionamiento, seguidamente se pide a cada uno de los clientes evaluar los desarrollos para verificar los puntos fuertes y débiles en aras de mejorar y optimizar los procesos para garantizar la satisfacción máxima de este.

En la actualidad las personas interactúan más con la tecnología digital más por el uso de la internet, en Colombia según el DANE el 56.5% de los colombianos tienen acceso a internet, dicho esto se expande la posibilidad de interactuar desde plataformas tecnológicas y es allí donde muchas empresas necesitan generar impacto y solicitar un software que los beneficie y cautive la atención de los usuarios, es por ello que al incrementar la calidad y hacer un proceso compuesto y estructurado se tendrán resultados, mejorando la eficiencia y optimizando las tareas que deben cumplir los miembros del equipo. Al brindar oportunidades en la región se tendrá personal disponible y capaz de proponer nuevas ideas que tendrán un impacto inmediato en el entorno de la Villa de San Diego de Ubaté, impulsando estos desarrollos que en consecuencia resultarán en un crecimiento en el mercado local.

Este vínculo establecido entre organizaciones y Universidad permite que se evalúen los aspectos relevantes en los cuales se pueden hacer ajustes para que los profesionales salgan a un entorno laboral con las aptitudes necesarias para desenvolverse y hacer una labor excepcional, por lo tanto, la contribución de la nueva generación de profesionales en los procesos de

innovación y crecimiento organizacional es clave para el futuro de las empresas. El modelo educativo que se implementa en la Universidad debe permitir identificar talentos y capacidades que sirven como base para el desarrollo profesional del estudiante. Este trabajo se articula y en conjunto se pueden evaluar varias opciones durante la formación, dando prioridad a las habilidades blandas y la capacidad de expresarse en más de un idioma. Debido a que el idioma extranjero es un requisito ahora que las comunicaciones se expanden y la información es cada vez más accesible, esto les confiere a las organizaciones la posibilidad de contar con trabajadores calificados y preparados para cumplir sus objetivos empresariales.

En las empresas, los sistemas de gestión son herramientas útiles para la organización de los procesos y optimización de estos. Esto, a su vez, contribuye a la toma de decisiones que mejoran la competitividad de la empresa y genera dinamismo interno mejorando el ambiente laboral interno y permitiendo aprovechar al máximo los recursos limitados que dispone la organización con el fin de ser eficientes y responder ante las diferentes dificultades que se puedan presentar, más aun pasando esta crisis mundial en la cual se vieron involucradas muchas compañías de las cuales solo lograron sobrevivir las que se adaptaron a los cambios y así hacer frente a estas adversidades. (Hidalgo, C & Sosa, C. 2016). Es por ello que es necesario que las empresas implementen aplicativos informáticos para gestionar tareas repetitivas, manuales o que requieren de un desgaste innecesario de personal significando altos costos para la entidad, los cuales pueden ser sustituidos por una automatización o un desarrollo realizado a la medida que se ajuste a las necesidades y trascienda para que así ayude a la compañía a cumplir sus objetivos internos y mejorar cada uno de los procesos en los que actualmente por procesos manuales no se establece una trazabilidad o tiende a ocurrir un cuello de botella en ciertas fechas o temporadas del año, con la finalidad de influir en el crecimiento de las empresas y potencializarlas para que

tengan el impacto necesario en la sociedad y puedan enfocar sus esfuerzos en su actividad económica principal y no en procesos internos de gestión documental.

El desarrollar soluciones de calidad permite una mejora continua y la optimización de los procesos de desarrollo ágil debido a que incrementa la comprensión de los requisitos por parte del equipo de desarrollo, lo que genera una mejor comprensión, así como la capacidad de detectar problemas de calidad antes de que se vuelvan críticos y un mayor rendimiento al implementar los cambios en el código proporcionando rapidez y eficiencia. A su vez este conjunto de procesos eficientes, ordenados y en mejora continua tiene como resultado un producto final de calidad, brindando una ventaja competitiva para la empresa.

#### **5. Objetivos**

#### <span id="page-27-1"></span><span id="page-27-0"></span>**5.1. Objetivo general**

Desarrollar soluciones de calidad y diseñadas a la medida, aplicando las tecnologías de Apps Script de Google y Office 365 de Microsoft en los servicios ofertados por la empresa SINOVA S.A.S. durante el periodo de pasantía.

#### <span id="page-27-2"></span>**5.2. Objetivos específicos**

Analizar los factores que se encuentran involucrados en el proceso de desarrollo.

Adquirir conocimiento y habilidades por medio de formación y capacitación.

Mejorar el aspecto visual y usabilidad de los productos internos realizados e

implementados en la intranet de la compañía.

Apoyar el desarrollo de aplicativos, entrenamientos y capacitaciones que ofertados por SINOVA S.A.S.

Identificar fallos con base en los aplicativos implementados que han presentado incidencias.

#### **6. Alcances y limitaciones**

<span id="page-28-0"></span>La presente pasantía está delimitada por el marco de trabajo establecido por la compañía SINOVA S.A.S. donde se lleva a cabo una segmentación de las principales etapas que se van a llevar a cabo y las funciones que se desarrollarán dentro de este periodo.

**Fecha de inicio:** 10 marzo de 2022.

**Fecha de finalización:** 08 noviembre de 2022.

El marco de trabajo establecido se divide en 3 grandes etapas las cuales son:

Entrenamiento y nivelación:

En este proceso se realizó una inducción a la compañía sus aspectos claves y las principales herramientas de trabajo bajo las cuales se trabajaría a lo largo de este periodo, para ello se realizó una nivelación en:

HTML, CSS, JavaScript, Bootstrap

Google Apps Script

Power Platform, Power Apps, Power Automate

Historias de usuario en Scrum

Mejoras en diseño y usabilidad de los productos internos:

Luego se inició un proceso práctico con los desarrollos ya implementados internamente en la compañía, para ello se analizaron los aplicativos y allí se eligieron algunos para añadir funcionalidades, cambio de estructura y se realizó un diseño llamativo.

Análisis, diseño, construcción e implementación de aplicativos para clientes:

En el proceso de desarrollo se hizo apoyo en cada uno de los procesos y ciclos de vida de los aplicativos, realizando reuniones con el cliente para hacer el entendimiento de las

necesidades y haciendo el diseño de la solución y así poder crear el desarrollo y apoyar las pruebas.

Comprendiendo los requerimientos del cliente:

La comprensión de los requerimientos del cliente es vital para el éxito de cualquier proyecto. Se debe asegurar de que se tiene un buen entendimiento de lo que el cliente quiere y necesita antes de comenzar el proceso de desarrollo.

Haciendo el diseño de la solución:

Una vez que se comprenden los requerimientos del cliente, se puede proceder al diseño de la solución. Se debe tener en cuenta el alcance del proyecto, los objetivos del cliente y las restricciones presupuestarias al diseñar la solución. Es importante asegurarse de que se está cumpliendo con los requisitos del cliente y de que el aplicativo está funcionando correctamente antes de pasar a la siguiente etapa.

Realizando las pruebas:

Una vez que el aplicativo está desarrollado, se deben realizar pruebas para asegurarse de que está funcionando correctamente. Se debe probar el aplicativo en diferentes entornos y dispositivos para asegurarse de que está funcionando de la manera esperada.

Implementando el aplicativo:

Una vez que el aplicativo ha pasado las pruebas, se puede proceder a la implementación. Se debe seguir el plan de implementación establecido. Es importante asegurarse de que el aplicativo está funcionando correctamente antes de ponerlo en funcionamiento en el entorno de producción.

Manteniendo el aplicativo:

Una vez que el aplicativo está en funcionamiento, se debe realizar un seguimiento y una evaluación periódicas para asegurarse de que está funcionando de la manera esperada. Se deben realizar cambios y actualizaciones en el aplicativo según sea necesario para mantenerlo funcionando correctamente.

Desarrollando el aplicativo:

Una vez que se finaliza el diseño, se puede proceder al desarrollo del aplicativo. Se debe seguir el plan de desarrollo establecido

Dentro de las funciones que el pasante debe cumplir están:

Servicio de atención al cliente para hacer el entendimiento de la necesidad y levantar los requerimientos para los aplicativos, esto incluye la respuesta a preguntas, resolución de problemas y la provisión de soluciones que se ajusten de manera específica para la situación planteada, en consecuencia, será capaz de identificar las principales partes interesadas los involucrados y los aspectos más relevantes.

Crear, analizar y presentar propuestas en las cuales se pueda presupuestar el tiempo de desarrollo y el monto que costará llevar a cabo la aplicación de la solución, esto con el motivo de segmentar y hacer entender al cliente las limitaciones del proyecto, escalabilidad y aspectos relevantes para su uso.

Estimaciones para desarrollos de control de cambios debido a que en ellos se debe ser capaz de estimar de acuerdo con la complejidad y cantidad de trabajo que haya que realizar para cumplir con el objetivo planteado.

Calcular el esfuerzo de cada tarea necesaria para una solicitud de control de cambios (como las pruebas y la configuración), debido a que bajo la promesa de valor de la compañía se establece que se dan respuesta de (1-3 días).

Diseñar historias de usuario que sean entendibles por el cliente y los desarrolladores para tener un conocimiento claro de lo que se desea realizar y así poder optimizar el tiempo para obtener dicha solución y cumplir con los requisitos establecidos al iniciar el proyecto, permitiendo tener un control documental de los cambios y esfuerzos realizados.

Proporcionar apoyo técnico para la ejecución del proyecto y así garantizar que el sistema revisado cumpla con todos los requisitos.

Proporcionar capacitaciones técnicas, entrenamiento y tutoría a los clientes para garantizar la entrega de soluciones de calidad en las herramientas de Microsoft office 365.

La formación continua permite adquirir y reforzar los conocimientos, lo que permite adquirir nuevas habilidades para ser más eficiente y eficaz en el ambiente laboral.

Las etapas anteriormente mencionadas enmarcan el trabajo que se debía desarrollar como pasante, allí se resalta la capacidad de aportar en el desarrollo de proyectos a medida que se adquirían los conocimientos necesarios para realizar desarrollos de calidad, con la capacidad de analizar, diseñar, desarrollar e implementar soluciones de acuerdo a las necesidades planteadas por el cliente, en cuanto a las limitaciones se evidenciaron frente al conocimiento que se tenía a cerca del desarrollo de aplicativos y la curva de aprendizaje y nivelación para alcanzar las habilidades básicas para contribuir al equipo.

#### **7. Marco de referencia**

<span id="page-32-0"></span>Esta sección proporciona el contexto empresarial, normativo, teórico y conceptual de este trabajo, el cual permite estar sustentado por varios autores de los cuales se fundamenta el desarrollo de la presente pasantía. Los siguientes párrafos permiten resaltar aquellas teorías relevantes e importantes siendo una base y pilar fundamental para la construcción del presente documento.

#### <span id="page-32-1"></span>**7.1. Estado del arte**

SINOVA S.A.S. es una compañía nacida en el año 2012 y cofundada en el 2014, cuya actividad fundamental se basa en el desarrollo de soluciones y herramientas utilizando tecnologías de comunicación y colaboración en la nube, como lo son: Workspace de Google y Office 365 de Microsoft. La empresa se encuentra situada en la provincia del valle de san Diego de Ubaté y a lo largo de estos años ha realizado y diseñado más de 2000 soluciones para clientes directos y "Partners".

SINOVA S.A.S. ofrece sus servicios a empresas de todos los tamaños, desde pymes hasta multinacionales nacionales y extranjeras, a través del desarrollo de soluciones que satisfagan las necesidades de cada cliente mediante software hecho a la medida, su innovación tecnológica ha sido un factor clave para el progreso dentro de la región, más al asociarse a "Partners" y así obtener un flujo de trabajo mayor y mancomunado para lograr soluciones y así expandir su área de acción, es importante resaltar el trabajo que se realiza con los jóvenes de la región; estudiantes de la Universidad de Cundinamarca quienes encuentran allí una oportunidad para surgir y explotar sus habilidades, así mismo es una oportunidad que brinda empleos a aquellos egresados que empiezan a construir su vida laboral.

Es la compañía líder en la región, la cual ha expandido su mercado y llegado a competir con empresas de la capital, su trayectoria y experiencia la han llevado a posicionarse como una compañía con buenos aliados que permiten globalizar el alcance de sus desarrollos, dentro de esos aliados se encuentran:

**Nimbutech (Microsoft Partner & Odoo Partner - Colombia):** Microsoft Partner Gold Cloud Productivity, cuenta con más de 6 años de experiencia en soluciones basadas en la nube apuntando a la transformación digital por medio de una implementación adecuada en pro de mejorar la seguridad de los usuarios y empresas.

**Xertica (Google Partner – América latina):** Partner de Google en América latina con más de 400 clientes en la región, siendo líder con experiencia en el manejo de estas herramientas. Es proveedor de servicios tecnológicos en América latina, cuyo objetivo es brindar soluciones integrales, eficientes y rentables a las empresas. Xertica apoya el desarrollo de proyectos con sus servicios de consultoría e implementación, así como el tratamiento de datos en Google Analytics.

**Keralty (Colombia):** El Grupo Keralty es una empresa privada que opera a nivel nacional en Colombia, con sede en Bogotá. Está comprometida con mantener a la población sana a través de un modelo propio de salud integral basado en la prevención, identificación y gestión de los riesgos de salud; el control y la atención de la enfermedad y la dependencia; y la promoción de la cultura de la salud.

**Asistia (Colombia):** Empresa dedicada a los servicios de outsourcing de acompañamiento y asistencia técnica en cirugía, que se ha especializado en la prestación de servicios integrales para el sector sanitario privado e institucional.

**Alcaldía de Bogotá (Colombia):** Entidad gubernamental de Bogotá D.C. La Alcaldía de Bogotá es el órgano ejecutivo del gobierno local de Bogotá D.C., Colombia. Es responsable de la administración pública dentro de la ciudad, incluyendo la formulación y ejecución de políticas.

**Agencia Nacional De Minería (Colombia):** Es una institución encarga de gestionar los recursos minerales de Colombia y de desarrollar políticas para garantizar su uso sostenible.

**Unilever (Multinacional - Colombia):** Es una multinacional asociada con otras marcas en productos de aseo, cuidado personal. Su actividad principal es la producción y desarrollo de productos para la limpieza e higiene institucional que correspondan a satisfacer las necesidades de las personas en un momento determinado.

**Servimercadeo (Colombia):** Es una empresa que brinda soluciones integrales de BPO. Tenemos la capacidad de adaptarnos rápidamente a los cambios constantes del mercado, brindado soluciones aplicadas a las necesidades de nuestros clientes en procesos comerciales, logísticos, técnicos y centros de contacto; cuenta con una amplia experiencia en el sector, lo que les permite ofrecer soluciones integrales a las necesidades de sus clientes.

**Teiico (Colombia):** es un proveedor internacional de servicios informáticos especializado en la gestión integral de los procesos administrativos y financieros de las empresas. Su actividad principal es la consultoría, el desarrollo de aplicaciones y el alojamiento, así como la operación de centros de datos.

Dentro de la compañía se han desarrollado aplicativos por medio de Google Apps Script y se ha hecho uso de la plataforma de Google Cloud Platform, aplicando buenas prácticas de programación y uso de librerías, allí se integran múltiples soluciones y aplicativos diseñados a la medida, y otros en los cuales son productos que se han diseñado para venta masiva dentro de la compañía y a clientes externos.

El ciclo de vida del desarrollo de software es un proceso en cinco fases que se utiliza para planificar, crear, probar y desplegar una aplicación de software. Estas fases se utilizan para garantizar que el software cumple con los requisitos del cliente, se desarrolla de manera eficiente y se pueda implementar de manera segura.

#### Misión

Somos una empresa dedicada en buscar el máximo beneficio de nuestros clientes, estando a la vanguardia de la tecnología y la innovación, mejorando la experiencia para nuestros usuarios con herramientas web como lo son: Google Apps Script, AppSheet, Power Apps, Power Automate. Creando soluciones ágiles que extienden y potencializan sus procesos con el fin de incrementar la eficiencia y productividad de las personas en las empresas. (SINOVA, 2022).

#### Visión

Para el 2030 Sinova será la empresa Nro 1. del país, siendo reconocida por su responsabilidad social, mostrándose como especialista en generar soluciones que extiendan procesos con alta eficiencia y calidad usando tecnología en la nube, apoyados en las herramientas colaborativas de Google Workspace y Office 365. Siendo un aliado de confianza para las empresas en la mejora de sus actividades. (Sinova, 2022).

El aprendizaje continuo es parte de la cultura organizacional de SINOVA S.A.S. por lo que cada uno de sus colaboradores se esfuerza por adquirir mayor conocimiento, con el fin de brindar y realizar aportes significativos a la compañía, para ello la empresa esta suscrita a plataformas de aprendizaje como los son Platzi y Udemy, con planes que favorecen a los empleados lo que conlleva a que el grupo siga creciendo y realizando buenas prácticas aplicando el conocimiento adquirido.
Son muchas las compañías ubicadas en la capital que se dedican a la creación de software a la medida es allí donde SINOVA S.A.S. aplica su diferencial al crear soluciones en menos de 4 semanas. Para ser competitivos en el mercado de la tecnología es necesario hacer buen uso de las herramientas disponibles para generar valor añadido a los clientes y lograr posicionarse como una marca seria con experiencia resaltando su eficacia y bajo costo siempre en pro del mejoramiento y la satisfacción del cliente.

En la actualidad SINOVA S.A.S. apunta hacia la transformación digital y la innovación como elementos clave para mantenerse en el mercado del desarrollo de software a la medida. El objetivo es que SINOVA continúe siendo una empresa líder en su sector, a través de una visión estratégica que le permita tener un rol protagónico en la transformación digital y por lo tanto reconocerse como proveedor de valor añadido para sus clientes. Para fortalecer este proceso la empresa ha establecido los siguientes ítems:

Aumentar la base de datos de usuarios y clientes.

Mejorar el diseño y usabilidad de los productos internos creados por la compañía y así ofertarlos a los clientes.

Perfeccionar la estrategia de ventas y marketing para generar más leads y clientes potenciales

Mejorar el servicio al cliente para que sea más efectivo en la resolución de problemas.

Aumentar las ventas y tráfico web a través de herramientas efectivas para generar leads.

Crear un entorno en el que se anime a los empleados a desarrollar soluciones innovadoras y creativas a los problemas.

Mejorar la satisfacción del cliente mediante la prestación de servicios de alta calidad.

La estrategia de la compañía SINOVA S.A.S. es el uso de herramientas de low code o zero code para agilizar los procesos en el desarrollo de software a la medida, lo que le proporciona un rendimiento eficiente para afrontar las necesidades propuestas por los clientes y así poder alinear cada uno de sus objetivos y encaminarse hacia el éxito empresarial, por lo que utiliza las siguientes herramientas:

**Google Workspace:** Gmail, Meet, Chat, Calendar, Drive, Docs, Sheets, Slides, Forms, Sites, Keep, Apps Script, Cloud Search, Jamboard, Seguridad y administración (Admin, Endpoint, Vault, Work Insights).

**Microsoft 365:** Microsoft Tems, Outlook, OneDrive, OneNote, Sharepoint, Yammer, Planner, Power Apps, Power Automate.

La empresa cuenta con un programa de capacitación para nivelar a los integrantes nuevos y realiza estudios dentro de la compañía para identificar falencias y así adquirir habilidades en esas áreas que se encuentran sin cubrir. El programa de capacitación se encuentra diseñado para que los empleados puedan adquirir conocimientos y habilidades necesarias para desarrollarse en el puesto asignado. Este programa puede ser impartido tanto por instructores internos como externos y se enfoca en la formación de habilidades específicas y en el desarrollo de conocimientos sobre la industria en la que opera la empresa. Además, se realizan evaluaciones periódicas para medir el nivel de aprendizaje adquirido, la cual se valida con los certificados de los cursos realizados.

#### **7.2. Marco teórico**

**Low Code**

La plataforma de desarrollo de código bajo (LCDP) es una herramienta para un desarrollo de aplicaciones más rápido con muy poco conocimiento de programación, en lugar de enfoques de programación tradicionales que requieren una cierta experiencia en el campo de la programación. Gracias a estas herramientas de desarrollo de software, es posible desarrollar aplicaciones básicas sin tener que escribir ningún código a mano. Por esta razón, el término "código bajo" o "sin código" también se usa en la literatura. Es posible desarrollar aplicaciones muy rápidamente utilizando la interfaz de usuario visual y las herramientas auxiliares listas para usar en estas plataformas de desarrollo de aplicaciones. Gracias a estas herramientas, se pueden realizar mejoras rápidas en forma de arrastrar y soltar utilizando las herramientas auxiliares de la plataforma al observar un determinado flujo de procesos comerciales, casi sin necesidad de codificación adicional. (Sahinaslan et al., 2021).

Low code es un enfoque de desarrollo de software para la codificación que permite a los usuarios crear y administrar aplicaciones rápidamente con una codificación manual mínima requerida. Las ideas básicas de la plataforma de desarrollo de código bajo se remontan a los lenguajes de programación de cuarta generación, que eran herramientas de desarrollo de aplicaciones rápidas de la década de 1990 y principios de la de 2000. Aunque la plataforma de desarrollo de código bajo se remonta a 2011, este término fue utilizado por primera vez en 2014 por los analistas de Forrester Research. Este modelo se basa en el diseño basado en modelos, la generación automática de código y los principios de programación visual similares a los entornos de desarrollo anteriores.

Las razones principales por las que se prefieren los entornos LCDP en el desarrollo de aplicaciones son las siguientes:

31

- Transparente: LCDP es accesible para todos y proporciona un entorno de desarrollo de aplicaciones directo al usuario.
- Escalable: Estas plataformas se desarrollan desde una perspectiva global y tienen características más escalables.
- Velocidad de desarrollo: El método de arrastrar y soltar de los botones listos para usar es capaz de un desarrollo rápido sin procesos de desarrollo de software, diseño y análisis de ejecución prolongada.
- Seguro: La seguridad de la aplicación es responsabilidad del propietario de la plataforma, no del desarrollador. Los titulares de LCDP realizan mejoras al considerar los estándares internacionales de seguridad de la información (ISO / IEC 27001, PCI-DSS, etc.).
- Experiencia de usuario: Cada plataforma LCDP ofrece herramientas de diseño de páginas visuales para los usuarios. Se pueden crear y utilizar diferentes temas para cada usuario.
- Base de datos: Con la ejecución del diseño, los campos, componentes y tipos de datos que se desean utilizar en la aplicación se presentan dentro de la plataforma. No hay necesidad de una aplicación, mantenimiento y administración de VT por separado.
- Flexibles y Modulares: Los desarrolladores pueden crear fácilmente su propio proceso de gestión de flujo de trabajo (BPM) y flujo de autorización como deseen. Dentro de la compañía se utiliza Power Apps y power Automate para el desarrollo de aplicaciones móviles y web, y se ha hecho uso de la plataforma de Azure, aplicando buenas prácticas de programación y uso de librerías, allí se integran múltiples soluciones y aplicativos diseñados a la medida, y otros en los cuales son productos que se han diseñado para venta masiva dentro de la compañía y a clientes externos.

El uso de tecnologías low code o no code es cada día más común en la industria del desarrollo de software, esto debido a que permite acelerar el proceso de desarrollo, ya que no es necesario escribir código desde scratch para cada aplicación.

En la compañía se ha optado por usar Power Apps y Power Automate para el desarrollo de aplicaciones móviles y web. Power Apps es una plataforma low code que permite a los desarrolladores crear aplicaciones móviles y web sin necesidad de escribir código. Power Automate es una plataforma no code que permite automatizar el flujo de trabajo de las aplicaciones creadas con Power Apps.

#### **Arquitectura de Software**

Al construir una arquitectura de software es necesario seleccionar los principios de trabajo adecuados con el objetivo de lograr un balance apropiado de las propiedades deseadas sobre el producto de software bajo diseño. Tales propiedades se desprenden de un conjunto de requerimientos que compiten entre sí. (Blas et al., 2019).

#### **Modelo Vista Controlador**

Esta arquitectura permite que los archivos de datos sean accesibles para la interfaz de usuario y la lógica de control. El modelo MVC es un patrón de arquitectura en el que el controlador se encarga de manejar todas las interacciones entre los usuarios y el sistema, así como entre los diferentes componentes del software. (Orozco, 2019).

Este se originó cuando los ingenieros de software trataban de encontrar una manera de hacer que los programas de computadora fueran más fáciles de mantener y de ampliar. El MVC es uno de los patrones de arquitectura de software más utilizados en la actualidad, y se ha utilizado en muchos lenguajes de programación.

El Modelo Vista Controlador (MVC) es un patrón de arquitectura de software que separa los datos de una aplicación, la interfaz de usuario, y la lógica de control en tres componentes distintos:

**Modelo:** representación específica del dominio de la información sobre la cual funciona una aplicación.

**Vista:** presenta un formato adecuado para interactuar, usualmente un elemento de interfaz usuario.

**Controlador:** Interacción con el usuario y con la aplicación, ya que interpreta la información que el usuario provee (usualmente acciones) y provoca cambios en el modelo y probablemente en la vista.

El uso del modelo Vista Controlador (MVC) permite una separación clara de responsabilidades entre las diferentes partes de una aplicación, lo que facilita el desarrollo, la prueba y el mantenimiento del código.

En la compañía se usa el modelo Vista Controlador (MVC) para el desarrollo de aplicaciones web y móviles. Se han creado aplicaciones usando Power Apps y Power Automate. Power Apps es una plataforma low code que permite a los desarrolladores crear aplicaciones móviles y web sin necesidad de escribir código. Power Automate es una plataforma no code que permite automatizar el flujo de trabajo de las aplicaciones creadas con Power Apps.

#### **Figura 1**

*Modelo Vista Controlador*

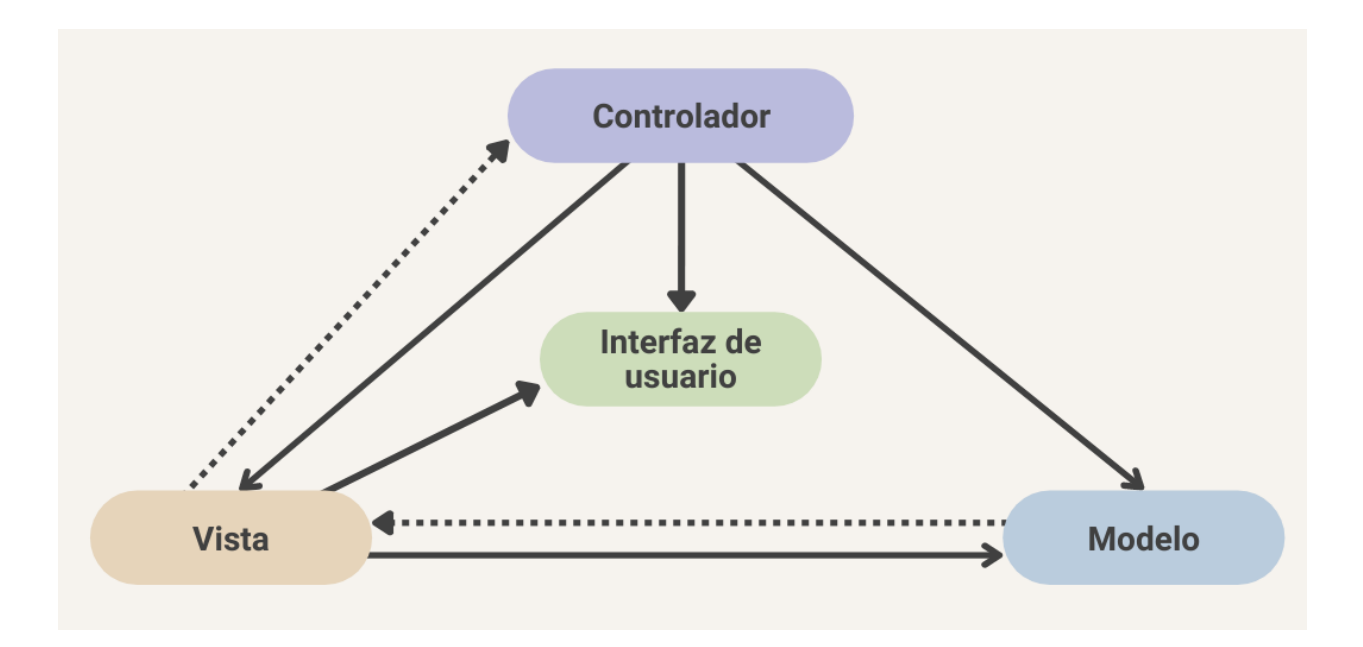

*Nota:* Fuente. Propia. La anterior imagen ilustra la interacción que tiene cada uno de los componentes que hacen parte del modelo vista controlador. Fuente. Propia.

### **Ciclo de vida de software**

En el proceso de desarrollo de software normalmente se involucra lo que se conoce como ciclo de vida de desarrollo de software, donde se agotan una serie de fases o etapas, con sus respectivas ventajas y desventajas según el paradigma adoptado. Hay diversos modelos y algunos de ellos tienen un enfoque de desarrollo de software seguro. (Bejarano & Rey, 2021).

# **Figura 2**

*Ciclo de Vida del Software*

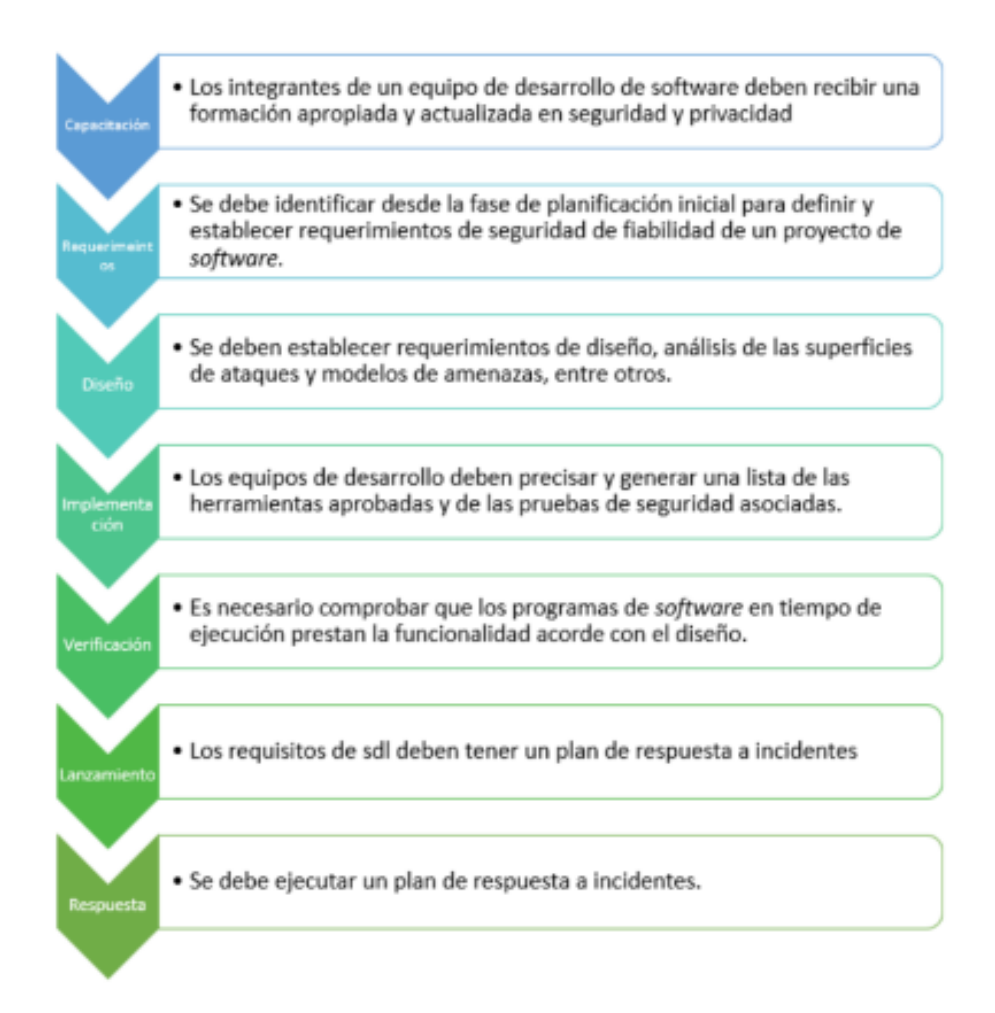

*Nota: Ciclo de vida del software en el cual se identifica el procesos que se lleva a cabo tal y como lo plantea* (Bejarano & Rey, 2021)*.*

#### **Software en la nube**

La computación en la nube permite ofrecer servicios informáticos a través de internet, tales como almacenamiento de información, servidores o ejecutar software de forma remota. La computación en la nube ha supuesto una manera diferente de cómo emplear los recursos tecnológicos, buscando una mayor eficiencia y menores costes. Existen entornos de desarrollo que permiten programar directamente en la nube. (Gómez & Moraleda, 2020).

#### **7.3. Marco conceptual**

### **SaaS**

Software como servicio, es la entrega de aplicaciones y sus servicios subyacentes a través de Internet en lugar de mediante una instalación local. Con SaaS generalmente no hay software para instalar; el proveedor mantiene y suministra el software, las actualizaciones y el hardware necesarios para ejecutar el software. A su vez, simplemente pagas una cuota mensual y tienes acceso al software o plataforma.

#### **PaaS**

Plataforma como servicio, consiste una plataforma que permite a los desarrolladores crear y lanzar aplicaciones sin tener que preocuparse de la infraestructura. En este caso, el proveedor se encarga del mantenimiento y la actualización de la plataforma.

#### **IaaS**

Infraestructura como servicio; Los servicios de infraestructura son esencialmente la misma idea que los servicios de hosting pero con la ventaja de que todo lo relacionado con la infraestructura está alojado en el proveedor, no hay que preocuparse por instalar software o hacer mantenimiento.

### **Office 365**

Office 365 es una plataforma SaaS de Microsoft para correo electrónico, aplicaciones de colaboración y Office 2016. Durante más de 25 años, Microsoft ha estado desarrollando software para instalar en los servidores de una empresa dentro del centro de datos de una empresa. Esto incluye no solo Microsoft Exchange (correo electrónico), sino también productos como Microsoft SharePoint, que se lanzó por primera vez a principios de la década de 2000. Este

enfoque requería que las empresas compraran y mantuvieran costosos equipos de servidor y necesitaban el personal técnico adecuado para respaldar los sistemas. (Mercurio, 2018).

#### **Outlook**

Outlook incluye los siguientes componentes:

- Correo: Esta aplicación es su bandeja de entrada para la comunicación por correo electrónico. Puede enviar/recibir correos electrónicos a cualquier persona tal como lo hace ahora.
- Personas: Esta es su libreta de direcciones estándar de Outlook pero con algunas funciones ampliadas, que discutiré en un capítulo posterior.
- Calendario: Al igual que el Calendario de Outlook que puede haber estado usando durante años. Úselo para programar reuniones con otras personas, días que no esté en la oficina, etc.
- Tareas: esta aplicación contiene todas las tareas de Outlook que ha creado o que la aplicación ha creado en su nombre.

#### **Power Apps**

Power Apps es una plataforma de desarrollo de aplicaciones basada en la nube que ayuda a las organizaciones a crear e implementar aplicaciones personalizadas que optimizan los procesos de negocio y mejoran productividad. Además, Power Apps permite a los usuarios no técnicos crear aplicaciones sin escribir código, lo que permite a todos acceder a valiosas herramientas empresariales. Power Apps se conecta a cientos de fuentes de datos y sistemas para integrarse fácilmente con los procesos existentes e información; esto incluye la capacidad para ingresar datos de estas fuentes y generar datos nuevamente en ellas para garantizar la coherencia en todos los sistemas y aplicaciones. (Microsoft, 2020).

#### **Power Automate**

Power Automate ayuda a las organizaciones a crear flujos de trabajo de varias etapas que automatizan los procesos comerciales repetitivos para ayudar a los empleados a ahorrar tiempo y aumentar la productividad. Con flujos de trabajo con plantillas disponibles para muchos procesos comunes, la capacidad de crear flujos de trabajo desde cero e integración con cientos de sistemas y aplicaciones, Power Automate ofrece la flexibilidad para satisfacer una diversa gama de necesidades. Como el resto de Power Platform, todo esto puede lograrse a través de interfaces intuitivas y fáciles de usar que no requieren conocimientos técnicos para su uso, lo que permite a su organización ahorrar tiempo, aumentar la productividad y reducir el potencial de error humano. (Obando & Llanos, 2021).

Permite crear, diseñar y gestionar flujos de trabajo conectando dos o más aplicaciones nativas de Microsoft, los flujos se diseñan mediante conectores prediseñados, haciendo que los usuarios o empresas reduzcan tiempos de respuesta. La ventaja de la herramienta es que permite elegir entre todas las aplicaciones de Office 365 para generar flujos relacionados, Cada uno de estos flujos se vuelven automatizados y con la capacidad de ser escalables y lo más importante que no es necesario indagar en el código fuente o tener conocimientos de programación avanzada. Lo único importante es poder entender los flujos del negocio. (Critchley, 2018).

# **Conectores de Power Automate**

Los conectores son simplemente las aplicaciones que se quiere conectar entre ellas. Cada aplicación o conector tiene 3 elementos significativos:

Desencadenadores: Son los que inician el flujo de trabajo. Para cada una de las aplicaciones que se encuentran al inicio del flujo a diseñarse. Cada conector puede tener un o varios desencadenadores.

Acciones: Una vez realizado el proceso, se debe especificar las acciones que tiene que realizarse.

Conexiones: Cuando se quiera conectar dos aplicaciones, Power Automate pedirá que se introduzca las credenciales (usuario y contraseña) de cada aplicación que se quiera usar. Las credenciales que se introduzcan están cifradas con la seguridad de Microsoft y pueden borrarse fácilmente cuando se lo desee. (Microsoft, 2020).

### **Share Point**

Es una plataforma la cual permite administrar contenidos sean de información, archivos o datos. A SharePoint se lo puede considerar como la base de datos de Microsoft ya que este permite almacenar, administrar, crear, modificar y eliminar información. Como además de que contiene filtros de seguridad basados en permisos asignados a diferentes usuarios. Esta asignación de permisos permite tener un control de la información crítica por lo que los usuarios que tienen permisos de roles administrativos son los únicos que pueden ingresar a esta información.

# **OneDrive**

Es una plataforma de almacenamiento en la nube para usuarios que forman parte de un grupo empresarial, OneDrive permite guardar, sincronizar y compartir archivos de manera fácil y segura con diferentes usuarios que tengan un permiso compartido. Otras principales aplicaciones de Office 365 de las cuales se pueden trabajar en Power Automate. (Mercurio, 2018)

## **Teams**

Teams, una nueva oferta de Microsoft permite que los equipos o grupos más pequeños trabajen juntos en una aplicación en lugar de trabajar en diferentes aplicaciones y luego usar una aplicación común para colaborar. Esto se diferencia de la mayoría de las aplicaciones porque se basa en el concepto de chat, no de correo electrónico. (Mercurio, 2018)

#### **Forms**

La oferta de formularios de Microsoft para abordar el problema de la recopilación de información de los usuarios finales, Forms le brinda la capacidad de crear formularios y encuestas y luego ver los resultados dentro de un tablero fácil de usar. (Mercurio, 2018)

#### **Google Apps Script**

Google Apps Script (GAS) es un lenguaje de programación basado en JavaScript que permite personalizar y automatizar las aplicaciones de Google con clases definidas por Google. Google implementa GAS basado en JavaScript 1.6 con algunas partes de 1.7 y 1.8. Los servicios y las API brindan un acceso fácil para que los usuarios puedan automatizar tareas en Google.

Puede escribir código en Google Docs, Sheets y Forms usando GAS y puede automatizar tareas. Sin embargo, GAS se ejecuta en el servidor de Google y los resultados se muestran en su navegador.

El editor de secuencias de comandos integrado le permite editar y depurar sus secuencias de comandos dentro de su navegador, y no necesita instalar nada, puede activar su depurado y funciones de script probadas para ejecutarse en función de sus interacciones o en función de un disparador en respuesta a un evento o intervalos de tiempo (en minutos, horas, días, semanas, fechas futuras, etc.). GAS también se usa para crear complementos para Documentos, Hojas de cálculo y Formularios.

# **Google Drive**

Es una aplicación de almacenamiento de archivos, a la que de ahora en adelante solo nos referiremos como "Drive", donde puede almacenar y sincronizar sus archivos en el servidor de

Google. Puede editar y compartir Google Docs, Sheets y Forms con sus amigos y colaboradores en tiempo real. Incluso puede dejar de editar un documento en uno de sus escritorios y continuar con tu smartphone o tablet, y viceversa, estés donde estés y qué dispositivo estás usando. Esto es posible porque sus archivos se almacenan en Servidor en la nube de Google.

#### **Gmail**

Servicio de correo electrónico basado en web más popular y lo proporciona Google. Con en ocasiones redactando y enviando mensajes de correo electrónico manualmente a uno o unos pocos la gente no es un problema.

#### **Calendario de Google**

El servicio de calendario en línea de Google está integrado con Gmail, GAS brinda acceso a Servicio de calendario utilizando la clase calendarapp. Usando el código GAS, puede acceder y modificar tu Calendario y aquellos a los que te hayas suscrito. Con GAS, puede crear eventos de calendario e invitar a tus amigos mediante programación, alternativamente, puede obtener detalles del evento y completarlos en Hojas de cálculo.

#### **Documentos de Google**

Google Docs es un programa de procesamiento de texto y se ejecuta en un software basado en web dentro del servicio Google Drive. Docs le permite crear y editar documentos en línea mientras colaborando con otros usuarios en tiempo real. Usando GAS, puede crear documentos, formatee los contenidos, tradúzcalos a otro idioma, guárdelos en Drive o envíelos por correo electrónico ellos a sus amigos.

#### **Hojas de cálculo de Google**

Google Sheets es un programa de hoja de cálculo muy parecido a Microsoft Excel. Puedes crear hojas, compartirlas con otros y editarlas en tiempo real. Google proporciona fórmulas / funciones integradas en Hojas. También puede crear su propio sencillo para fórmulas complejas. En otras palabras, puede crear fórmulas personalizadas. Utilizando el Clase SpreadsheetApp en su código GAS, puede interactuar con otras aplicaciones.

#### **Formularios de Google**

Google Forms es una aplicación de Google que puede utilizar para recopilar información de sus usuarios, las respuestas de los usuarios o las respuestas se recopilan y almacenan como respuestas en el formulario mismo y luego se puede completar en la Hoja conectada. También puede cambiar la hoja de destino de la respuesta cuando sea necesario. Puedes crear formularios de Google de forma dinámica utilizando GAS.

#### **API REST**

Un API se utiliza para programar aplicaciones que puedan interactuar con un servicio de la web, de forma similar a como una persona podría hacerlo. Una API REST está formada por un conjunto de protocolos que permiten la comunicación entre diferentes aplicaciones. La principal característica de las APIs REST es que son independientes del lenguaje y el sistema operativo utilizados para desarrollar la aplicación cliente.

### **Software**

El software, sin embargo, es algo más difícil de caracterizar, y a veces se define por exclusión: el software es todo lo que no es hardware. El software incluye, por supuesto, los programas que gobiernan el funcionamiento del sistema, pero también incluye otros elementos tales como documentos, bases de datos, o algo tan inmaterial como son los procedimientos de operación o de mantenimiento periódico. (Gómez & Moraleda, 2020).

#### **Lead**

Es un contexto comercial lead (cliente potencial) se refiere al contacto con un cliente potencial, también conocido como un "prospecto".

Dentro de los desarrollos realizados en la compañía SINOVA S.A.S. se implementaron múltiples servicios y aplicaciones de los anteriormente mencionados, debido a que cuando se desarrollan automatizaciones o aplicaciones mediante Microsoft 365 (Power Platform), es necesaria la integración de varias de ellas para conseguir el objetivo, allí SharePoint y OneDrive servían para alojar la información necesaria que consumiría la aplicación de acuerdo al estilo de aplicación diseñada, es decir que si se realiza un desarrollo mediante las herramientas ofertadas por Microsoft se tendía la posibilidad de acceder a los servicios ofertados por esta plataforma, así mismo si el aplicativo se desarrollaba teniendo un enfoque de Google Workspace se tendría a disposición cada una de las diferentes aplicaciones y servicios que oferta con la capacidad de integrar estos distintos servicios para así lograr esclarecer una manera de trabajo conjunta y organizada.

#### **7.4. Marco legal**

En Colombia el habeas data está contemplado por las normativas: Ley 1266 de 2008, Ley 1581 de 2012 y el decreto 1377 de 2013, dicha ley reglamenta los parámetros relevantes para tener en cuenta como usuario o administrador de las bases de datos, se contempla como un mecanismo que permite controlar el uso de la información contenida en una base de datos y un derecho que tiene cualquier persona si sus datos se encuentran en alguna base de datos, tiene la posibilidad de actualizarlos, normas y políticas para el control y tratamiento de datos, se entiende que la era digital ha permitido explorar en múltiples campos, facilitando la comunicación entre entidades y usuarios, en vista de necesidades la información aparece como materia a ser explotada por dichas empresas, marcas o entidades que a través del tratamiento de esos datos puede generar un valor, este es un intangible que en malas manos puede ser usada de manera indebida ocasionando problemas al dueño de los datos o archivos.

Directiva Presidencial 03 de 15 de marzo de 2021. Lineamientos para el Uso de Servicios en la Nube, Inteligencia Artificial, Seguridad Digital y Gestión de Datos.

Con el fin de dar cumplimiento al artículo 147 de la Ley 1955 de 2019, "Por el cual se expide el Plan Nacional de Desarrollo 2018-2022 "Pacto por Colombia, Pacto por la Equidad", disminuir los costos de funcionamiento, acelerar la innovación, brindar entornos confiables digitales para las entidades públicas y mejorar sus procedimientos y servicios.

A partir de la Ley 1273 de 2009, se tipificaron los delitos informáticos en Colombia en los siguientes términos: acceso abusivo a un sistema informático (modificado del Código Penal); obstaculización ilegítima del sistema informático o red de telecomunicación; interceptación de datos informáticos; daño informático; uso de software malicioso; hurto por medios informáticos y semejantes; violación de datos personales; suplantación de sitios web para capturar datos personales y transferencia no consentida de activos. (Diario oficial, Colombia 2022).

La Ley de Propiedad Intelectual tiene como objetivo proteger las obras artísticas, literarias y científicas y salvaguardar los derechos de los autores de esa obra, dicha ley permite que el software no se pueda copiar, distribuir o modificar sin el permiso del autor. La ley estipula que todo software tiene que contener un número de licencia de uso y el nombre del autor. La ley no permite que el software pueda ser copiado o modificado por cualquier persona sin el

consentimiento del autor. El autor tiene derecho a controlar la venta de sus programas, así como los derechos de las modificaciones que se hagan en ellos.

Cada uno de los desarrollos realizados aplican esta ley de tratamiento de datos, ya que le da al autor el derecho de controlar la difusión y explotación de estos. La Ley también estipula que los desarrollos deben mantenerse seguros y protegidos de cualquier tipo de violación de los derechos de propiedad intelectual. Los desarrolladores tienen la responsabilidad de implementar medidas de seguridad para proteger los programas desarrollados.

Dentro de SINOVA S.A.S. se aplica esta ley para garantizar la seguridad de los datos de los usuarios, esto implica que la información que es recopilada por la empresa no será cedida a terceros sin el consentimiento del dueño de los datos.

Además, se establecen prácticas para garantizar la protección de los datos, entre los cuales se encuentran:

- Encriptación de la información.
- Cifrado de los datos.
- Gestión de los permisos de los usuarios.
- Uso de herramientas de seguridad.
- Gestión de políticas de uso y acceso a la información.
- Gestión de los riesgos de seguridad.
- Auditorías internas y externas.
- Formación y concienciación del equipo de trabajo.

Con estas prácticas se asegura que los datos de los usuarios estén protegidos de manera adecuada y que se cumplan los reglamentos previstos en la ley Habeas Data.

#### **8. Marco metodológico**

Las metodologías aplicadas durante el desarrollo de la pasantía permitieron llevar a cabo un trabajo conjunto entendiendo las directrices de la compañía e interiorizar cada una de ellas durante los distintos procesos para lograr plantear soluciones y hacer eficiente el flujo de trabajo interno.

#### **8.1. Aspectos metodológicos de desarrollo**

La compañía SINOVA S.A.S. trabaja bajo la metodología ágil SCRUM, esta engloba una serie de características que se deben cumplir para que el proceso de desarrollo sea exitoso. Así como lo expone Hernández et al. (2019) porque puede intervenir de manera

adaptativa problemas complejos, a la vez que entrega productos con máximo valor posible de manera productiva y creativa. (p. 04)

Siendo esta una metodología que se adapta fácil a los cambios y permite que el flujo de trabajo sea eficiente logrando que los seguimientos durante las reuniones diarias tengan un objetivo claro, logrando tener un rendimiento superior iteración tras iteración.

Para ello es importante la designación de roles, responsabilidades y compromisos que se establecen en cada una de las sesiones que se llevan a cabo para consolidar un trabajo sólido y conjunto, por lo tanto, se encaminan los esfuerzos a productos con calidad que se ven reflejados en el éxito de este.

#### *8.1.1. Ingeniería del proyecto*

La arquitectura utilizada a lo largo del desarrollo de la presente fue Modelo Vista Controlador (MVC), con este modelo se puede realizar un desarrollo más sencillo y modular, permitiendo que se puedan crear aplicaciones independientes con una mayor facilidad. Cuando se utiliza MVC, es importante separar las responsabilidades y la funcionalidad. Esto permite un mantenimiento más fácil y un mejor rendimiento, ya que los sistemas separados pueden desarrollarse de forma independiente; lo que significa que cada controlador es responsable del flujo de datos entre las vistas y los modelos. El controlador decide qué vista mostrar en función de la entrada del usuario y le devuelve los datos. Esto permite a los desarrolladores crear aplicaciones separadas y poco acopladas entre sí.

Allí la capa del modelo se encargará de toda la lógica de negocio e interacción con la base de datos, la capa de vista será la que provea la interfaz de usuario e interacción con el mismo, por último encontramos el controlador, este será el encargado de coordinar las acciones de la capa de modelo y de vista.

#### **9. Cronograma**

El cronograma de un proyecto permite detallar las actividades que se realizaron a lo largo de la pasantía. Para elaborar el mismo, se tuvo en cuenta el tiempo estimado y dispuesto para cada actividad, la fecha de inicio y término de cada una de ellas; así se puede establecer una gestión de los proyectos, tareas y actividades por realizar identificando los problemas o retrasos al tratar de cumplir lo estipulado y estimado en el mismo y así poder tomar las decisiones correspondientes y oportunas.

# **Figura 3**

*Cronograma de actividades*

# **CRONOGRAMA DE ACTIVIDADES**

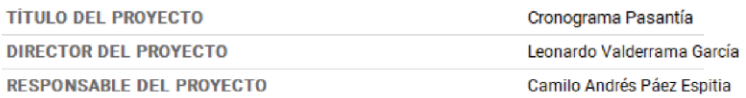

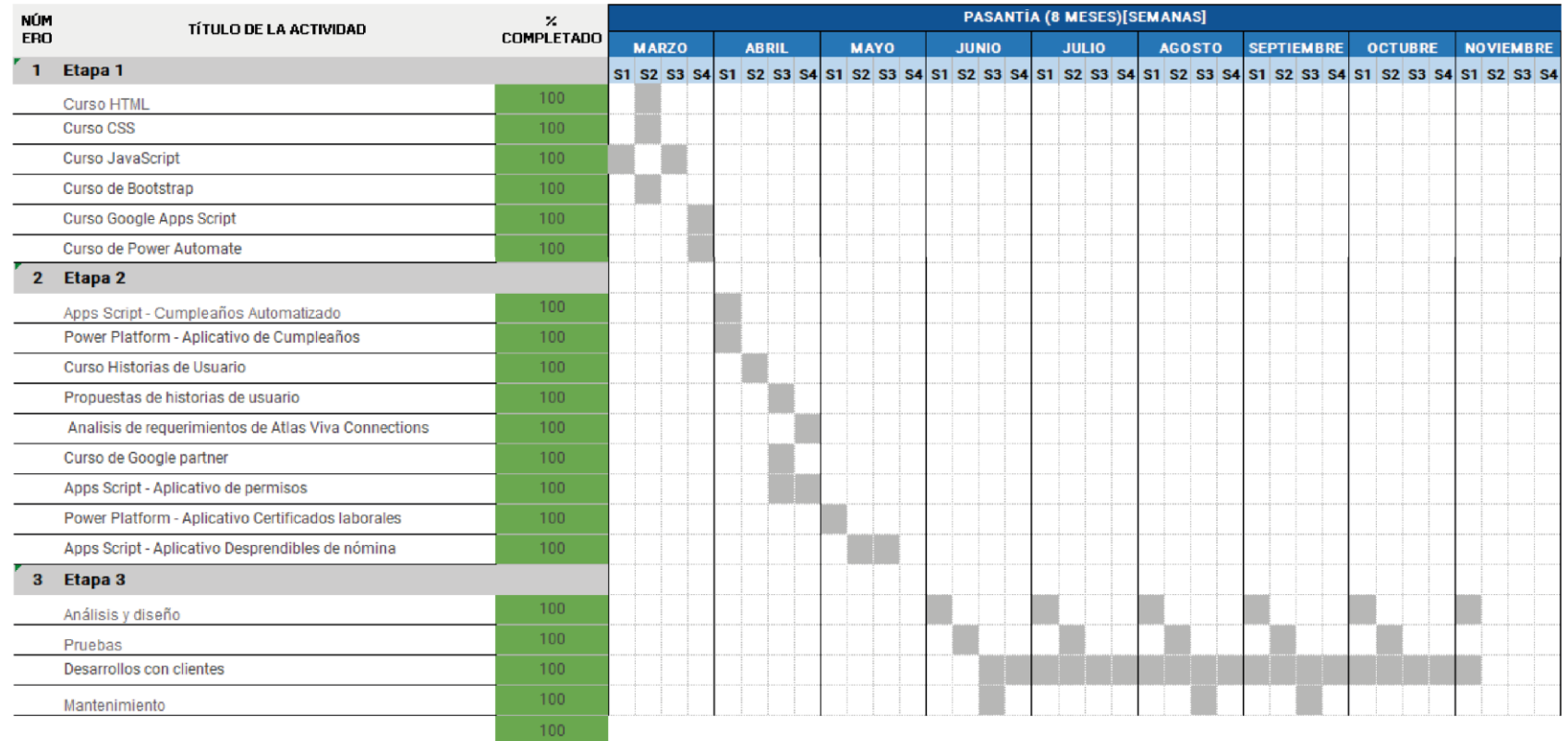

*Nota:* Fuente propia. Cronograma de actividades planteada para el desarrollo de la pasantía, dividida en etapas. Fuente. Propia.

### **10. Resultados**

Luego de haber desarrollado las actividades planteadas en el plan de trabajo estipulado por la universidad y de común acuerdo con la compañía SINOVA S.A.S. se pudo evidenciar el crecimiento personal y profesional a lo largo de esta trayectoria en la cual se aplicaron muchos de los conceptos abarcados a lo largo del presente trabajo, así mismo ha sido trascendental para la compañía contar con un grupo de trabajo fuerte y motivado que se apoya para brindar soluciones de calidad, es por ello que a continuación se presentan los principales desarrollos en los cuales hubo una participación activa, siendo un resultado satisfactorio para todos aquellos que se vieron involucrados.

Los siguientes aplicativos son producto del proceso de ciclo de software estructurado como guía para la resolución de cada uno de estos retos, a continuación se evidencian las etapas de aprendizaje y cada uno de los desarrollos en los que se tuvo participación.

# **10.1. Nivelación**

HTML, CSS, JavaScript, Bootstrap Google Apps Script Power Platform, Power Apps, Power Automate Historias de usuario en Scrum **10.2. Capacitación**

> Fundamentos de pruebas de Software Git y Github Azure Active Directory

# **10.3. Práctica**

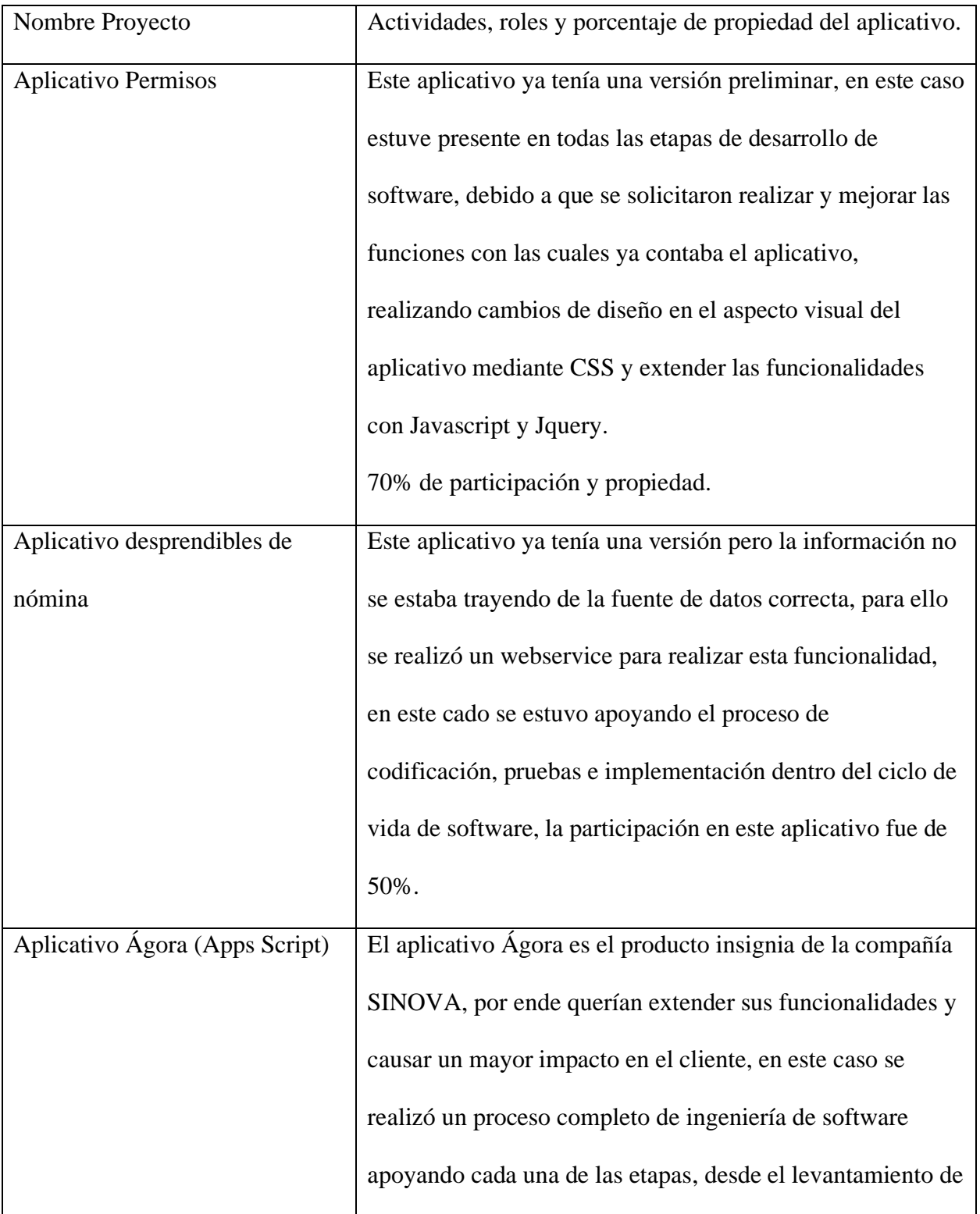

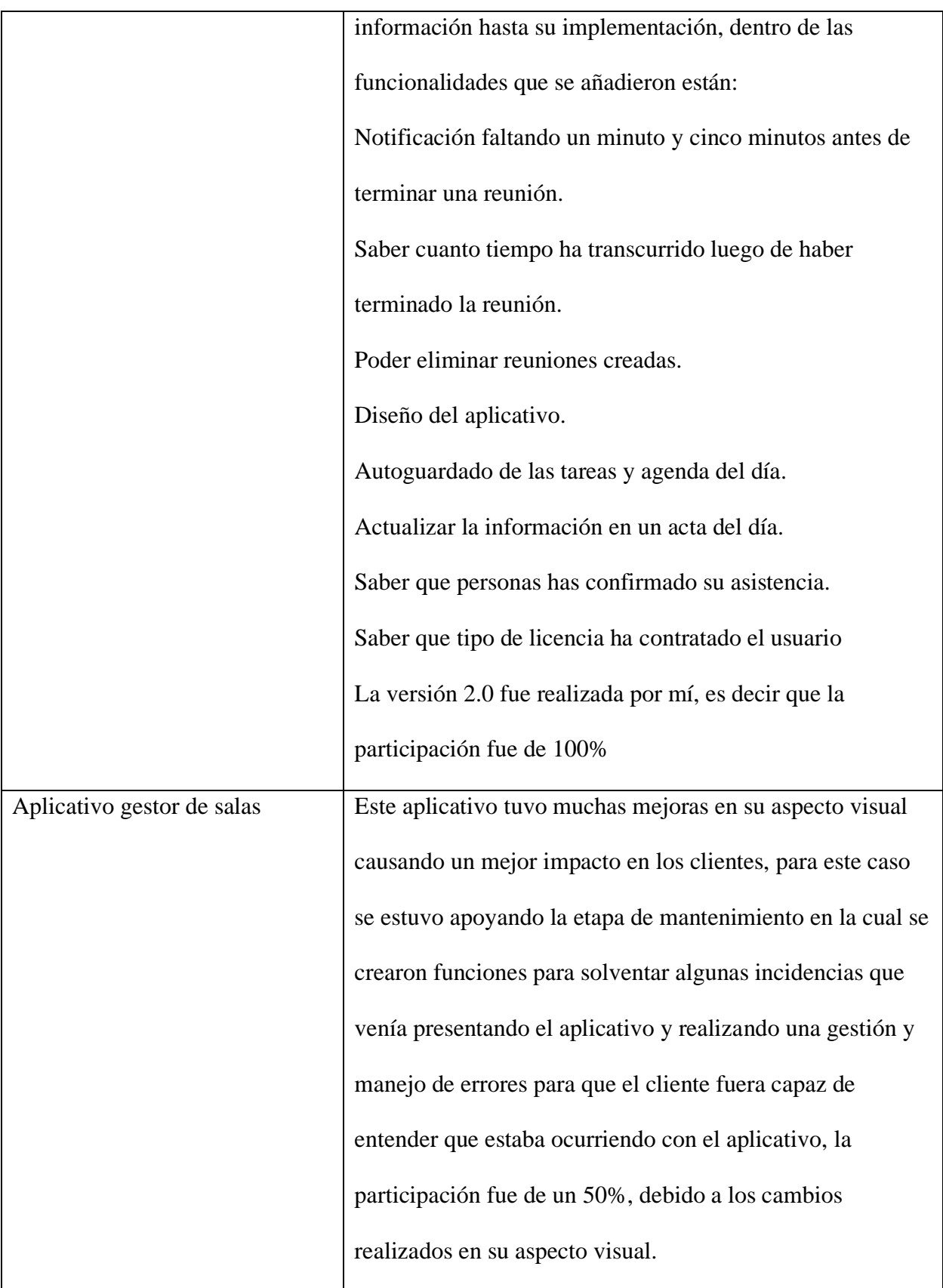

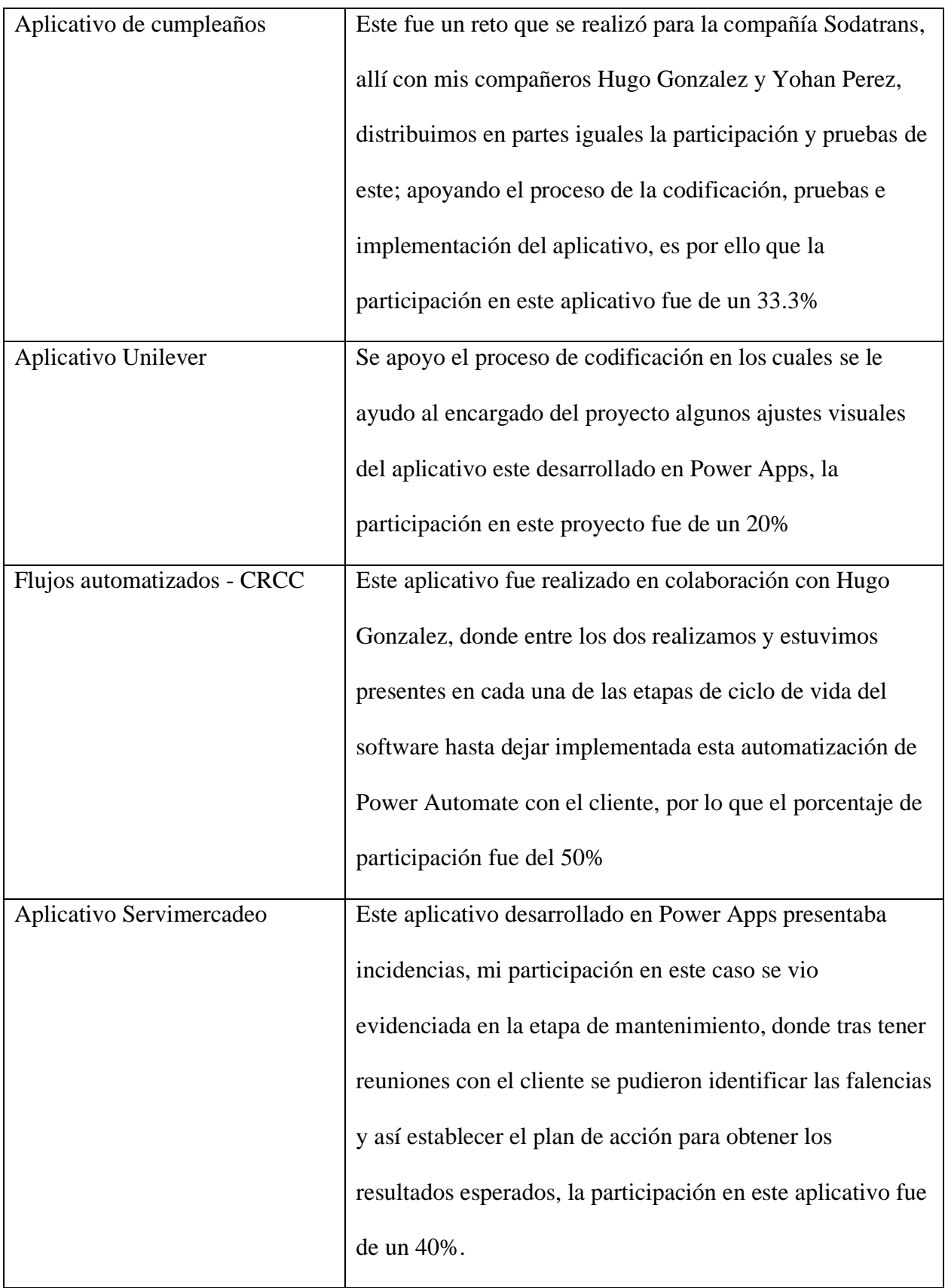

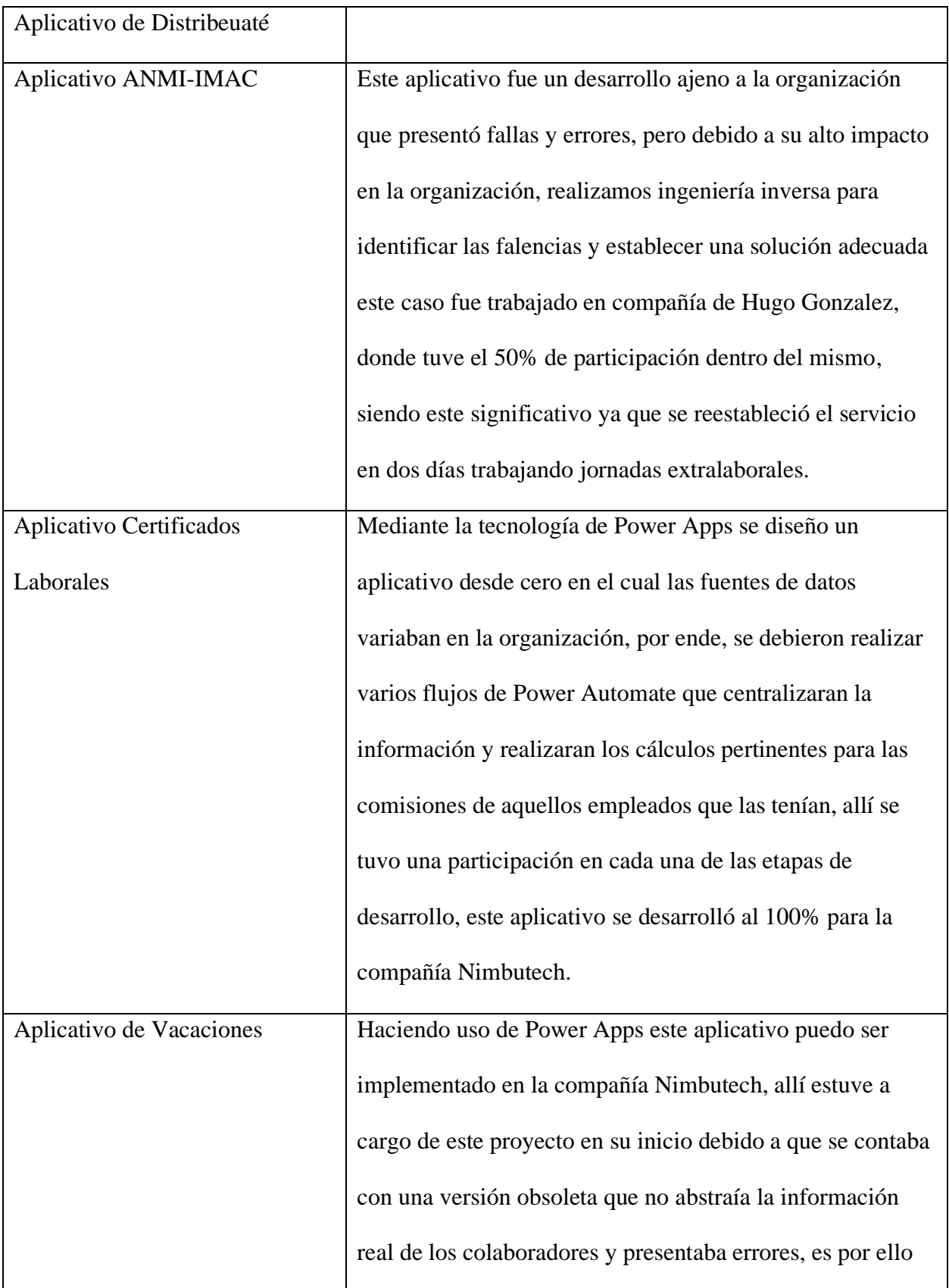

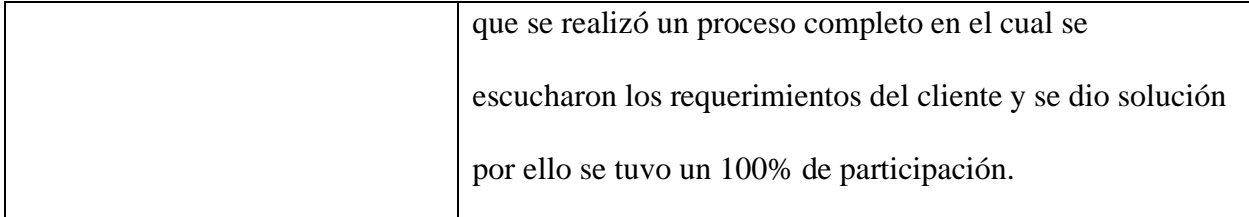

### *10.3.1. Aplicativo de permisos*

Para el desarrollo de este aplicativo se elaboró un plan de acción en el cual se establecen los cambios y mejoras que se debían realizar, los cambios contundentes se realizaron a nivel de funcionalidades y diseño, para ello se realizaron cambios para que el aplicativo tuviera la capacidad de adaptarse en cualquier dispositivo, así mismo se establecieron dos roles en los cuales se puede acceder a este aplicativo, el rol usuario el cual es aquel empleado que solicitará un permiso y el rol administrador, este rol se encarga de recibir y administrar todas las solicitudes que llegan y tener la capacidad de aprobar, devolver o rechazar dichas solicitudes.

Este aplicativo integra varias API de Google para que este proceso sea posible, se necesita del API de mail. App para enviar las solicitudes al correo electrónico, dicha solicitud contiene la descripción de la solicitud y redirige al aplicativo para cambiar su estado, así mismo para notificar al solicitante cuando la solicitud ha sido actualizada y así tener una trazabilidad del proceso.

La información de las solicitudes queda consignada en una hoja de cálculo la cual solo puede ser accedida por el administrador en caso de ser necesario.

# **Figura 4**

*Vista principal del aplicativo*

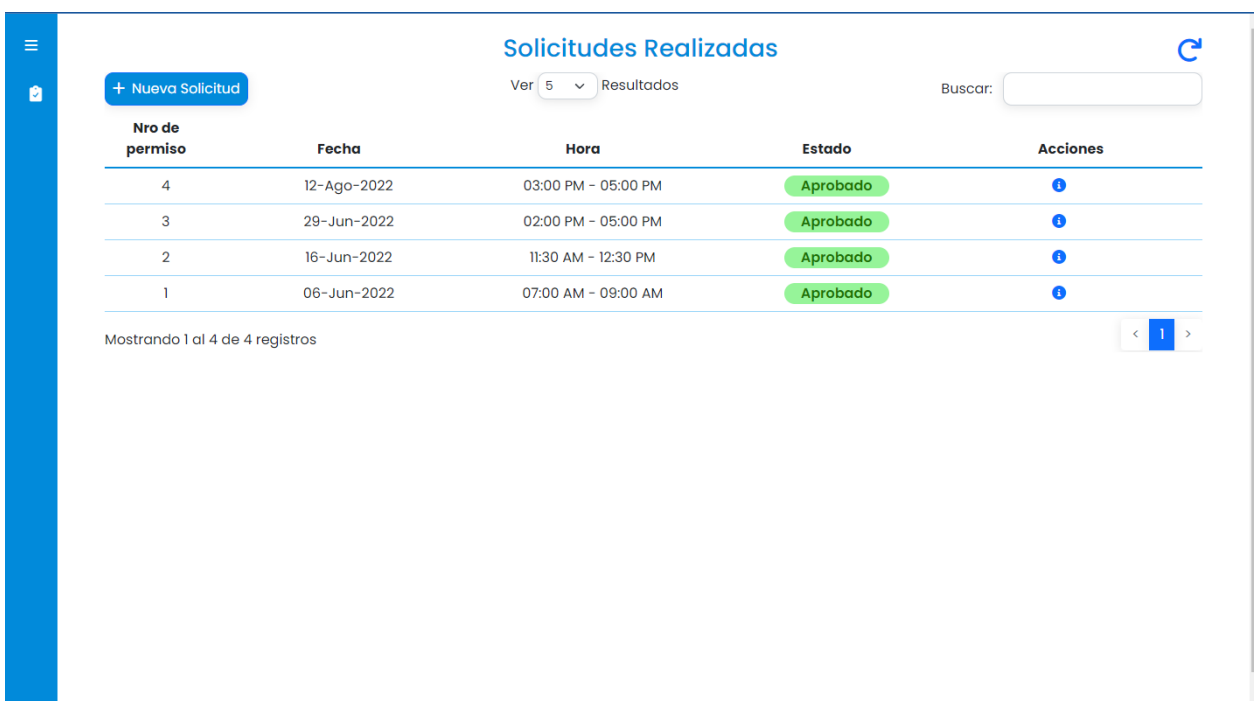

*Nota:* Fuente propia. Vista principal del aplicativo de permisos, allí se encuentra una tabla con la información correspondiente a cada uno de los registros existentes. Fuente. Propia.

# **Figura 5**

### *Descripción de la solicitud*

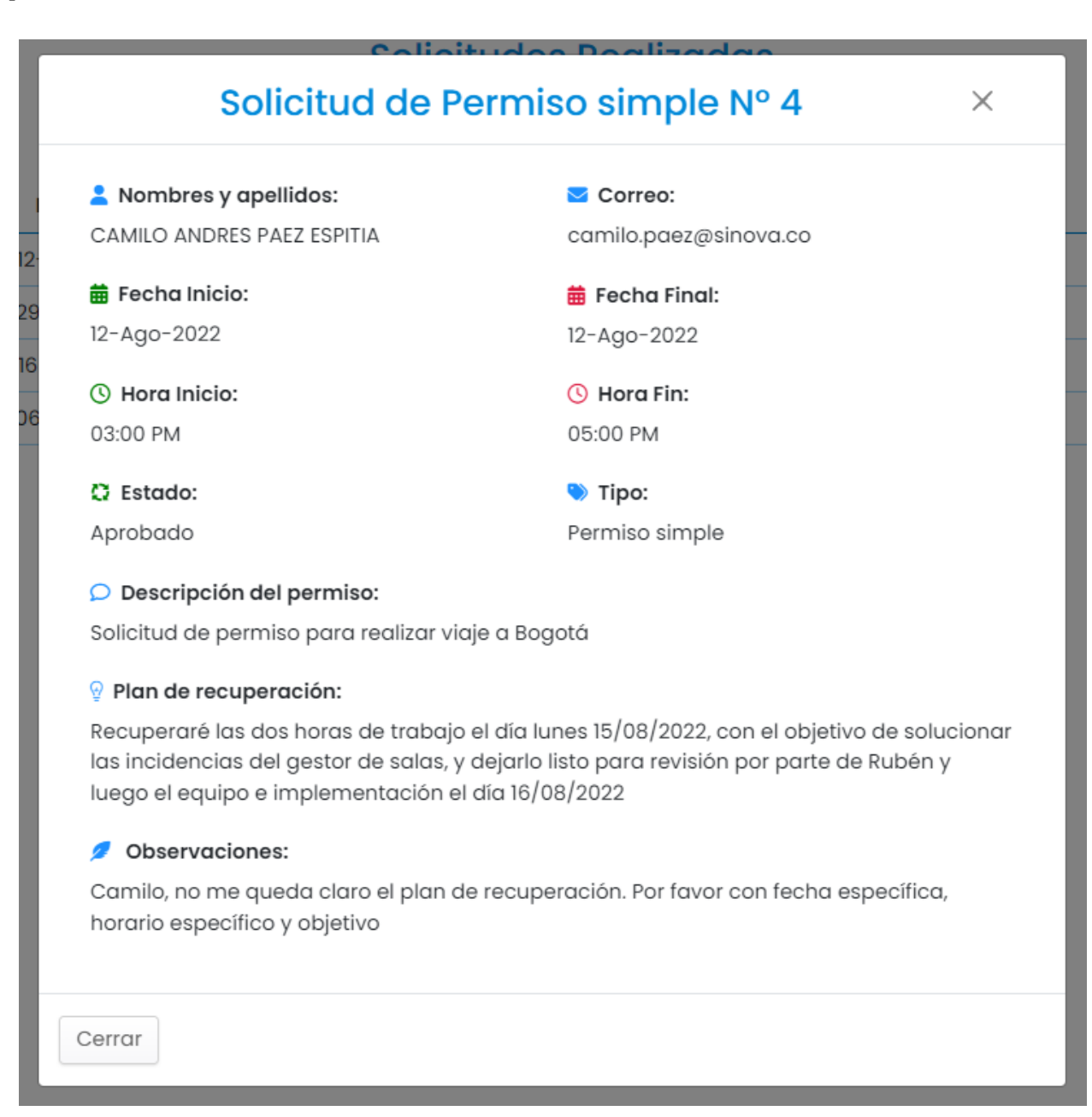

*Nota:* La anterior imagen muestra un modal en el cual se encuentra la información relacionada al registro seleccionado. Fuente. Propia.

# **Figura 6**

*Búsqueda de las solicitudes*

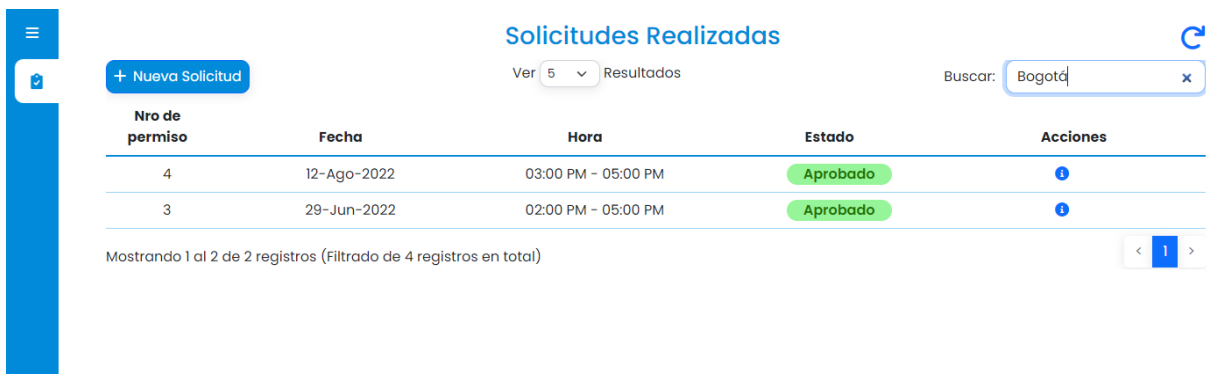

*Nota:* se pueden realizar búsquedas que faciliten encontrar alguna solicitud, y así realizar los filtros correspondientes, por fechas ciudades o palabras que contenga dicho registro. Fuente. Propia.

# **Figura 7**

*Vista de administrador*

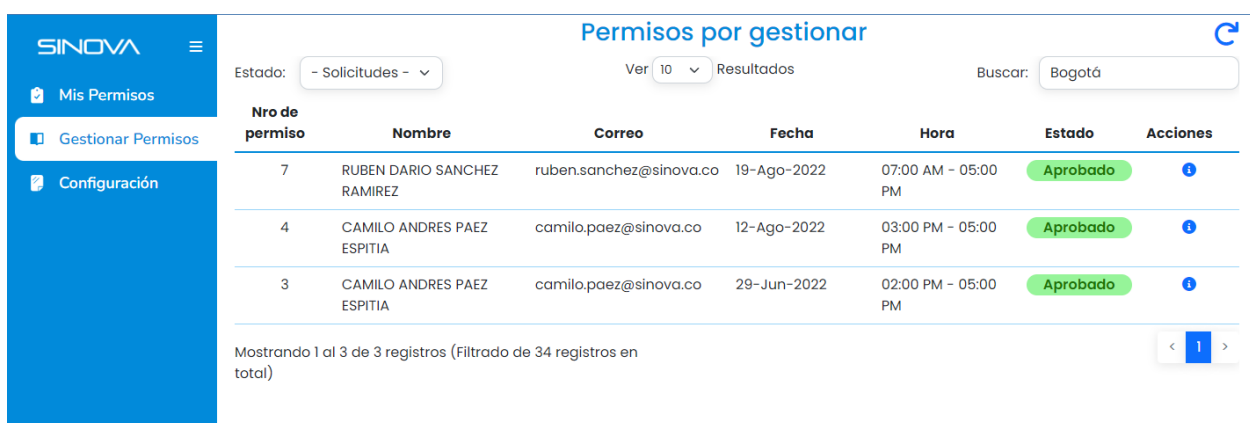

*Nota:* En la vista de administración se pueden gestionar las solicitudes de permisos entrantes y ver el histórico de solicitudes por los diferentes colaboradores, para ello se divide la vista en diferentes secciones para que pueda filtrar, ver más resultados o realizar búsquedas

eficientes. Fuente. Propia

# **Figura 8**

*Generar nueva solicitud*

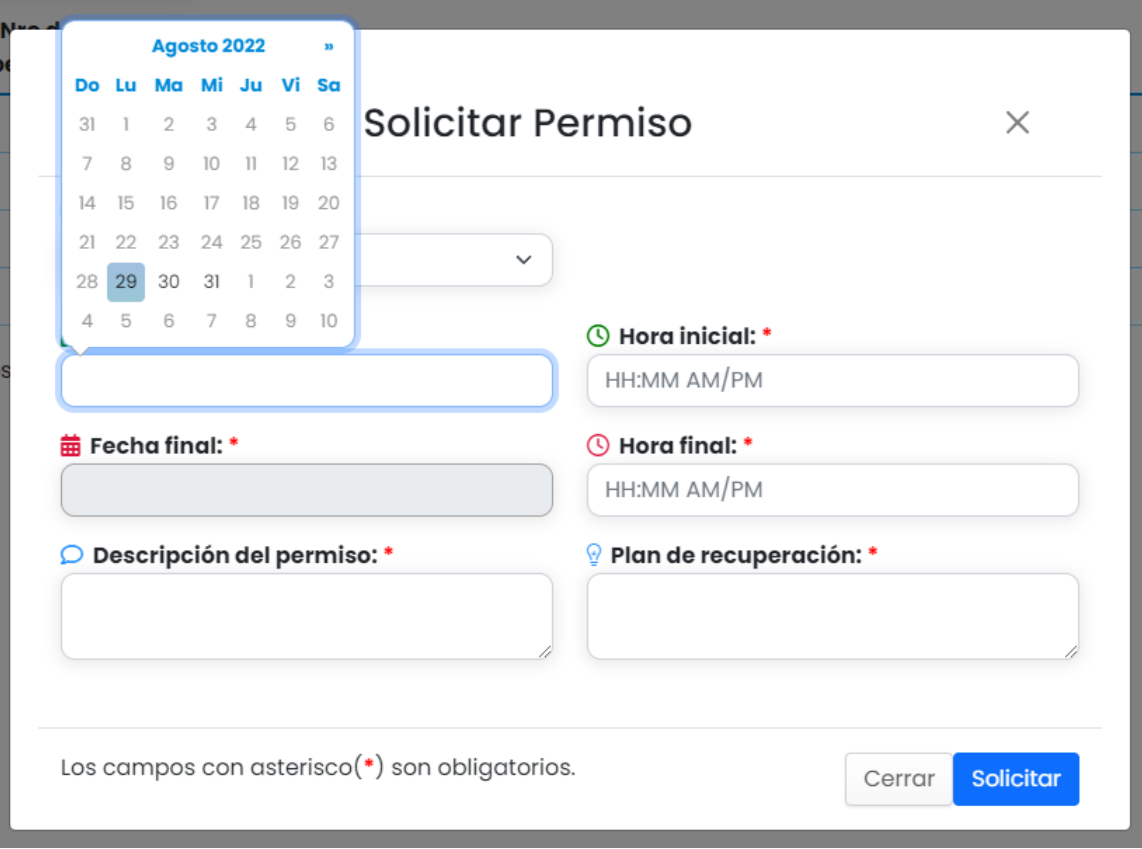

*Nota:* Al dar click en el botón nueva solicitud se despliega este modal en el cuál se podrá generar la solicitud de acuerdo a las necesidades del solicitante, teniendo en cuenta que no se pueden pedir permisos en fechas y horas anteriores a la actual, delimitando así también el horario laboral del trabajador. Fuente. Propia.

# **Figura 9**

*Vista responsive del aplicativo*

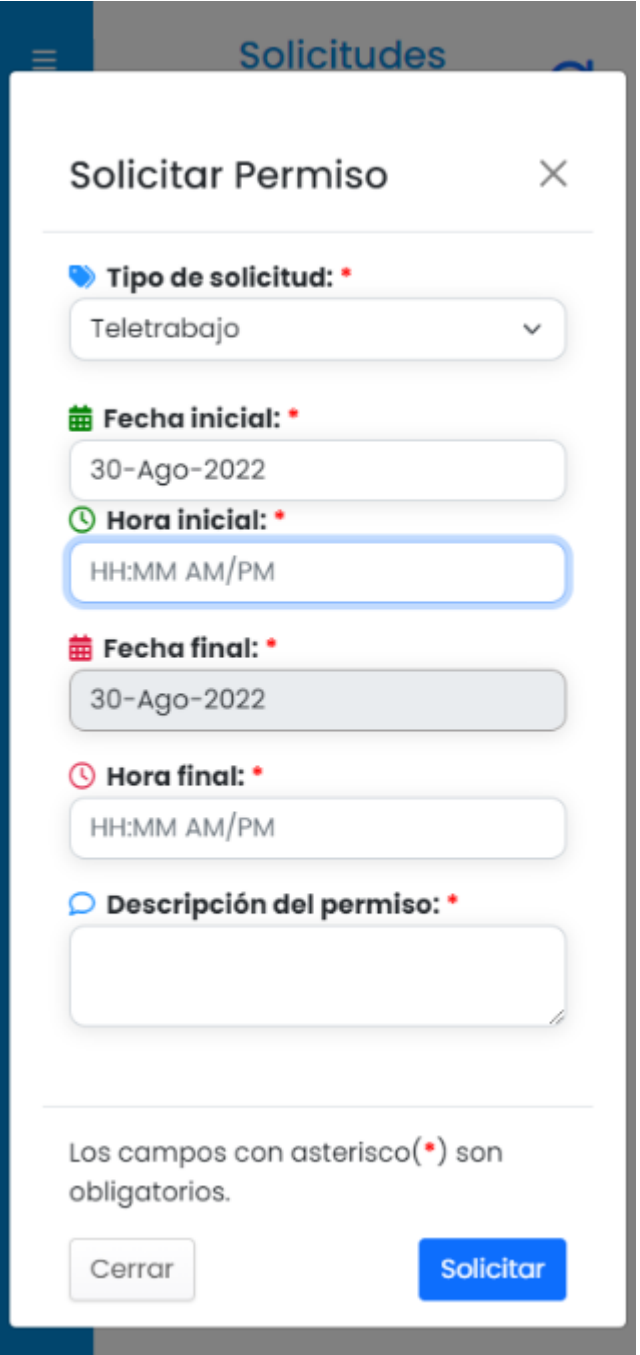

*Nota:* En las mejorar desarrolladas para este aplicativo se generaron los diseños responsive para que se adapten a cualquier plataforma. Fuente. Propia.

#### *10.3.2. Aplicativo desprendibles de nómina*

Las actividades se dividieron partiendo de una planificación de los ajustes que se iban a realizar para ello se realizó un análisis con el equipo de trabajo y así definir los puntos claves que debían ser corregidos (análisis), Luego se establecieron los cambios a realizar realizando mejoras significativas diseño y luego de la aprobación ha sido implementada en el ambiente de la intranet, en este aplicativo también se realizaron ajustes en el diseño, resaltando la identidad de la compañía, este aplicativo implemento un Webservice para obtener los datos de los colaboradores y así poder estandarizar la información, así mismo a través de las funciones se logró que el administrador pudiera subir los datos de los desprendibles de manera fácil y ágil.

# **Figura 10**

Desprendibles de nómina

*Pantalla de inicio del aplicativo Desprendibles de nómina*

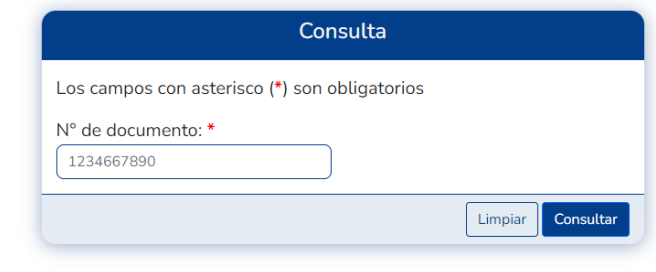

*Nota:* La anterior pantalla es la forma de ingresar a este aplicativo para ello se valida el documento de la persona que va a ingresar para mostrar la información relacionada con el mismo según los datos de nómina que tenga disponibles. Fuente. Propia.

# **Figura 11**

*Vista principal aplicativo desprendibles de nómina*

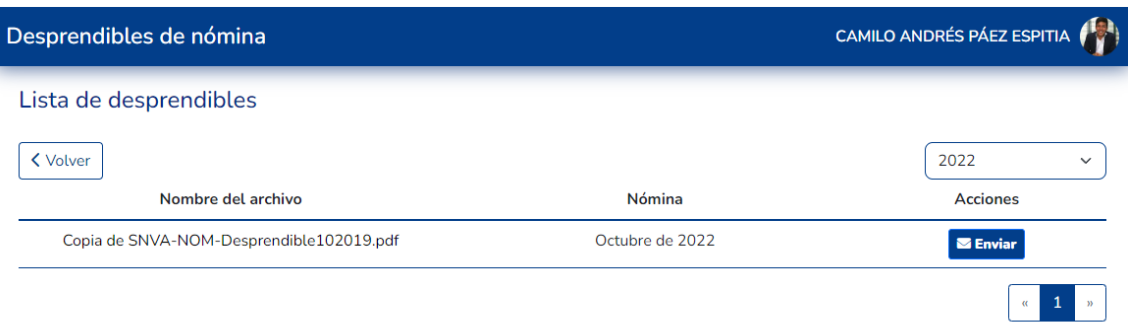

*Nota:* Esta vista permite ver todas los desprendibles de nómina que tiene el colaborador

hasta la fecha. Fuente. Propia.

# **Figura 12**

*Filtro de desprendibles de nómina por año.*

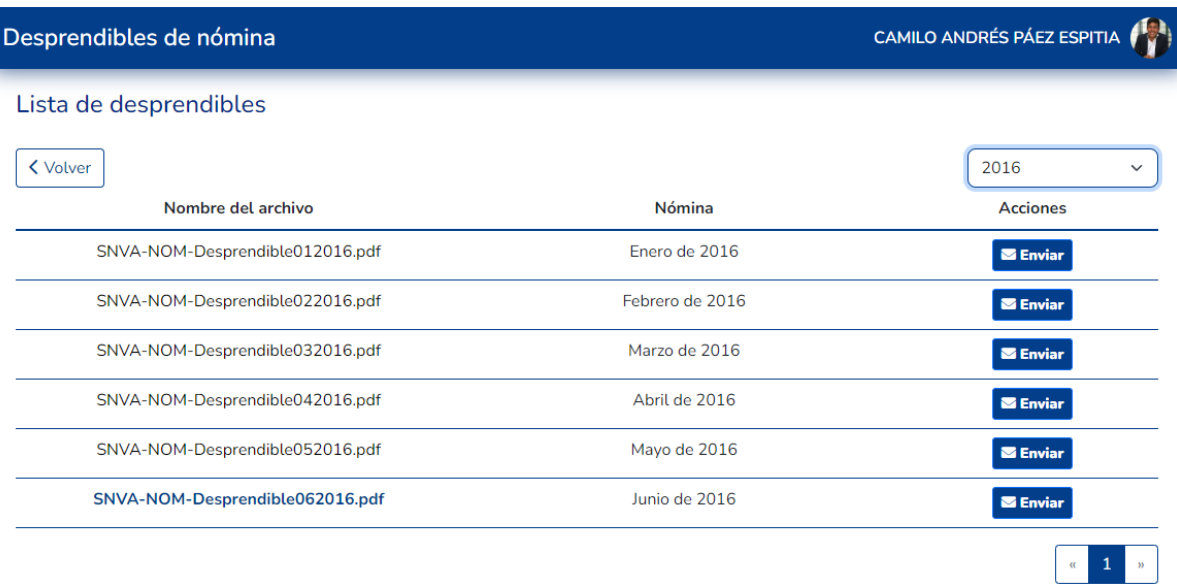

*Nota:* la anterior vista permite filtrar los resultados por año y así tener disponible el histórico de los desprendibles de nómina generados. Fuente. Propia.

# **Figura 13**

*Notificaciones de envío de desprendible de nómina.*

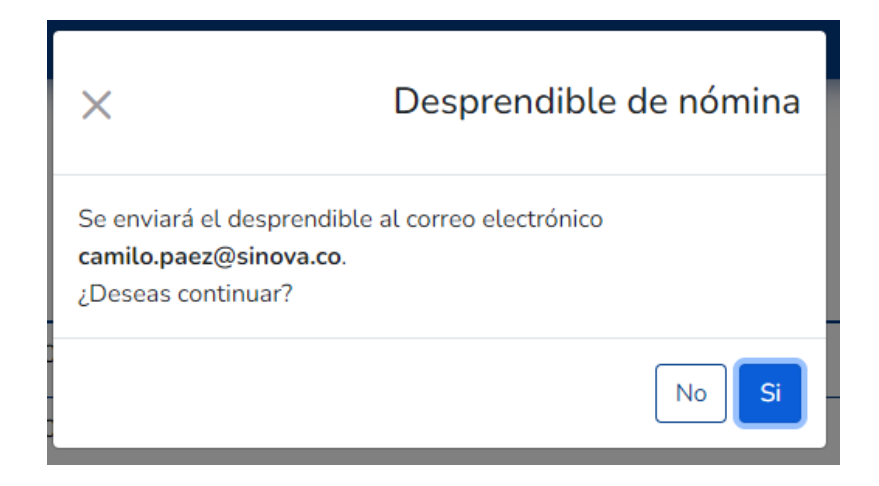

*Nota:* Al dar clic en el botón de enviar se despliega esta notificación para confirmar el envío y el correo al que se enviará la información. Fuente. Propia.

#### *10.3.3. Aplicativo gestor de propuestas*

Se realizo un aplicativo haciendo uso de la tecnología de Google, disponiendo de las herramientas AppSheet, AppScript y Google Sheets con el fin de listar todas las propuestas generadas por el equipo de desarrollo de SINOVA y almacenados en el drive, con el fin de obtener el consecutivo de la última propuesta y así mismo ver las últimas propuestas creadas, se añadió un menú en la Spreadsheet para listar las propuestas existentes y dentro de la interfaz de appsheet se generó un espacio para generar las propuestas a través de una plantilla preestablecida.

#### **Figura 14**

*Cinta de opciones en la cual se vincula el aplicativo.*

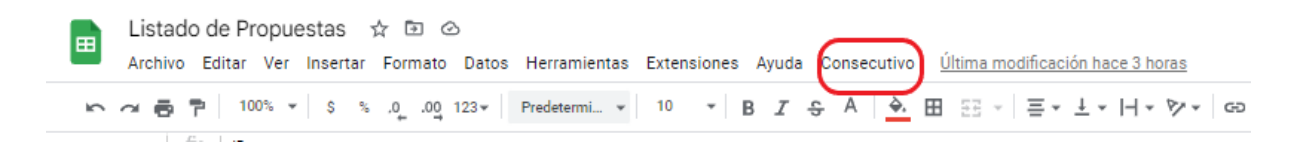

*Nota:* Se muestra la cinta de opciones en donde se implementó la solución. Fuente.

Propia.

# **Figura 15**

*Aplicación vista en la pestaña de App Sheet.*

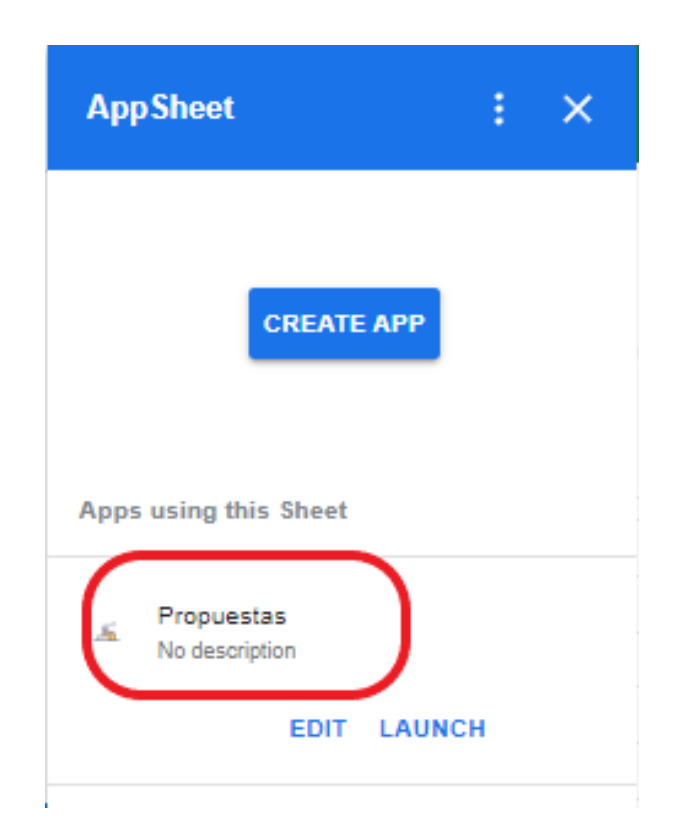

*Nota:* Para la gestión de propuestas se desarrolló esta aplicación la cual estará ubicada dentro del panel de aplicaciones, allí se encuentra App Sheet y dentro de esta se podrá ingresar a la aplicación desarrollada. Fuente. Propia.
*Panel de configuración del aplicativo Generador de propuestas.*

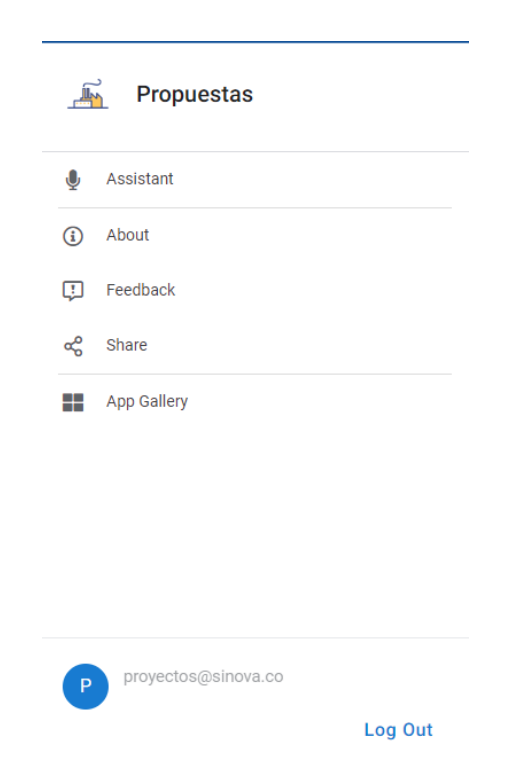

*Nota*: el aplicativos tiene un panel de configuración en el cual poder enviar este aplicativo

y saber más acerca de este desarrollo. Fuente. Propia.

## **Figura 17**

*Vista principal del aplicativo gestor de propuestas.*

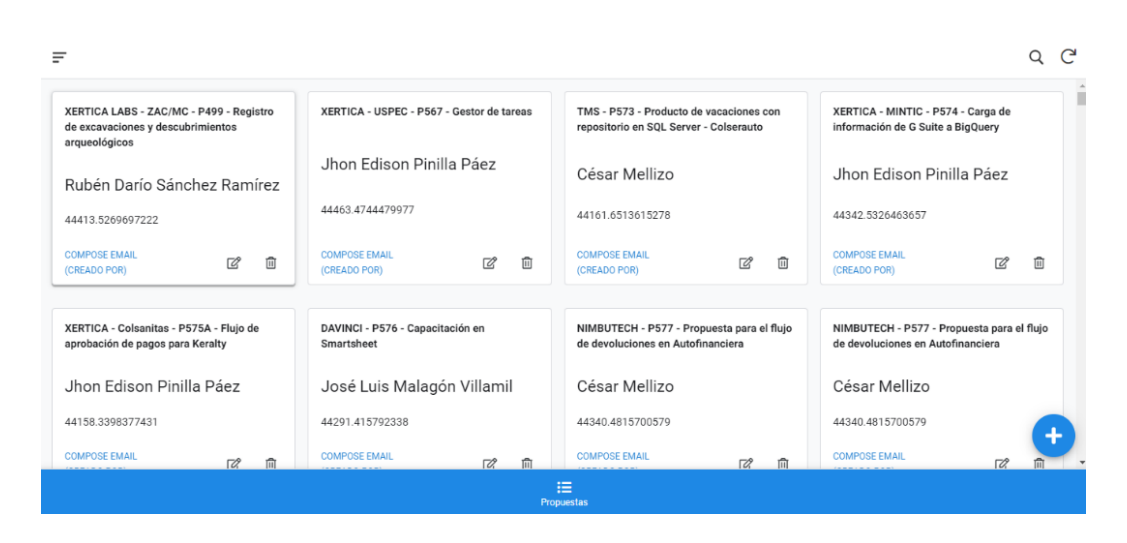

*Nota:* En este panel se encuentran ubicados las diferentes propuestas encontradas en el Drive, y así poder visualizarlas y generar una nueva con un consecutivo automático. Fuente. Propia.

## *10.3.4. Aplicativo Ágora*

La planificación del proyecto se basó en un análisis con el equipo de trabajo para definir los puntos clave en los que había que realizar ajustes, partiendo de allí establecieron algunos parámetros que harían el aplicativo eficiente, realizando validaciones a la información ingresada en este, luego de varias pruebas, se aplican los cambios en el entorno de la intranet, para su posterior seguimiento.

Sin duda uno de los desarrollos con más funcionalidades y complejidad que se desarrolló, facilita la creación de reuniones, asignación de tareas, seguimiento a la reunión creada para así poder generar un acta donde se consigna el orden del día y las decisiones tomadas dentro de la misma, luego de realizada la reunión se pide a los asistentes firmar y genera la opción al creador de la reunión descargar el acta y realizar cambios en la misma de ser necesario.

para ello se dividió este desarrollo en etapas en las cuales se construyeron nuevas funcionalidades, se validó la información que consumiría el aplicativo y se facilitó el uso a los usuarios. Algunos cambios mejoran las funcionalidades ya existentes y el diseño da un mejor aspecto generando un mayor atractivo, así como una mejor navegación dentro del mismo.

### **Figura 18**

*Ágora - Vista principal*

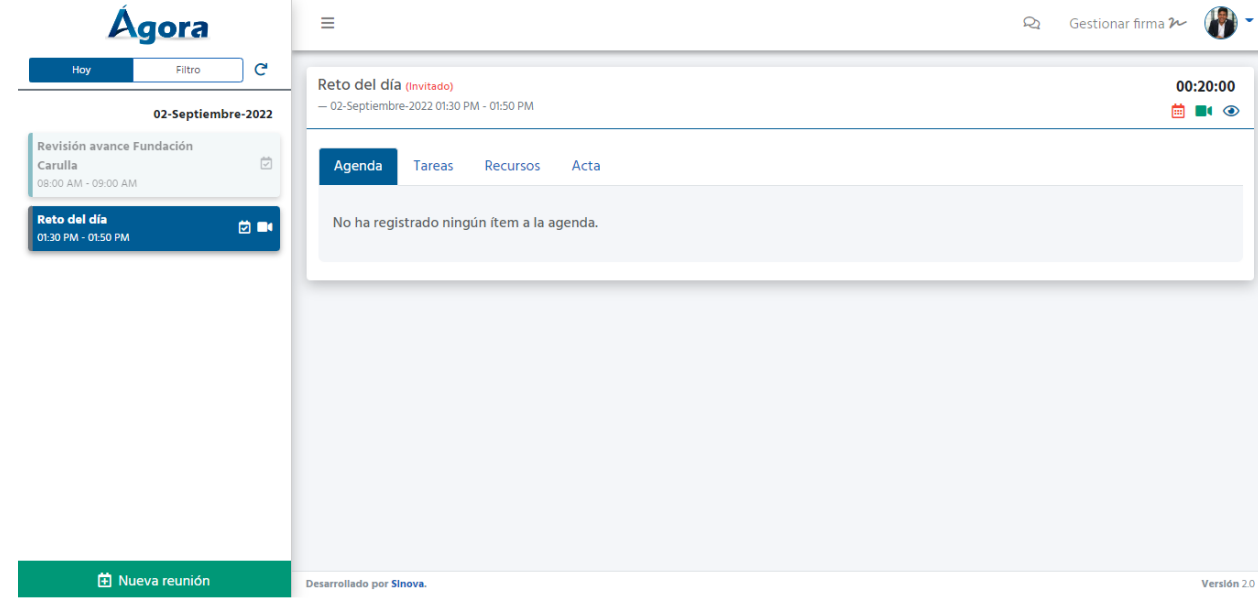

*Nota:* La anterior vista permite visualizar el aplicativo, en el cual se visualizan en el panel izquierdo las reuniones agendadas en el día actual, en el panel central las respectivas acciones que se pueden realizar dentro de la aplicación y en el panel derecho se encontrará una imagen del usuario que se encuentra actualmente autenticado dentro del aplicativo. Fuente. Propia.

#### **Figura 19**

*Ágora nueva reunión.*

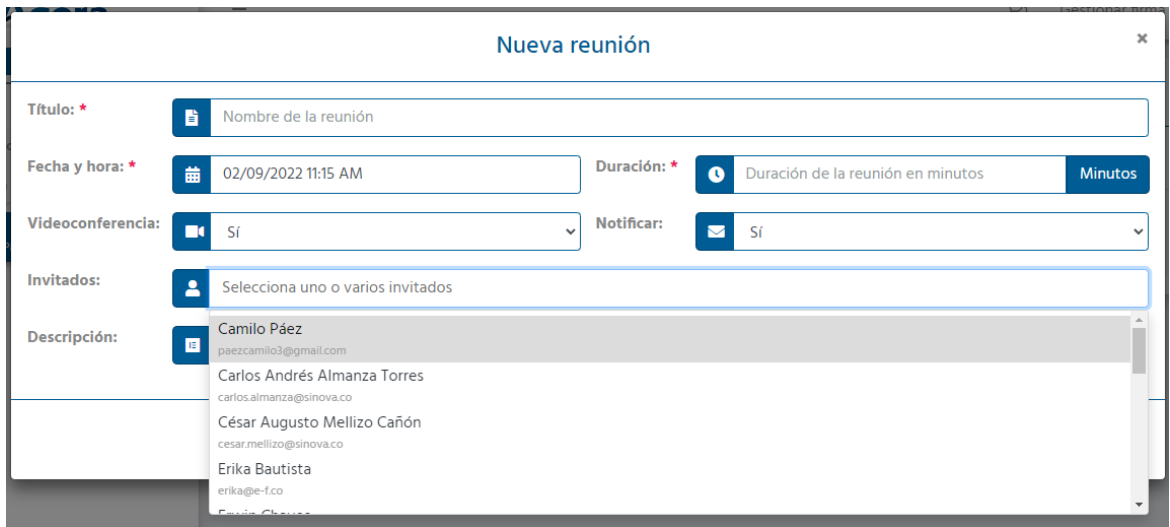

*Nota:* En esta pantalla se pueden crear reuniones seleccionando las personas invitadas,

fecha hora y duración de esta. Fuente. Propia.

# **Figura 20**

*Ágora - Filtro de reuniones.*

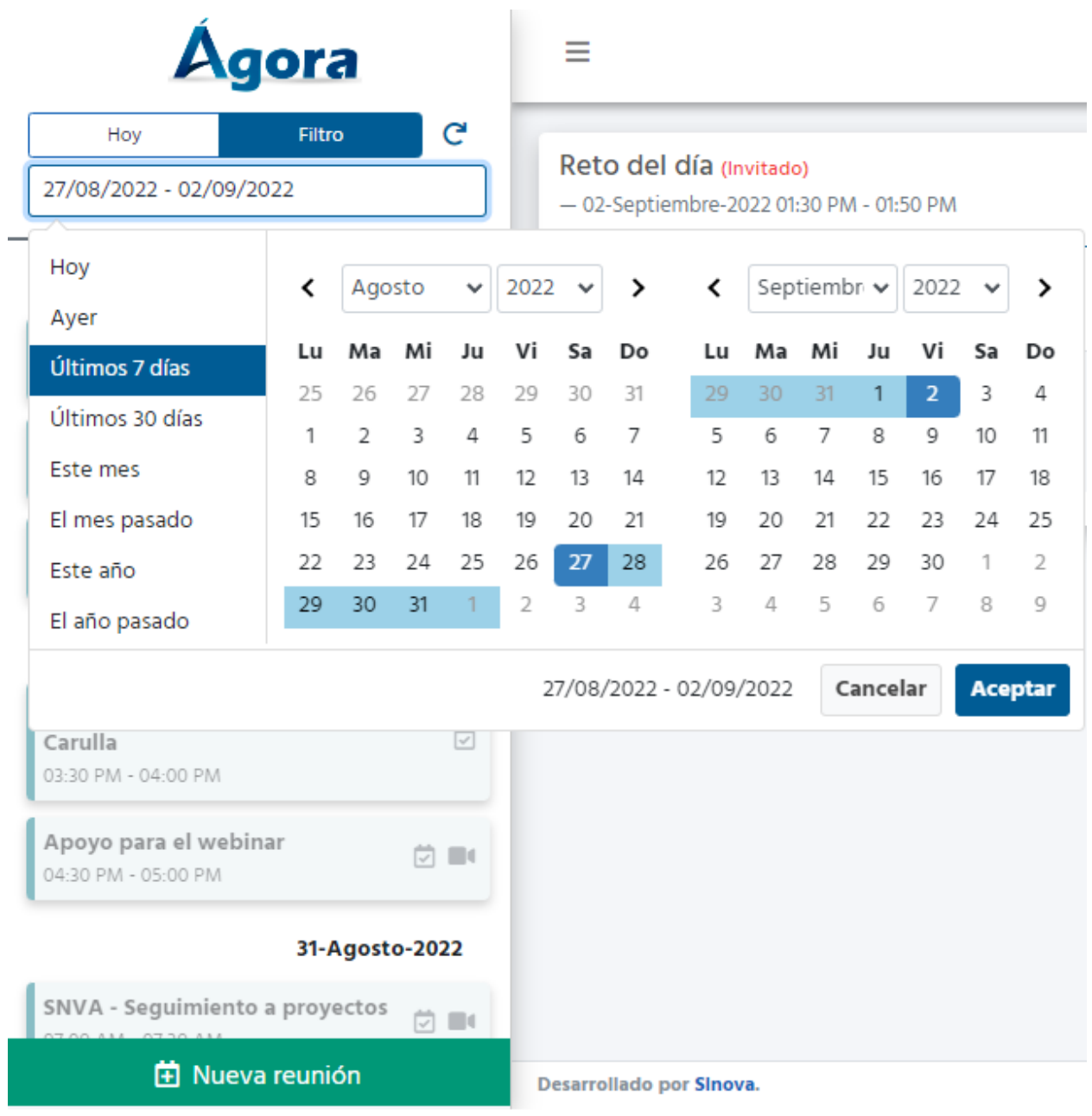

*Nota:* Esta vista permite evidenciar cómo se pueden realizar filtros para buscar reuniones

pasadas y así listar las que se encuentren en ese rango de fechas. Fuente. Propia.

# **Figura 21**

*Ágora - Panel central.*

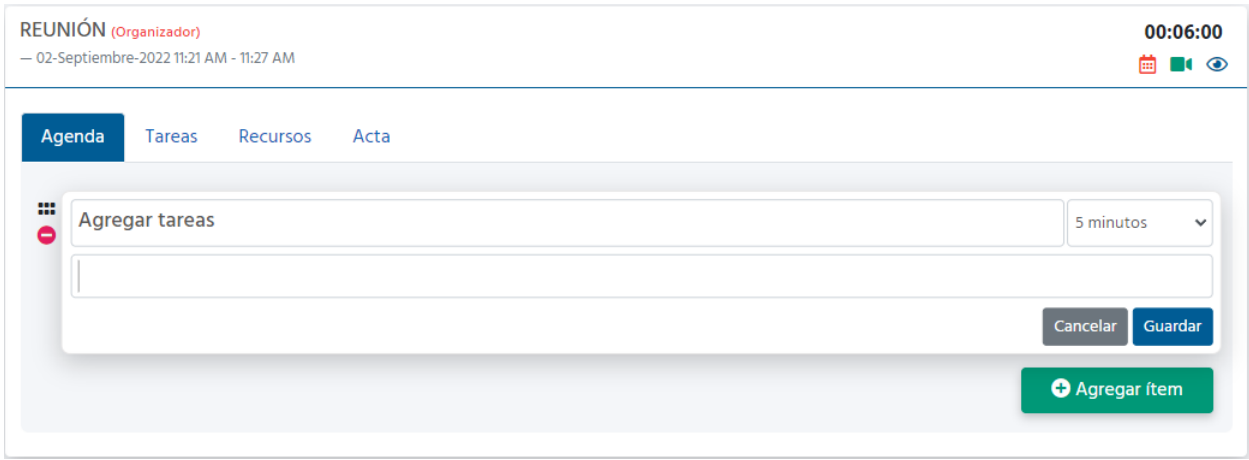

*Nota*: Allí se puede gestionar lo concerniente a la reunión, cada reunión cuenta con una

agenda tareas, recursos y luego de llenada y validada la información se puede crear la agenda.

# **Figura 22**

*Ágora - Generar acta de reunión.*

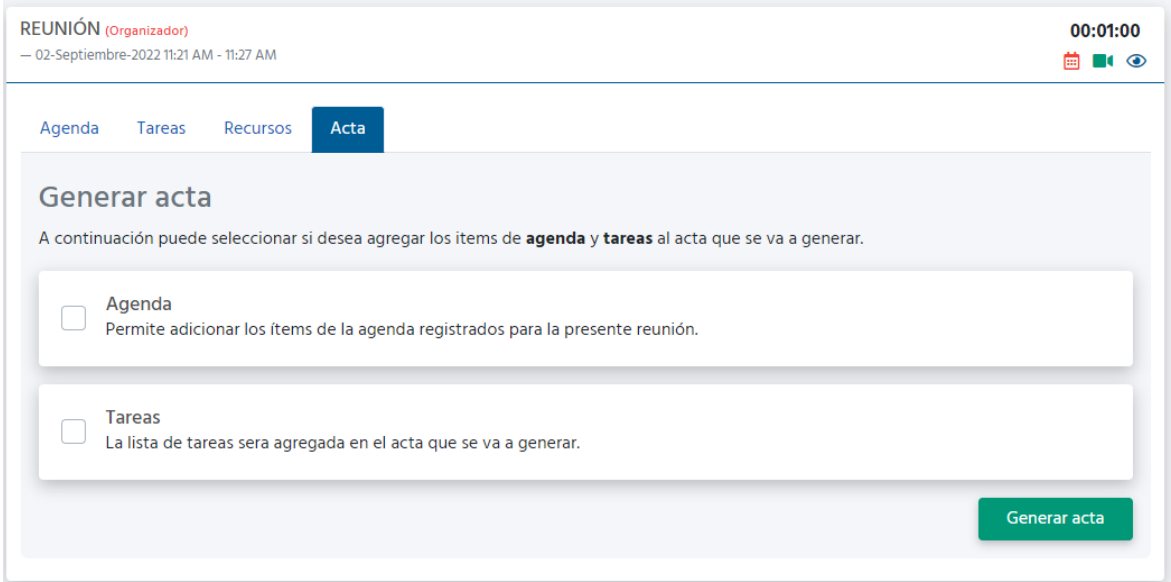

*Nota*: En este panel se puede generar el acta según los parámetros elegidos y según lo

requiera la reunión. Fuente. Propia.

## **Figura 23**

*Ágora - Acta generada.*

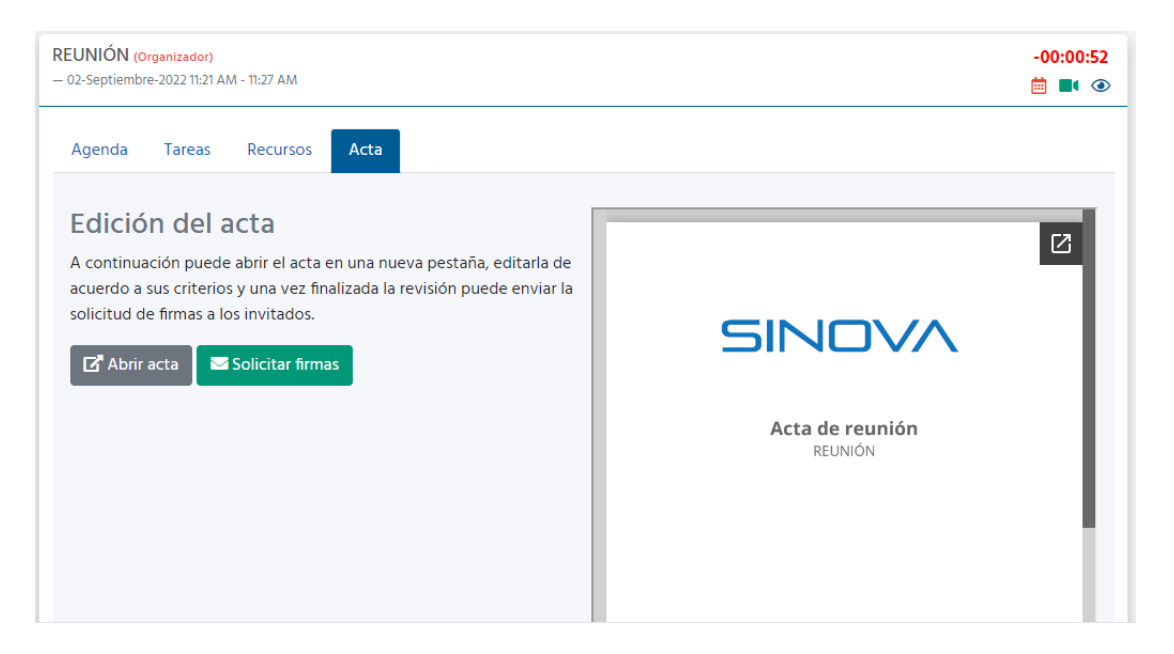

*Nota*: Este panel muestra el acta de la reunión, allí quedarán consignadas la agenda que se predispuso para la misma y las tareas asignadas para cada uno de los asistentes agendados en la reunión. Fuente. Propia.

# **Figura 24**

*Gestionar firma*

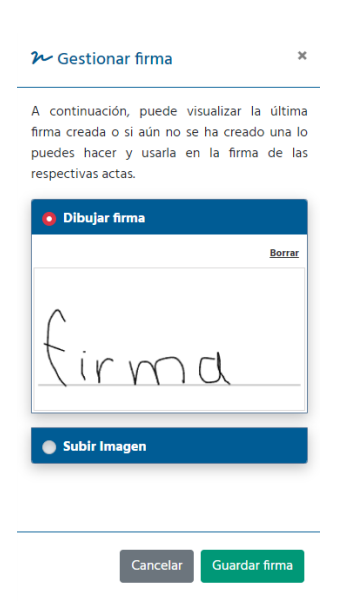

*Nota*: Este apartado está dispuesto para que cada uno de los colaboradores gestione su

firma y luego ponerla en el acta que se ha generado como comprobante que está de acuerdo con

el proceso realizado durante el desarrollo de la reunión. Fuente. Propia.

### **Figura 25**

*Ágora - Detalles de la reunión.*

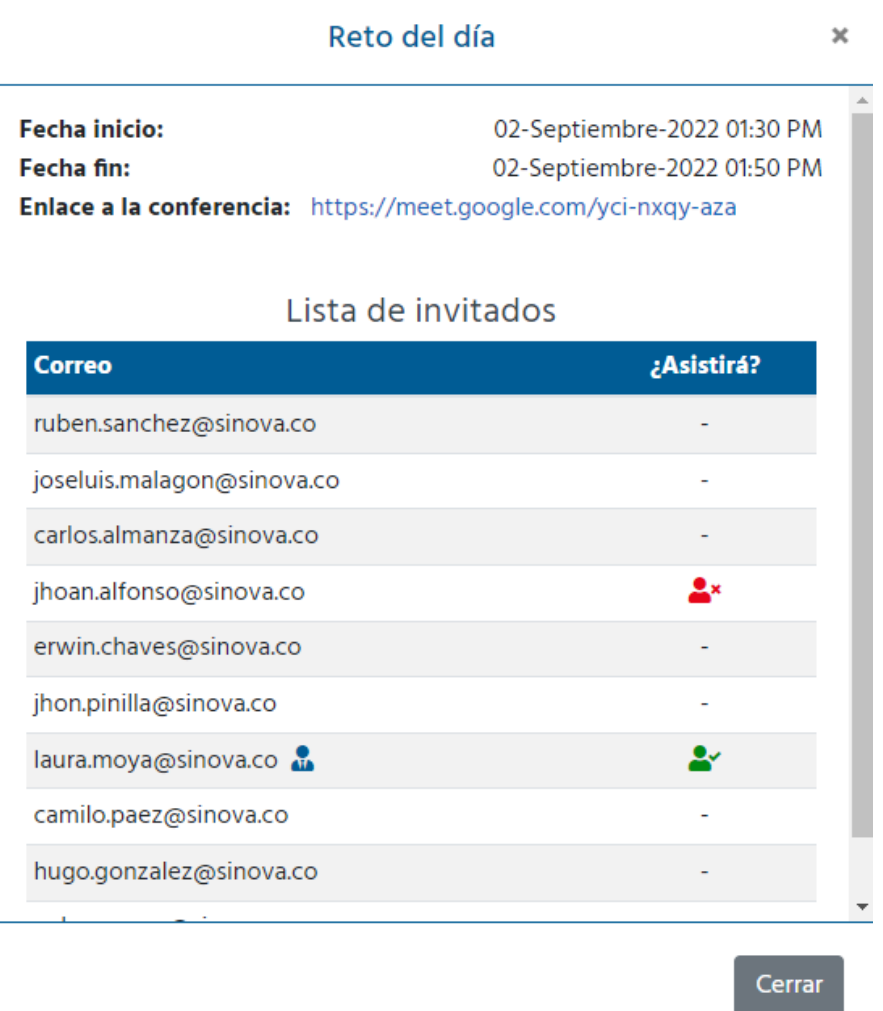

*Nota*: Allí se muestran cada uno de los invitados a la reunión, nombre de la reunión, la fecha de inicio y fin y posterior a ello el enlace de la conferencia. Fuente. Propia.

#### *10.3.5. Aplicativo gestor de salas*

Este producto se analizó para darle un mejor atractivo visual, para que causara un mayor impacto en los clientes, generando un aspecto moderno, un nuevo concepto se implementó, realizando un seguimiento diario se tenía una realimentación de los ajustes realizados, hasta que luego de eso se implementara como versión final. Para ello se creó un plan de trabajo en el cual se plantearon los principales cambios tanto en los aspectos visuales cómo en su funcionalidad y manejo de excepciones.

### **Figura 26**

*Gestor de salas - interfaz de configuración del aplicativo.*

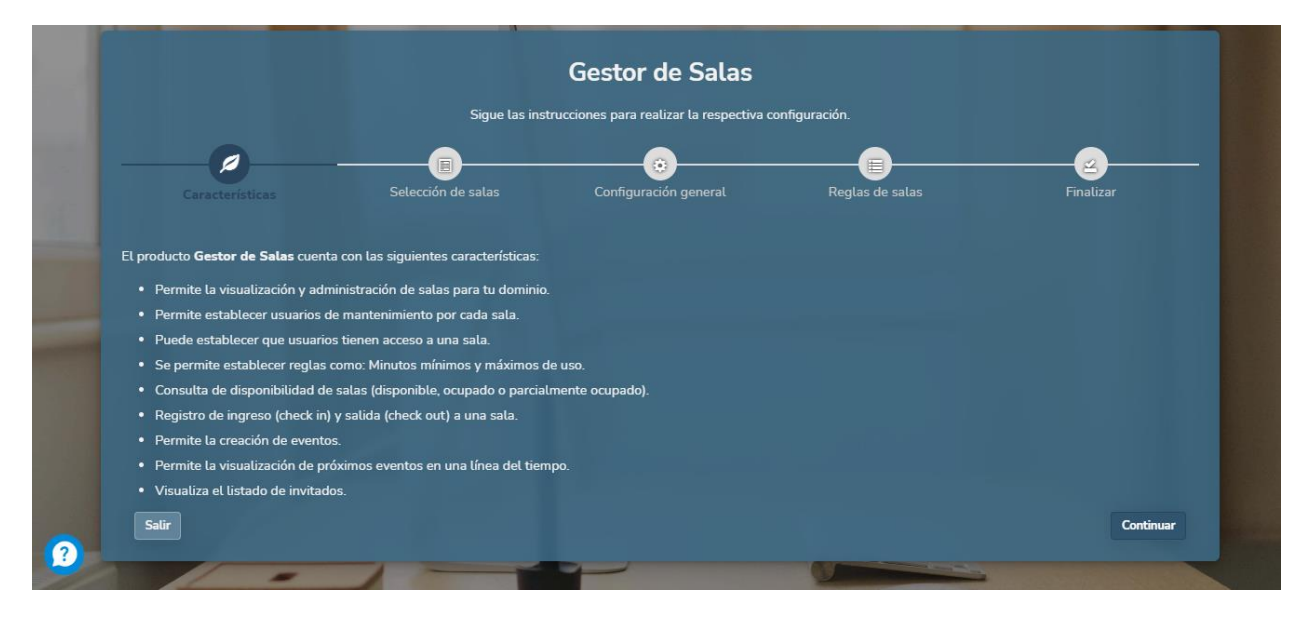

*Nota*: Esta interfaz permite configurar las diferentes salas que se tendrán disponibles y el tipo de notificaciones. Fuente. Propia.

*Gestor de salas - Página principal del aplicativo.*

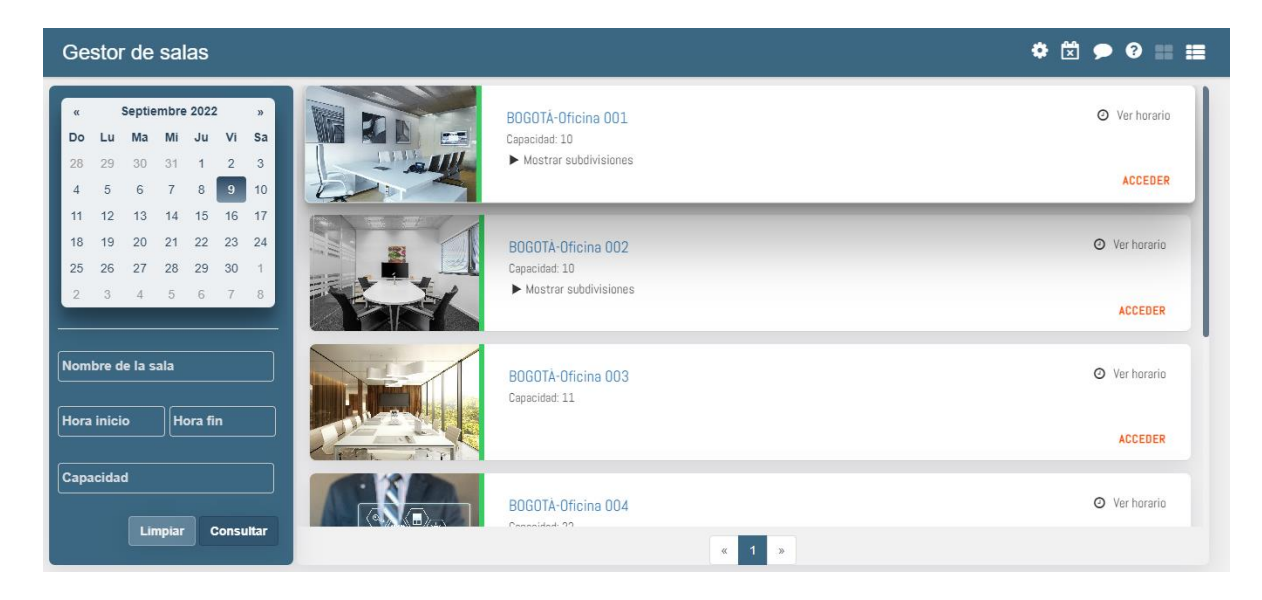

*Nota*: La página principal del aplicativo muestra la disponibilidad de las salas y en el panel izquierdo realizar filtros para hallar una sala específica y así ingresar en ella y programar cuando se va a ocuparse. Fuente. Propia.

### **Figura 28**

*Gestor de salas - Eventos cancelados.*

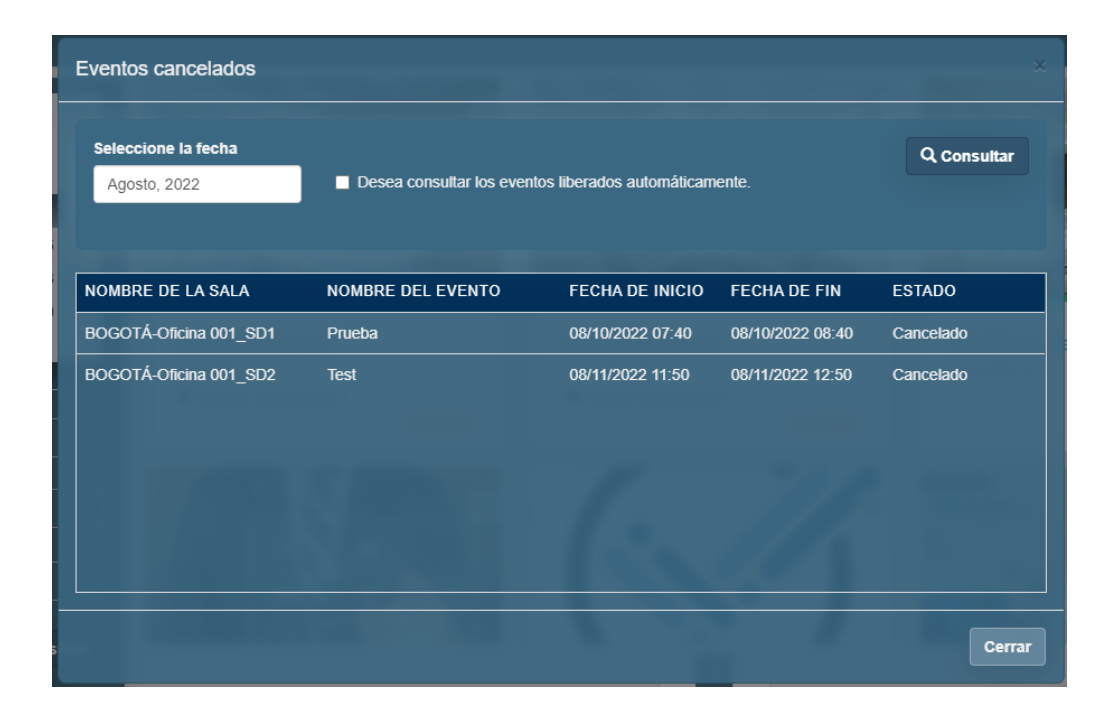

*Nota*: Panel de los eventos que se han cancelado. Fuente. Propia.

# **Figura 29**

*Gestor de salas - Vista de la sala.*

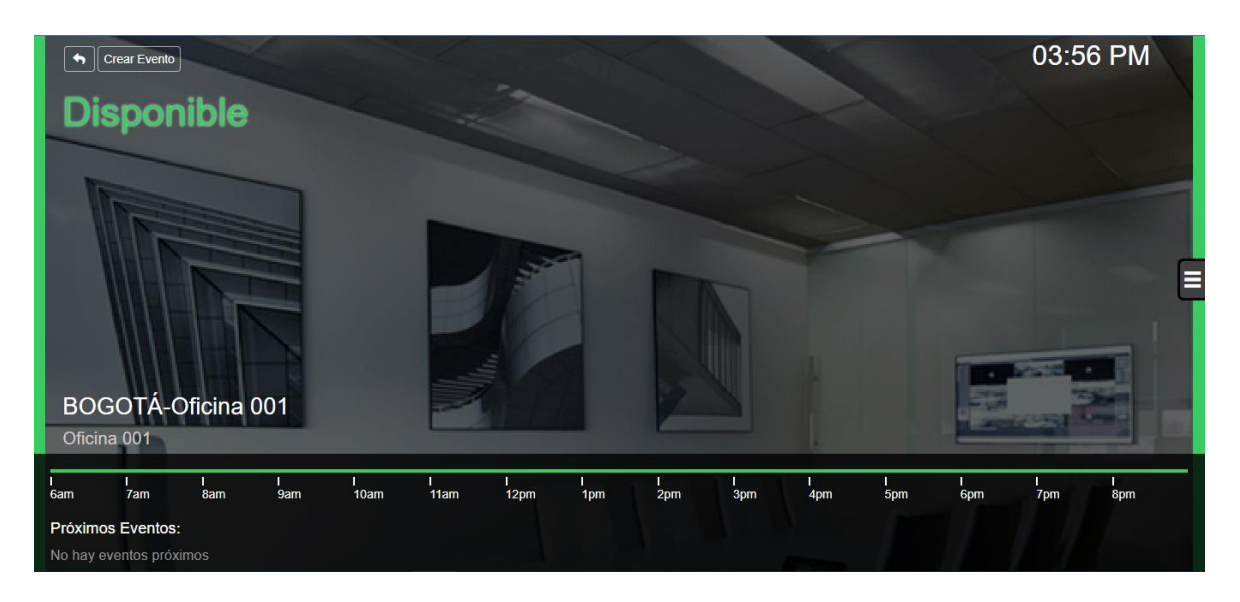

*Nota*: Allí se ingresa a la sala y se muestra una línea de tiempo en la cual se vera la

disponibilidad de la sala y así programar una hora para ocuparla. Fuente. Propia.

## **Figura 30**

*Gestor de salas - Crear un nuevo evento.*

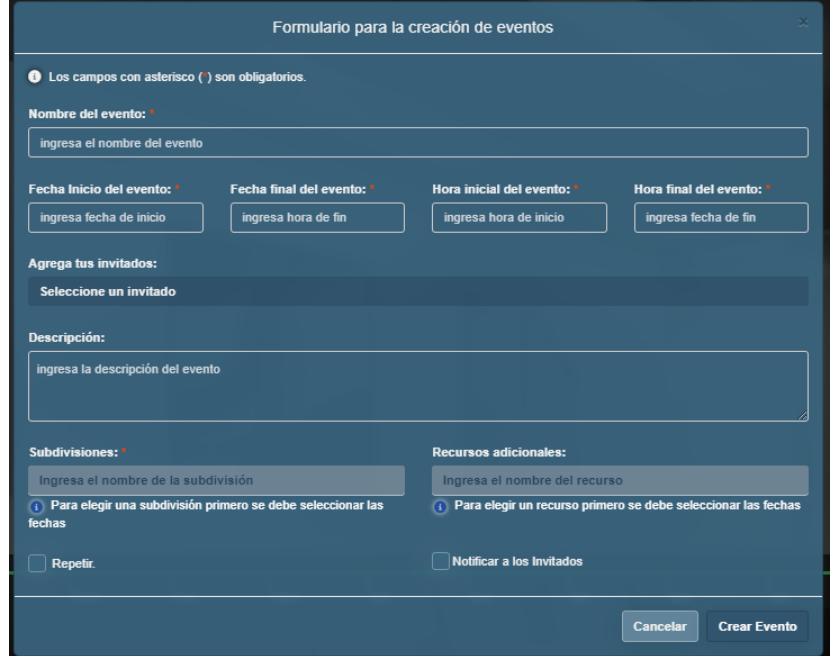

*Nota*: en el anterior panel se realizará la creación de un evento para ocupar la sala.

Fuente. Propia.

#### *10.3.6. Aplicativo de cumpleaños*

Se desarrollo un producto para facilitar y automatizar, el recordatorio de fechas importantes dentro de la empresa, como lo son cumpleaños y aniversario de todos los empleados de la organización. Las reglas de negocio del aplicativo son enviar recordatorio un día antes de que mañana será el cumpleaños de la persona o personas específicas.

### **Figura 31**

#### *Configuración aplicativo de cumpleaños*

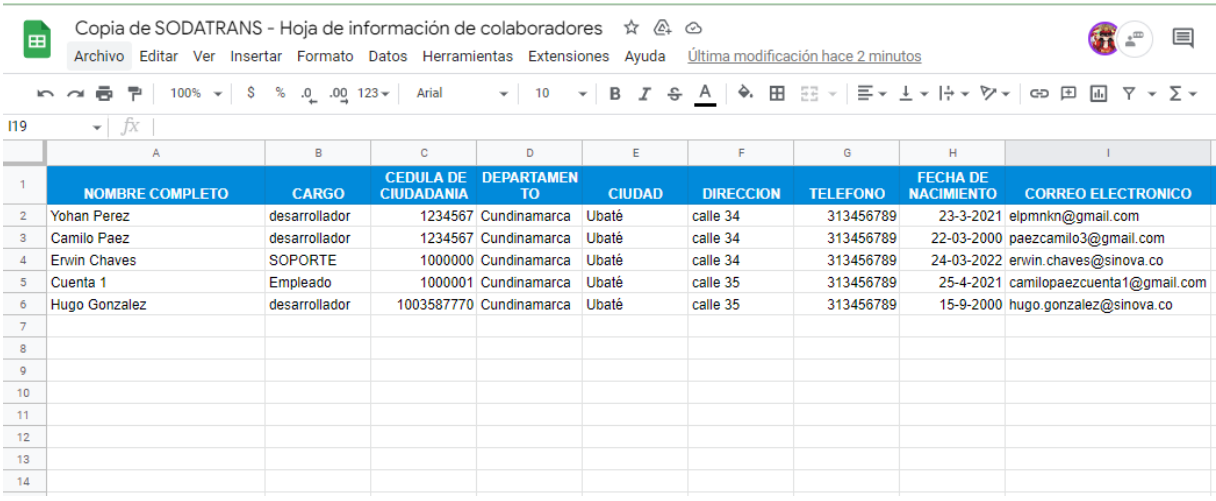

*Nota*: en esta hoja de cumpleaños se configuran los datos de los empleados y así poder

saber cuándo están de cumpleaños. Fuente. Propia.

### **Figura 32**

*Configuración de mensajes para cumpleaños*

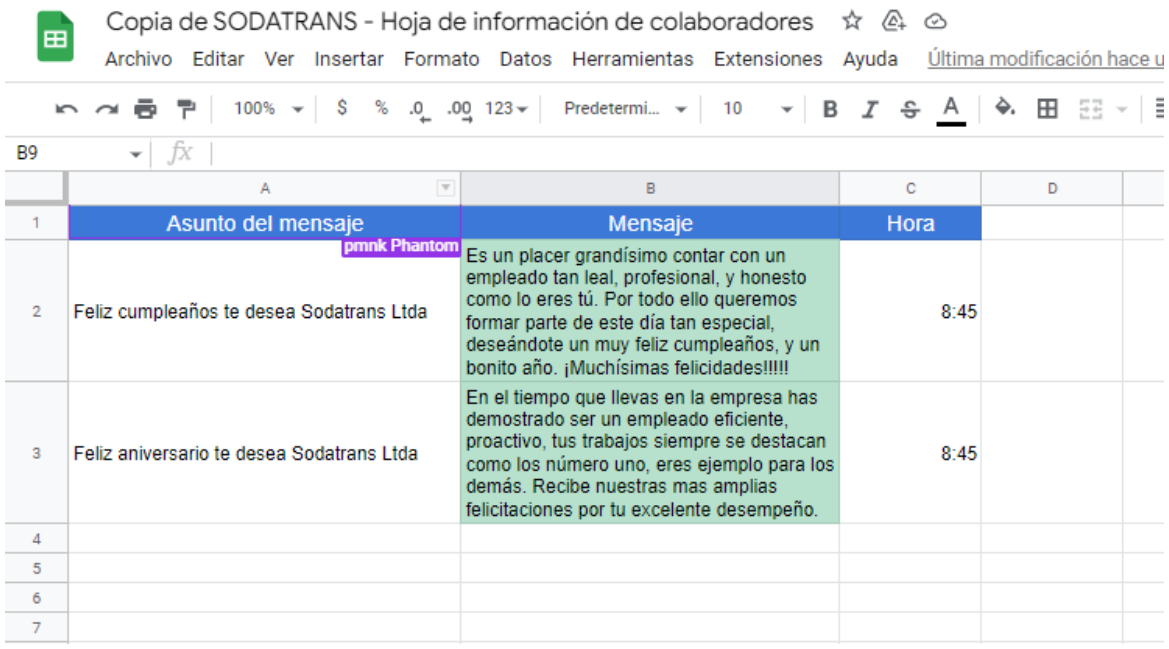

*Nota*: Información que se enviará en el mensaje de cumpleaños para los colaboradores.

Fuente. Propia.

# **Figura 33**

*Mensaje de cumpleaños enviado*

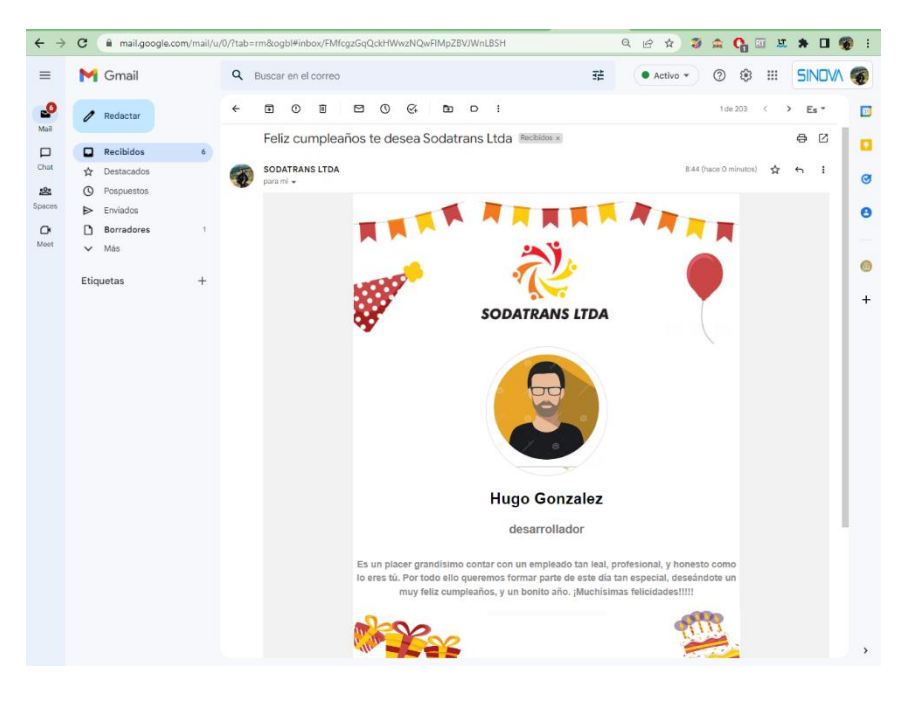

*Nota*: Mensaje enviado al colaborador el día de su cumpleaños. Fuente. Propia.

#### *10.3.7. Aplicativo Unilever*

En este desarrollo se realizaron ajustes en el diseño, mediante Power Apps se realizaron los ajustes de diseño solicitados por el equipo de trabajo siendo este un apoyo al desarrollo, mientras otro colaborador se encargó de realizar las funcionalidades que tendría el aplicativo, siendo este orientado hacia la web.

# **Figura 34**

#### *Unilever - Interfaz del aplicativo.*

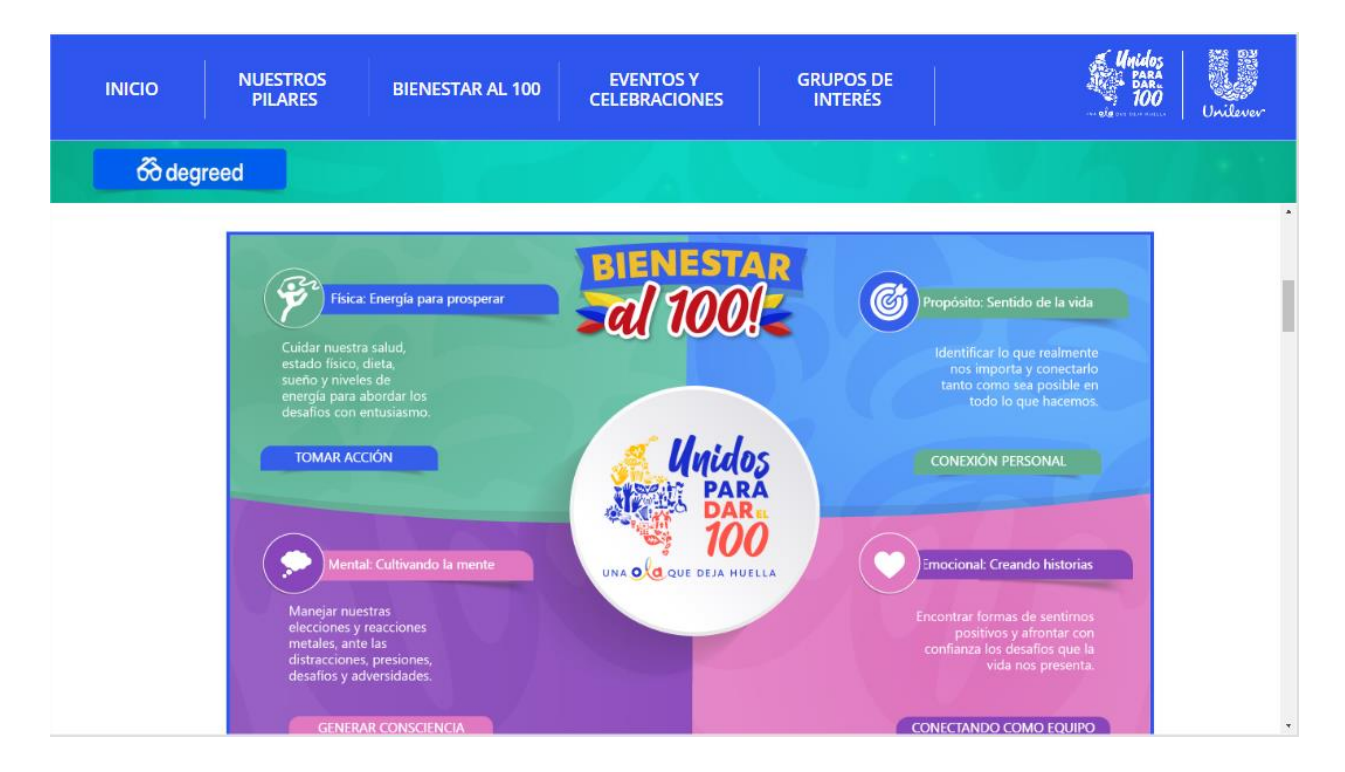

*Nota*: En la anterior página se realizó una interfaz en la cual ingresar a los principales eventos dependiendo de los pilares dispuestos y elegidos. Fuente. Propia.

#### *Unilever - estructura de la página (Mockup)*

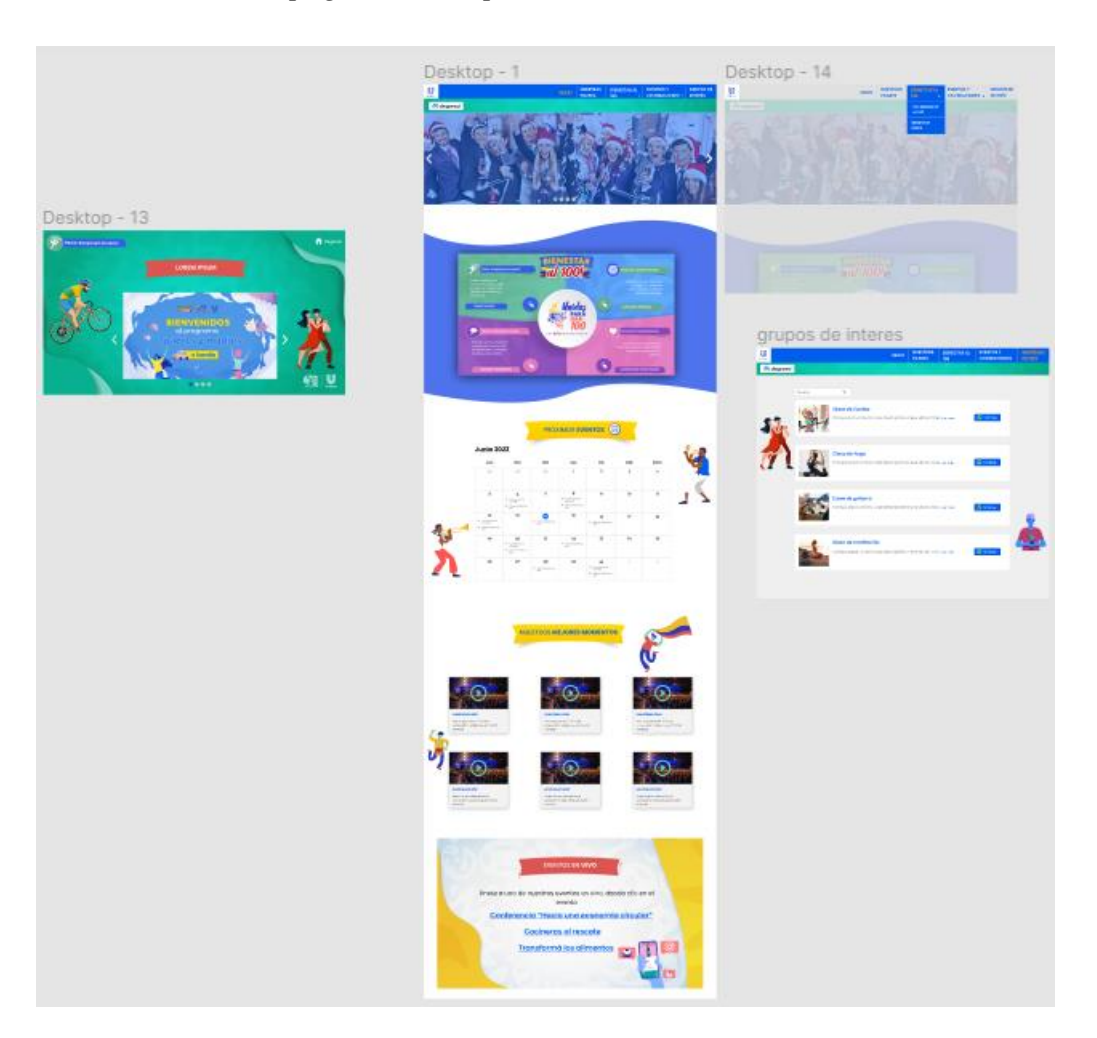

*Nota*: Allí se presentan las distintas partes que tendrá el aplicativo y cómo debe ser su construcción. Fuente. Propia.

### *10.3.8. Flujos automatizados - CRCC*

Creación de flujos en Power Automate, este desarrollo permitía validar el cuerpo de los correos electrónicos cada vez que un correo electrónico nuevo ingresaba en la bandeja de entrada este se analizaba para identificar algunas palabras clave y así realizar un filtro para poder abstraer la información necesario y luego enviarla hacia un Endpoint el cual consumiría estos datos, así

mismo se requería un informe diario de los datos que se tenían hasta el momento y así tener una trazabilidad de los datos procesados a diario.

### **Figura 36**

*CRCC – Flujo operaciones TTV última instancia – regreso.*

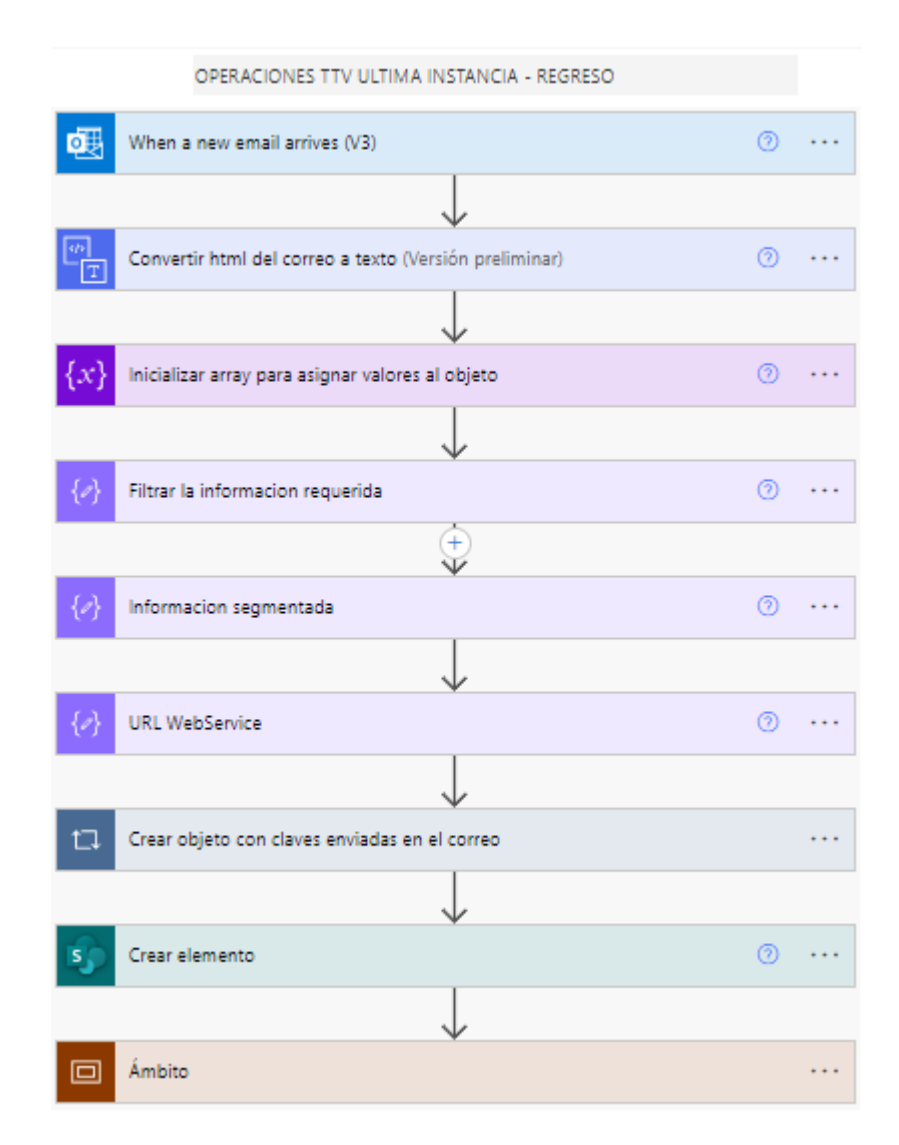

*Nota*: La anterior imagen muestra la construcción de un flujo de Power Automate que permite filtrar los correos que llegan a la bandeja de entrada del cliente. Se filtran por palabras clave que contenga el asunto del mensaje y así abstraer la información del cuerpo de dicho mensaje. Luego, se envía a un "Endpoint" para tratar dicha información. Fuente. Propia.

*CRCC - Flujo operaciones TTV última instancia - salida*

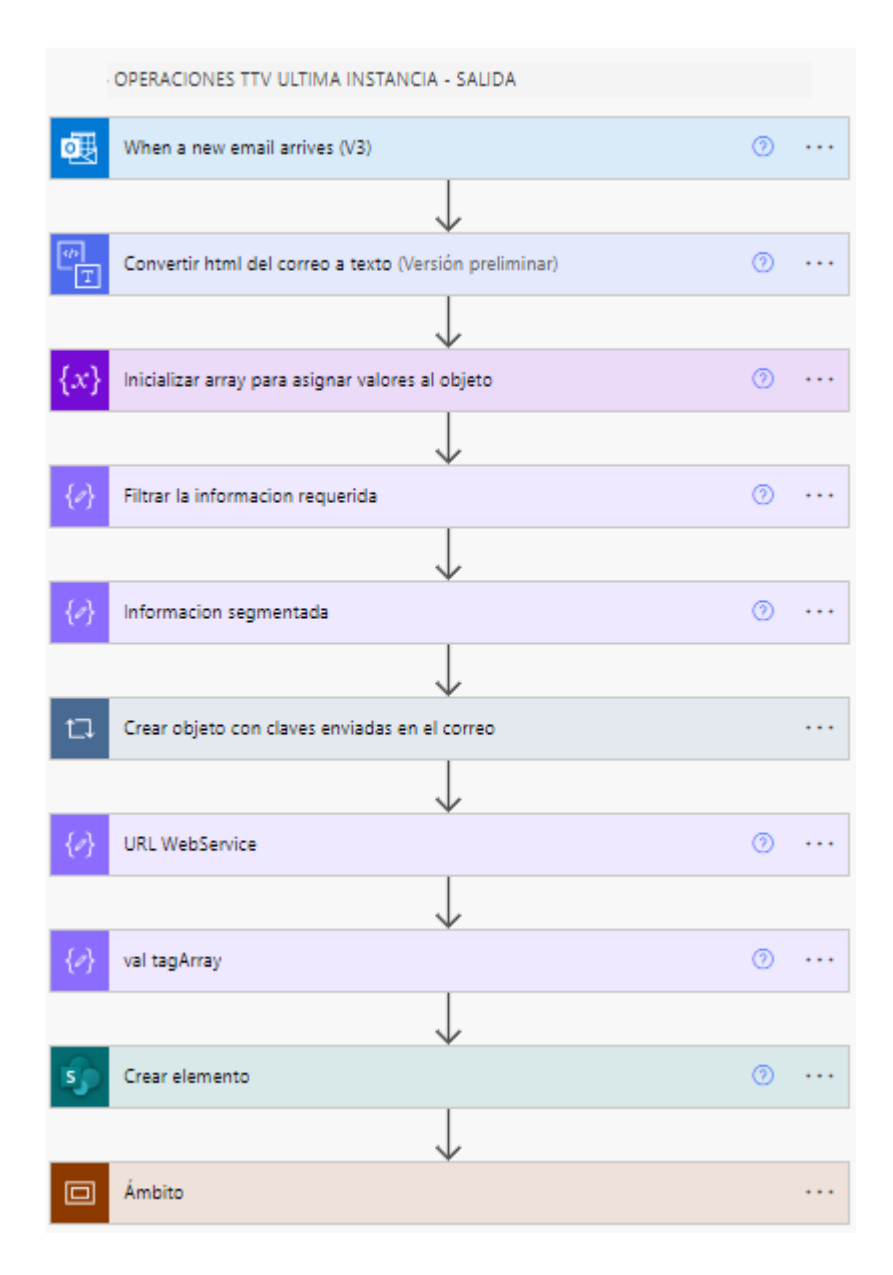

*Nota*: La anterior imagen muestra la construcción de un flujo de Power Automate que permite filtrar los correos que llegan a la bandeja de entrada del cliente. Se filtran por palabras clave que contenga el asunto del mensaje y así abstraer la información del cuerpo de dicho mensaje. Luego, se envía a un "Endpoint" para tratar dicha información. Fuente. Propia.

*CRCC - Flujo operaciones TTV última instancia*

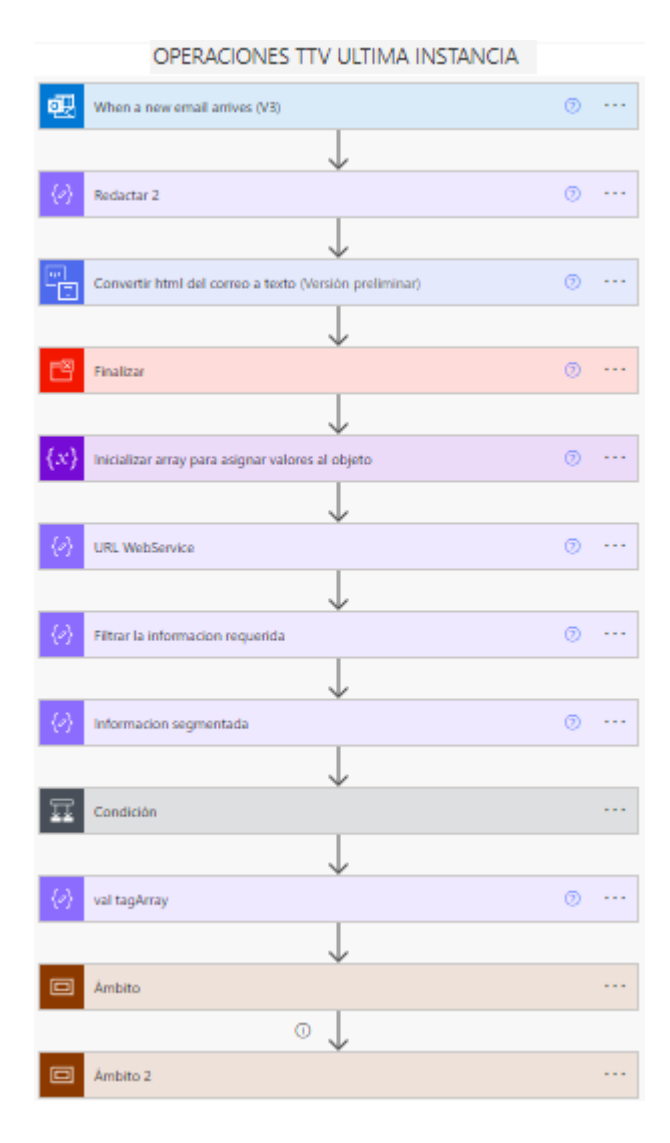

*Nota*: La anterior imagen muestra la construcción de un flujo que permite filtrar los correos que llegan a la bandeja de entrada del cliente. Se filtran por palabras clave que contenga el asunto del mensaje y así abstraer la información del cuerpo de dicho mensaje. Luego, se envía a un "Endpoint" para tratar dicha información. Fuente. Propia.

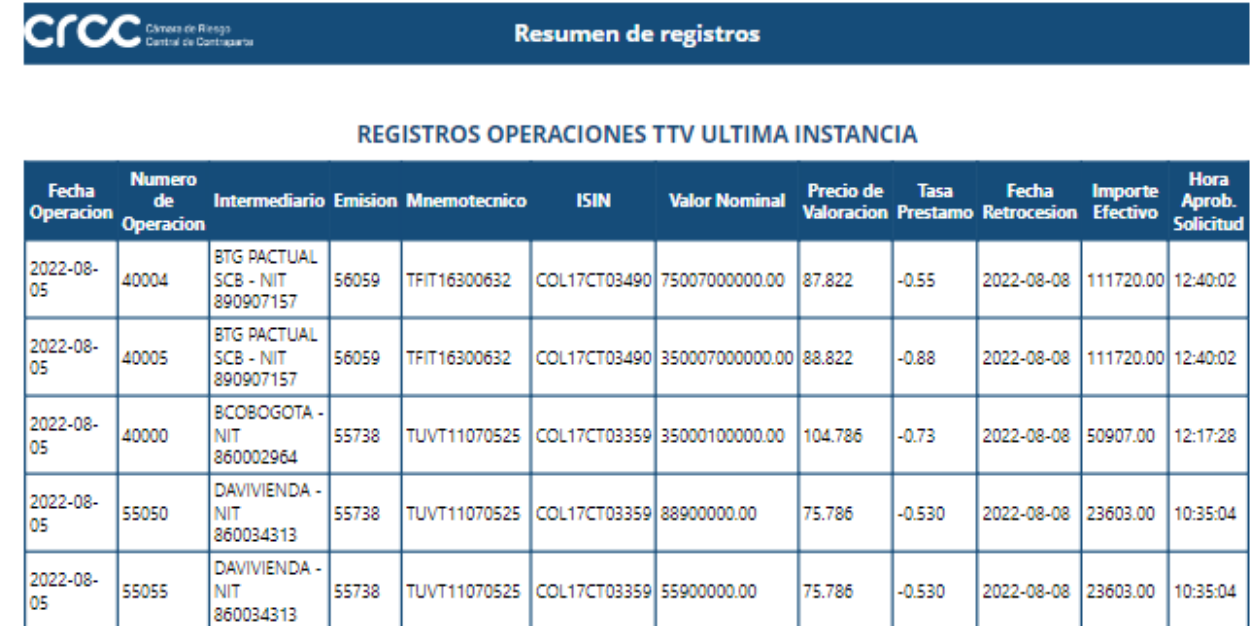

### *CRCC - Envio de correo programado con la información de los flujos.*

*Nota*: Se generan dos reportes diarios los cuales contienen un resumen de la información que se pudo abstraer. Fuente. Propia.

#### *10.3.9. Aplicativo Servimercadeo*

Esta solución implementada mediante las tecnologías de Power Apps y Power Automate, permiten facilitar el proceso de selección en esta compañía, allí se recalca la funcionalidad a la hora de realizar los trámites la escalabilidad de la información y la optimización que se realizó para que las personas interesadas obtuvieran la información que necesitaba. así mismo se pudo contener toda la información en listas de sharePoint en las cuales se podían generar reportes de valor para dicha compañía los cuales serían analizados por la misma con power BI, todo este proceso se optimizó, haciendolo un proceso eficiente para la compañía.

*Servimercadeo - Panel de administración.*

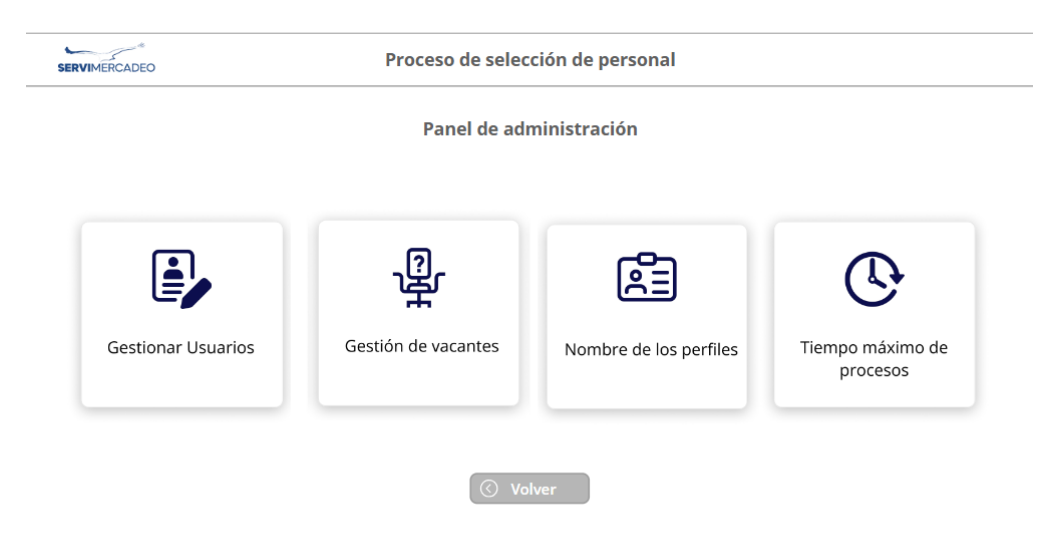

*Nota*: En este panel el administrador podrá gestionar Usuarios, vacantes, nombres de los perfiles y tiempos máximos para procesar la información y realizar trámites. Fuente. Propia.

# **Figura 41**

*Servimercadeo - Gestión de usuarios.*

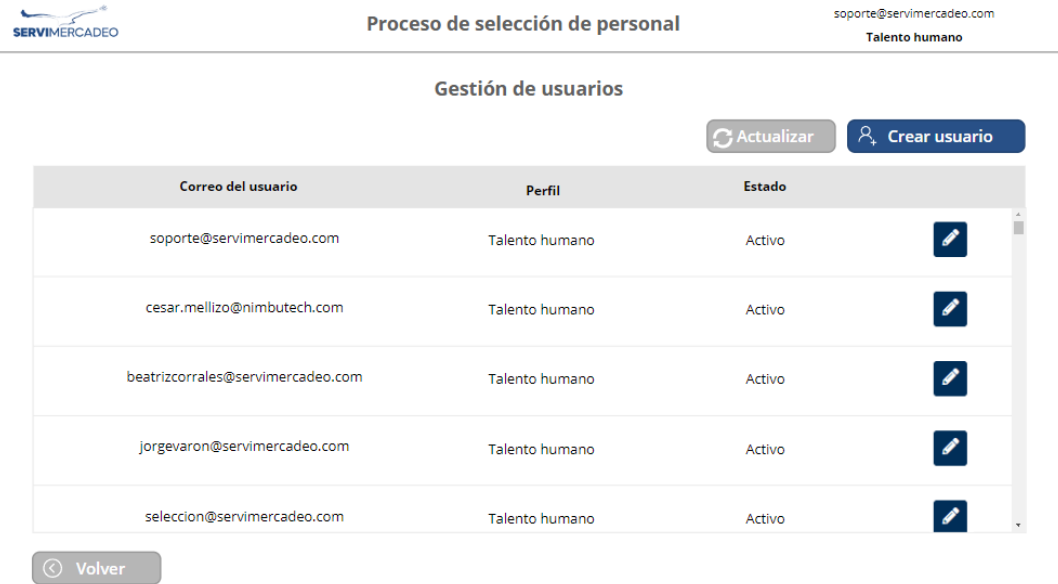

*Nota*: En este apartado el administrador tiene un CRUD para gestionar los usuarios.

*Servimercadeo - Gestión de requisitos por cargo.*

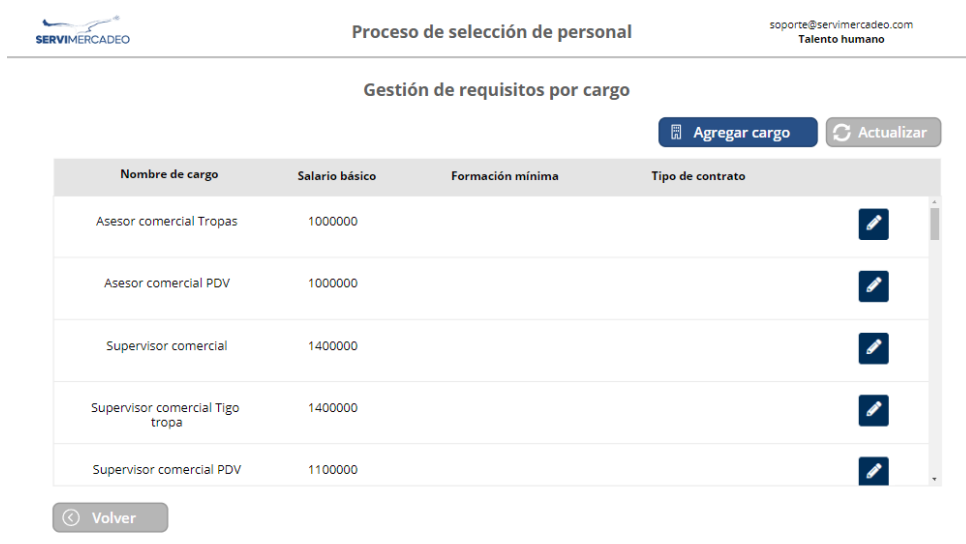

*Nota*: En esta vista el administrador podrá gestionar los requisitos con los que se creará la

nueva plaza y los parámetros que tendrá. Fuente. Propia.

### **Figura 43**

*Servimercadeo - Gestión de perfiles.*

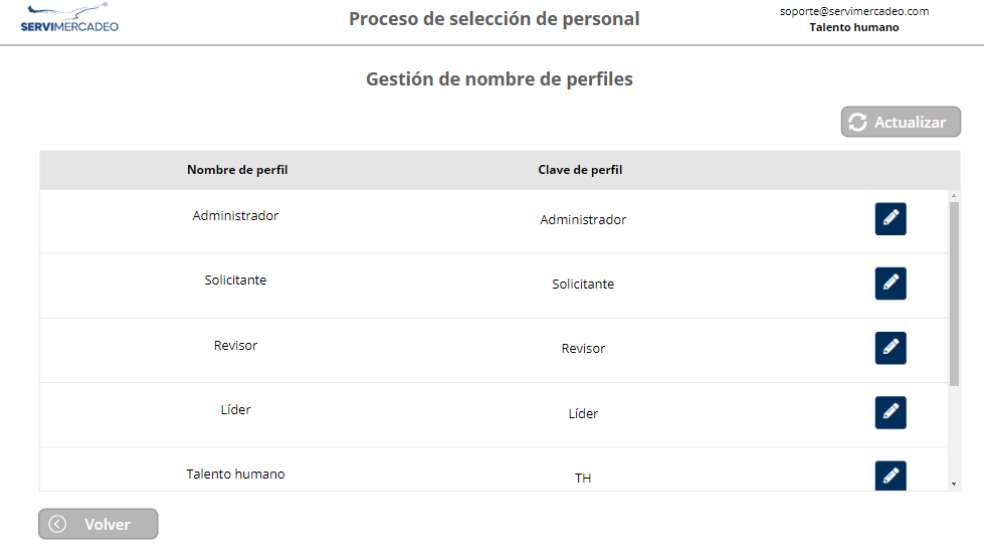

*Nota*: Se podrán gestionar los distintos perfiles que existen para poder acceder a determinadas acciones. Fuente. Propia.

*Servimercadeo - Gestión de tiempos máximos.*

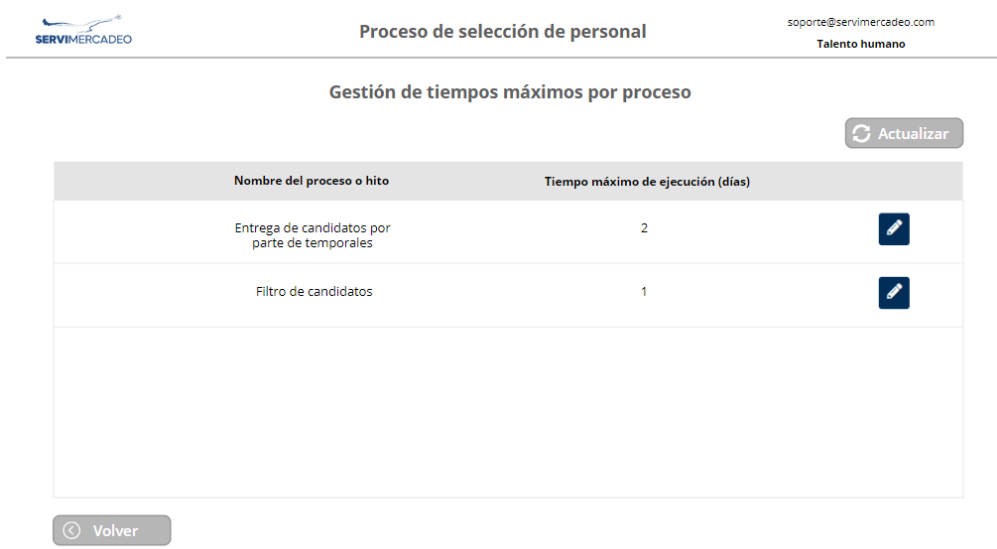

*Nota*: En este apartado se podrá gestionar el tiempo en días que lleva realizar la

validación de documentos y entrega de candidatos. Fuente. Propia.

### **Figura 45**

*Servimercadeo - Publicación de las vacantes.*

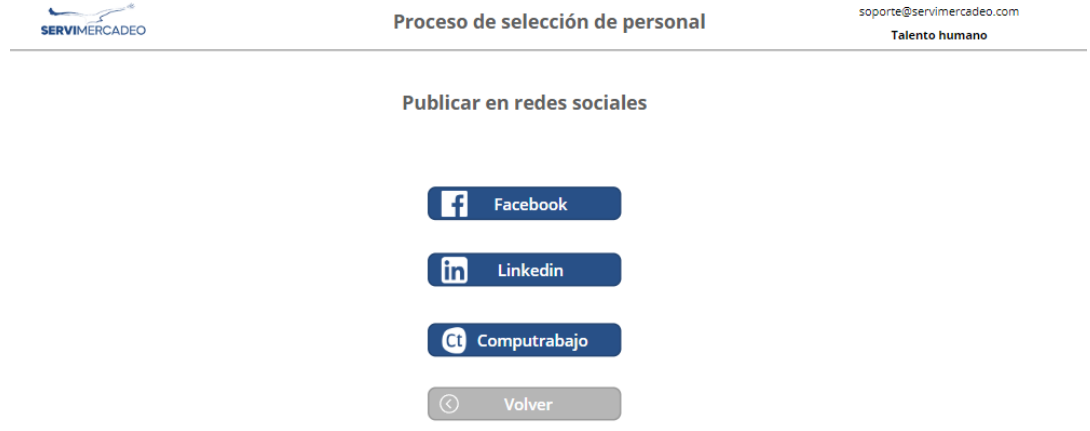

*Nota*: Las vacantes se pueden publicar en las distintas plataformas vinculadas a la aplicación. Fuente. Propia.

*Servimercadeo - Creación de una nueva requisición.*

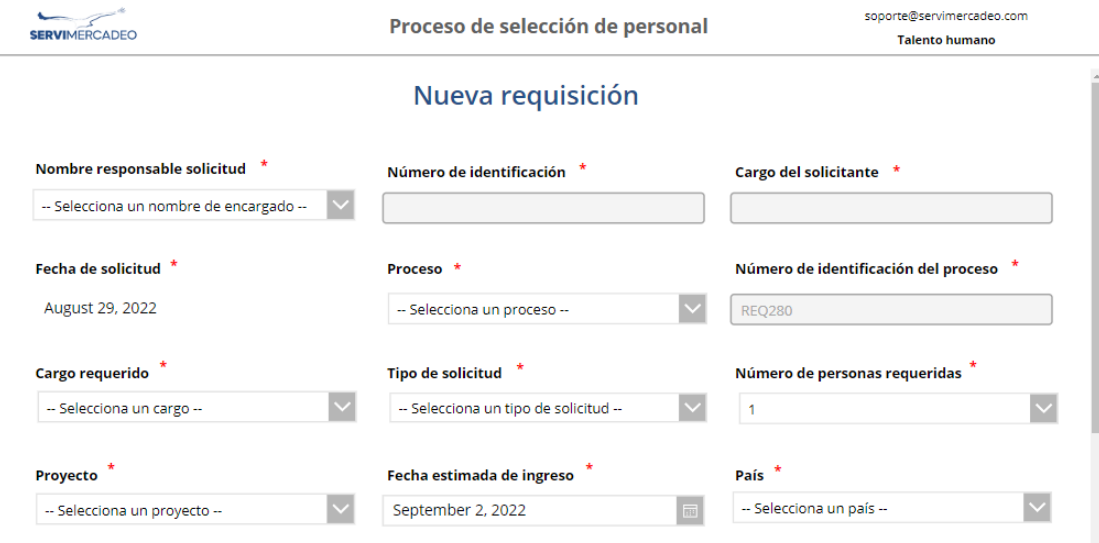

*Nota*: Allí se inicia el proceso de selección de personal en la cual se inscriben a los

candidatos, llenando la anterior información, para luego hacer seguimiento. Fuente. Propia.

### **Figura 47**

*Servimercadeo - Vista de las solicitudes.*

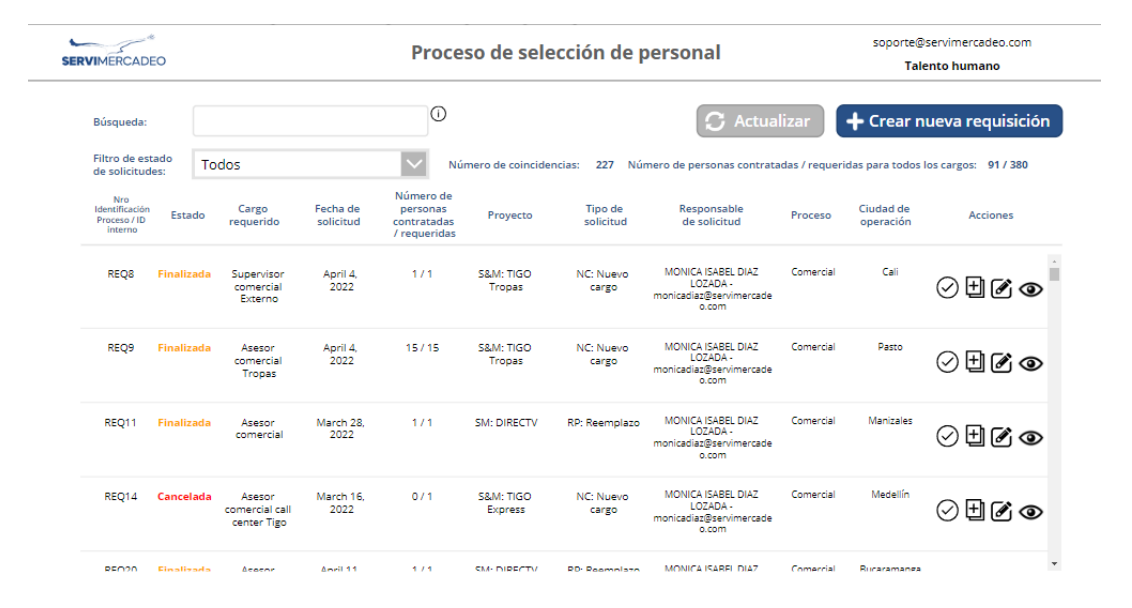

*Nota*: Se listan todos los trámites que se están procesando, allí se pueden filtrar según su estado y realizar acciones en cada una de las requisiciones vigentes. Fuente. Propia.

### *10.3.10. Aplicativo de Distribeuaté*

Para este desarrollo la compañía requería que sus cursos de belleza fueran accedidos desde 3 países, para ello se crearon grupos de Microsoft en los cuales se otorgan los permisos necesarios para que los usuarios solo puedan acceder a donde se requiere, así de esta manera cada que llega una solicitud el flujo se encarga de clasificar a los usuarios en uno de los 3 grupos dependiendo el país y así poder tener control de que solo accederá a ciertas partes del sitio.

## **Figura 48**

*Distribeauté - Página principal del aplicativo.*

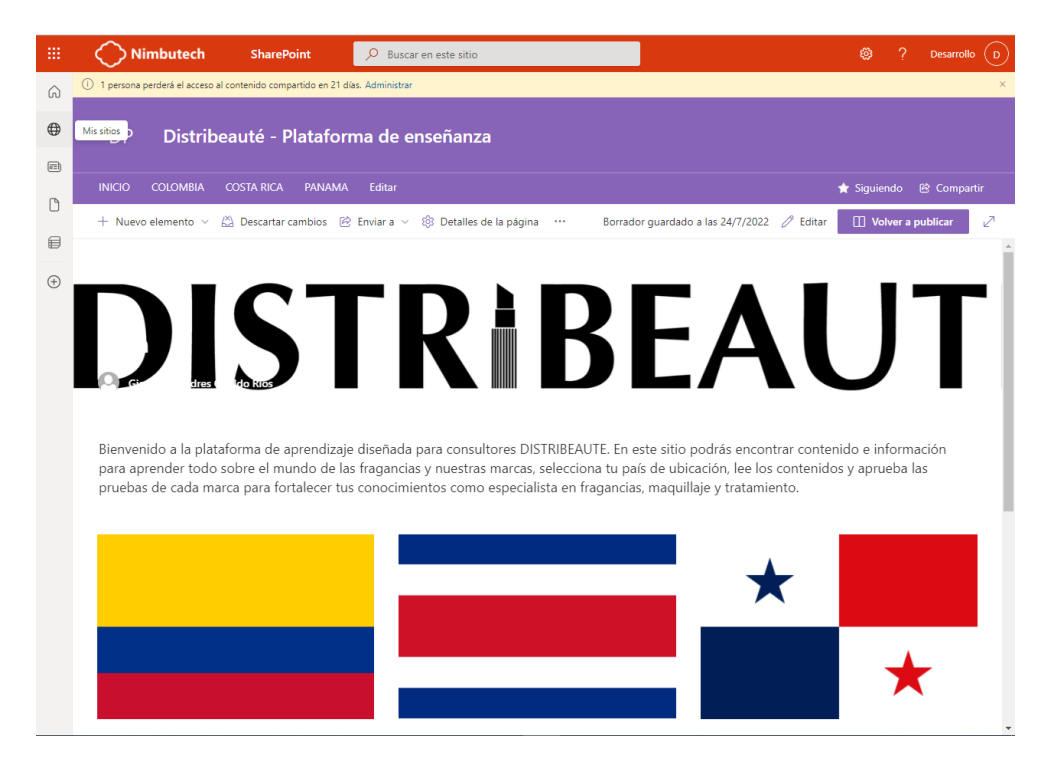

*Nota*: Página principal de Distribeauté allí, se encuentran los tres países a los cuales los usuarios tendrán acceso. Fuente. Propia.

### **Figura 49**

*Distribeauté - Formulario de inscripción de los usuarios.*

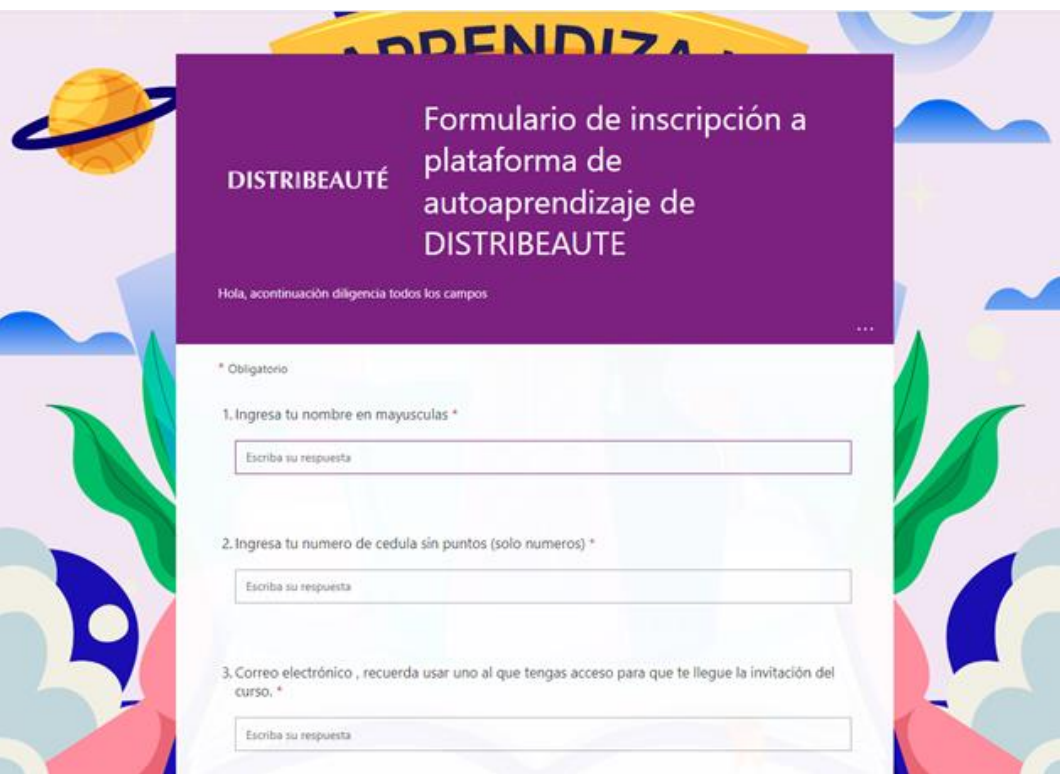

*Nota*: Formulario de inscripción de usuarios. Fuente. Propia.

# **Figura 50**

*Distribeauté - Lista de usuarios en SharePoint.*

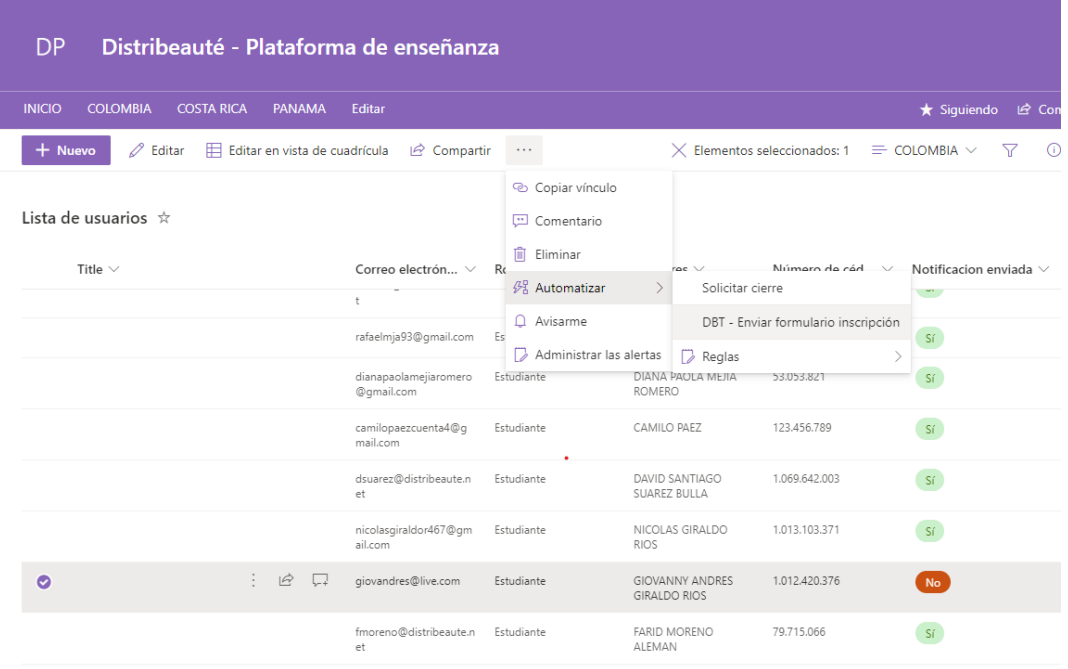

*Nota*: Lista de los usuarios que se han registrado a través del formulario. Fuente. Propia.

### **Figura 51**

*Distribeauté - Flujo de inscripción de usuarios y delegación de país.*

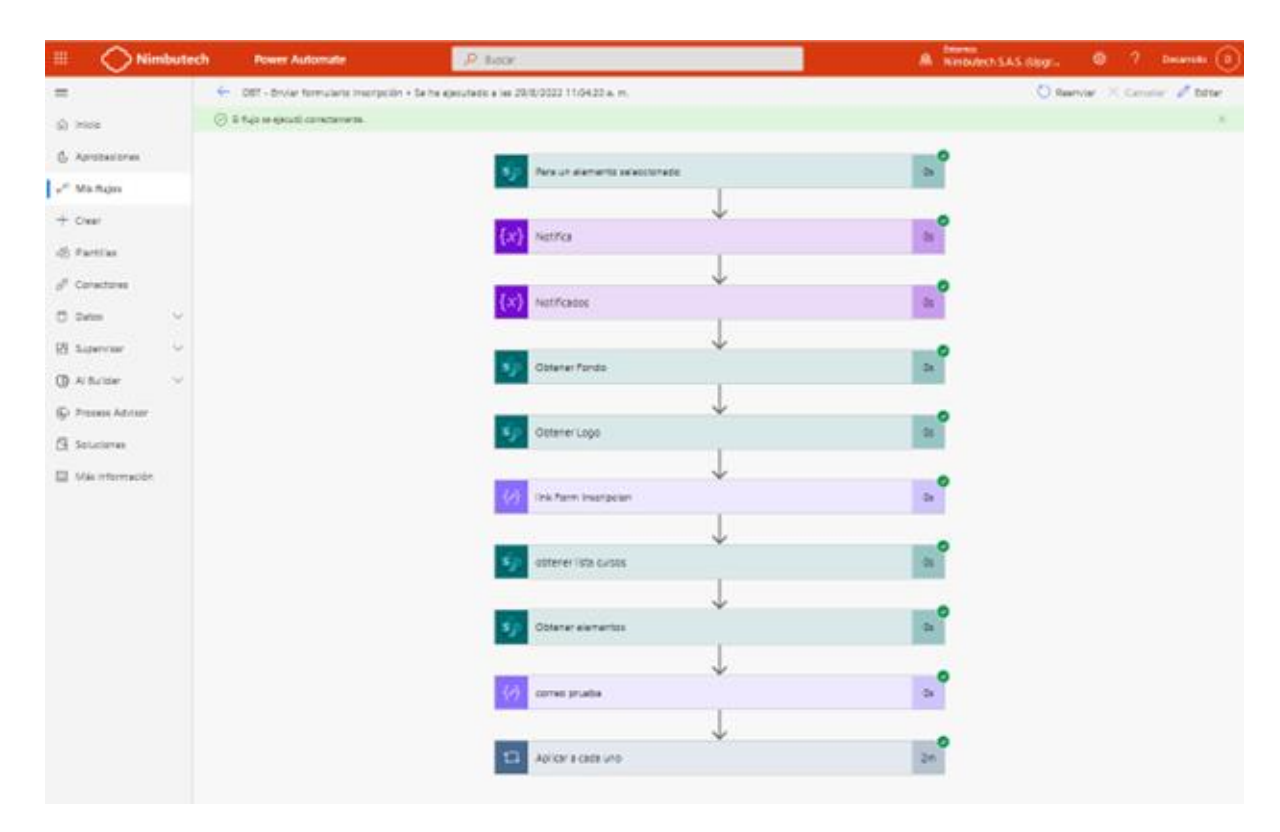

*Nota*: El anterior flujo está integrado a SharePoint es por ello que se pueden segmentar al país al que pertenece y otorgar los permisos necesarios para que solo pueda acceder al contenido del país que pertenece. Fuente. Propia.

### **Figura 52**

*Distribeauté - Envío de correo con ingreso a la plataforma.*

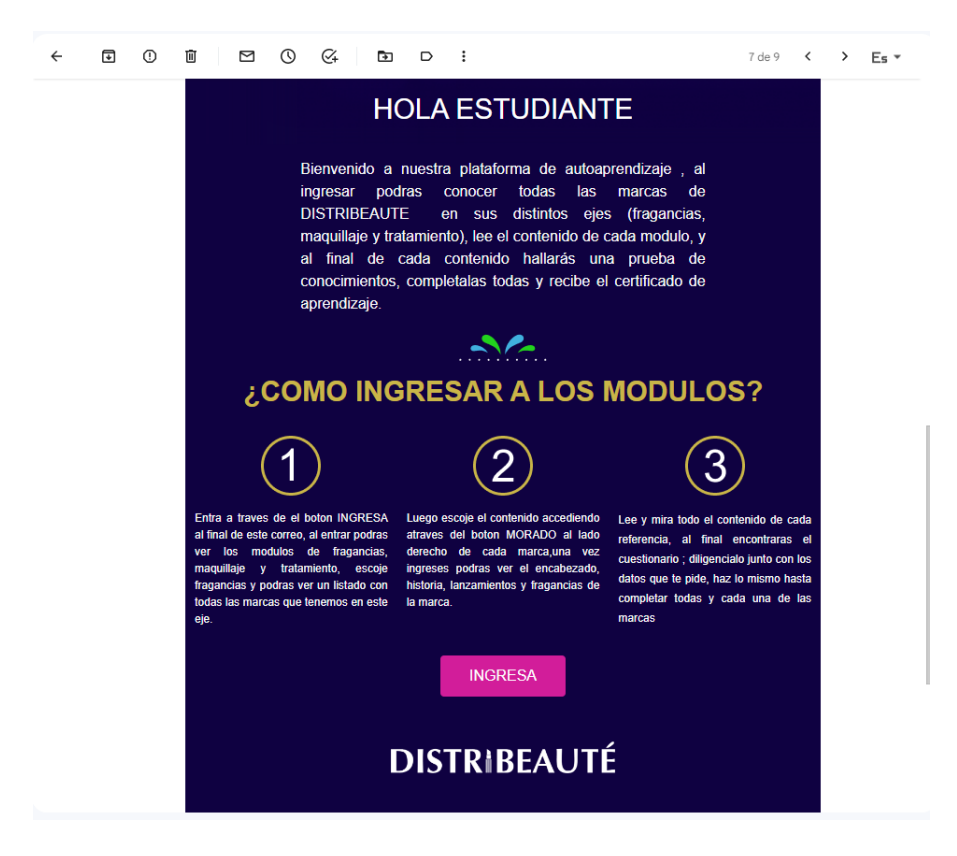

*Nota*: Correo con la información para acceder a los módulos de Distribeauté. Fuente.

Propia.

## **Figura 53**

*Distribeauté - Ingreso a la plataforma.*

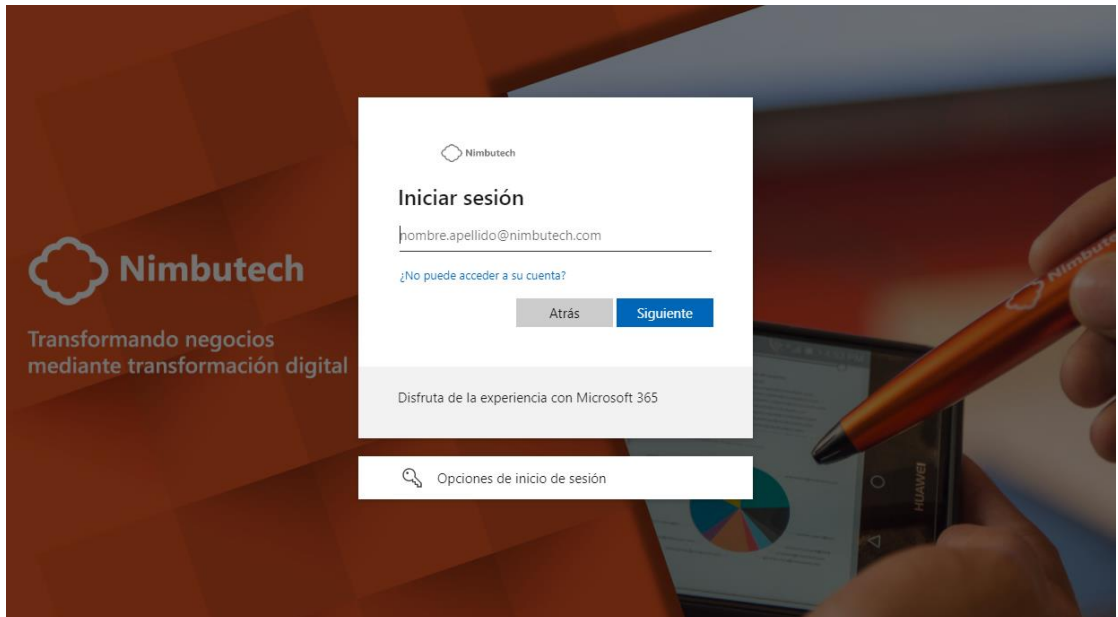

*Nota*: Ingreso con las credenciales enviadas por correo electrónico. Fuente. Propia.

### **Figura 54**

*Distribeauté - Verificación de información.*

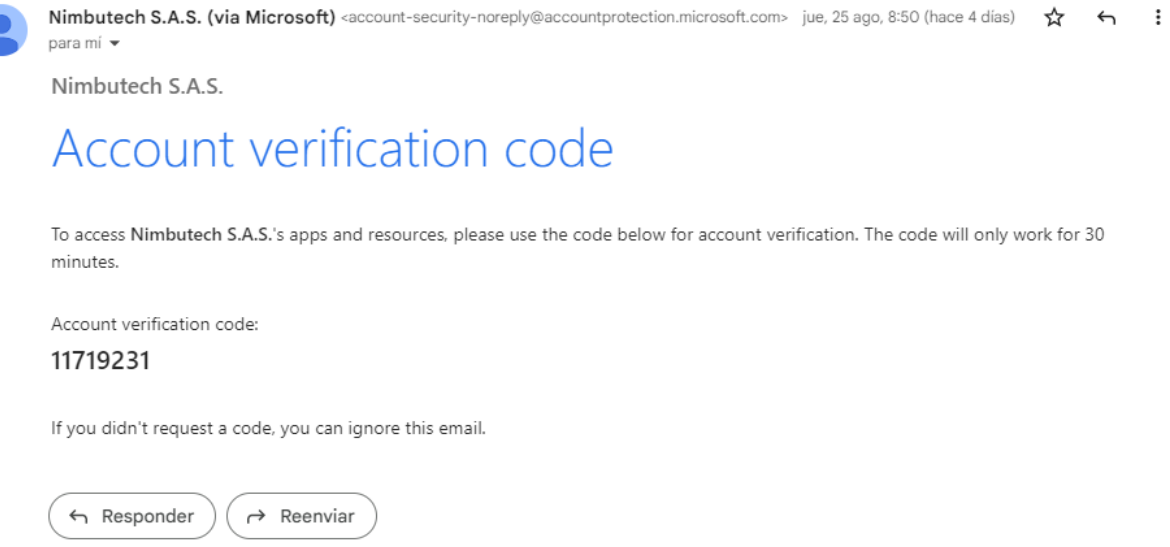

*Nota*: Para ingresar a los módulos es necesario validar la cuenta generada con el siguiente y luego de este paso ya puede acceder a los recursos dispuestos mediante los permisos que automáticamente se le han otorgado. Fuente. Propia.

### *10.3.11. Aplicativo ANMI-IMAC*

Este fue un soporte a dicha aplicación la cual se creó para realizar solicitudes y estas almacenarse en SharePoint, este fue un aplicativo retador el cual exigió horas de trabajo extra para conseguir dar pronta solución debido a que la empresa realizaba muchas solicitudes diarias y era de vital importancia reestablecer el funcionamiento de la misma.

El cliente no tenía conocimiento del desarrollo, por ello se tuvo que hacer ingeniería inversa y aprende como era el flujo de trabajo del aplicativo para poder hallar el problema y dar solución, por ello se realizó la documentación de todo el proceso, se logró identificar que la integración tenía fragmentada la información en dos cuentas y se había perdido el acceso entre

Power Apps y los flujos de Power Automate, por ello se centralizó todo en una sola cuenta para que no se tuvieran que solicitar permisos especiales.

Por otra parte, Power Automate cuanta con limitaciones al leer la información, tan solo tomaba 100 registros de los 5000 existentes, así que se realizaron ajustes y configuraciones necesarias para que los flujos fueran capaces de procesar más información y así consignar la misma de manera adecuada en SharePoint, y así fue como el cliente quedó satisfecho.

# **Figura 55**

### *ANMI - Crear nueva solicitud.*

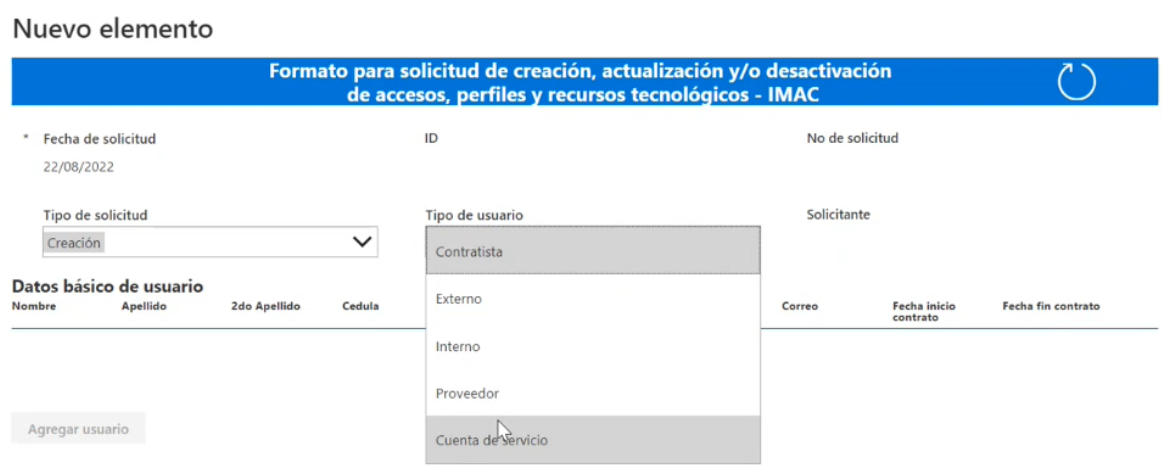

*Nota*: Esta es la vista en la que los usuarios realizan una nueva solicitud o la actualizan.

Fuente. Propia.

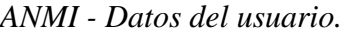

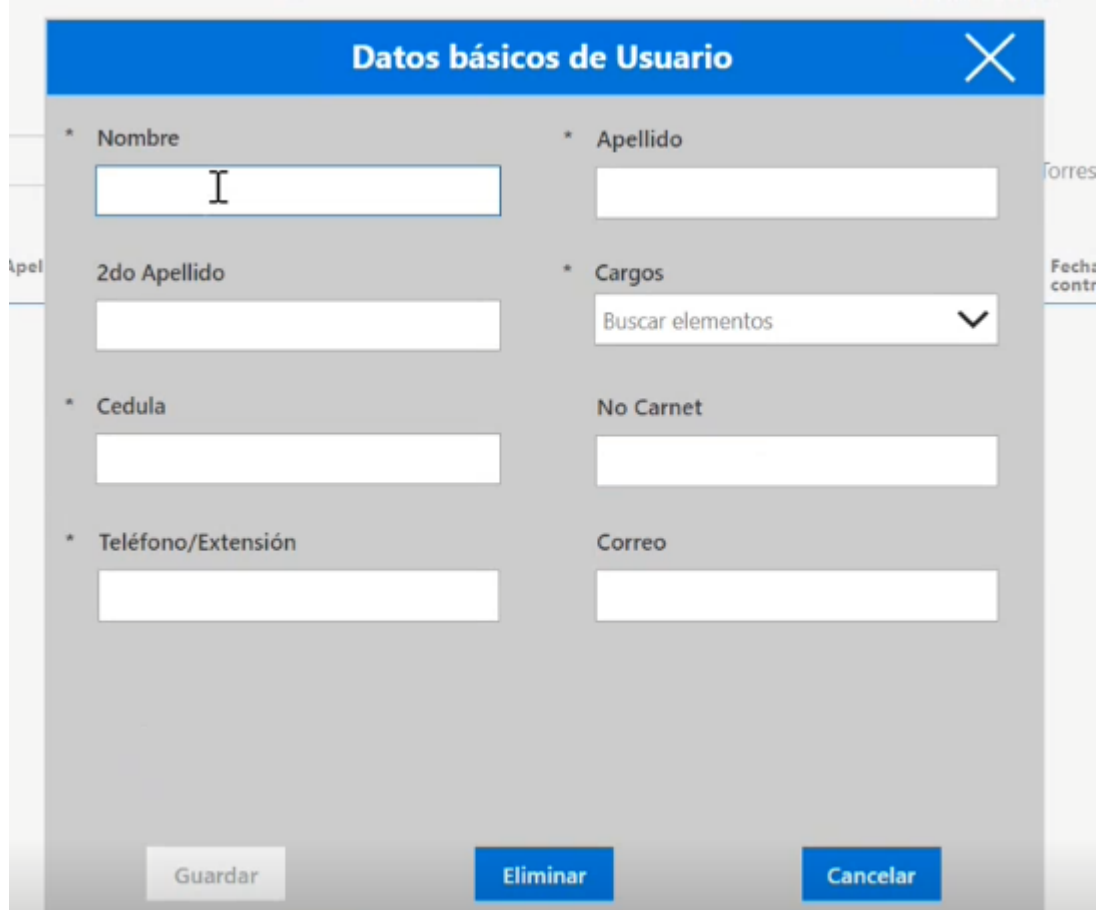

*Nota*: El usuario se registra para procesar la solicitud. Fuente. Propia.

# **Figura 57**

*ANMI - Fallo en la integridad de la información Lista de SharePoint vacía.*

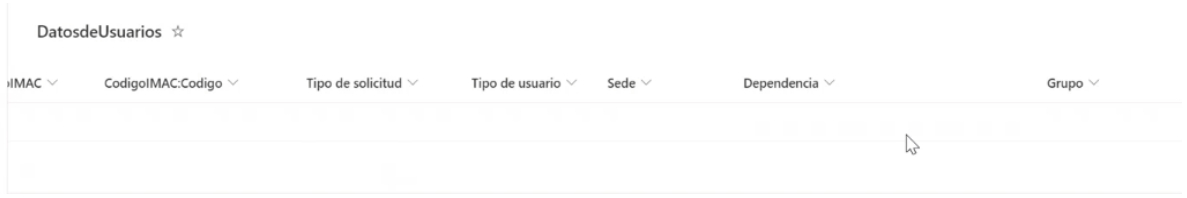

*Nota*: La información no se guardaba en la lista de SharePoint por lo cual la

comunicación entre aplicaciones sería manual. Fuente. Propia.

*ANMI - Fallo corregido datos registrados en la lista de SharePoint.*

| DatosdeUsuarios ☆ |                        |             |                     |                     |                  |                 |                         |     |
|-------------------|------------------------|-------------|---------------------|---------------------|------------------|-----------------|-------------------------|-----|
|                   | Tipo de usuario $\vee$ | Sede $\vee$ | Dependencia $\vee$  | Grupo $\vee$        | EstadoAprobaci V | ComentariosAp V | AprobacionAra<br>$\sim$ | Con |
|                   | Contratista            | Bogota      | Dependencia-prueba2 | Dependencia-prueba2 | En espera        |                 | En espera               |     |
|                   | Contratista            | Bogota      | Dependencia Prueba  | Dependencia Prueba  | En espera        |                 | En espera               |     |
|                   | Interno                | Bogota      | Dependencia-prueba2 | Dependencia-prueba2 | Aprobado         | ok prueba       | Aprobado                | ok- |

*Nota*: La información se almacena correctamente en la lista de SharePoint. Fuente.

Propia.

### **Figura 59**

*ANMI - Reuniones con el cliente.*

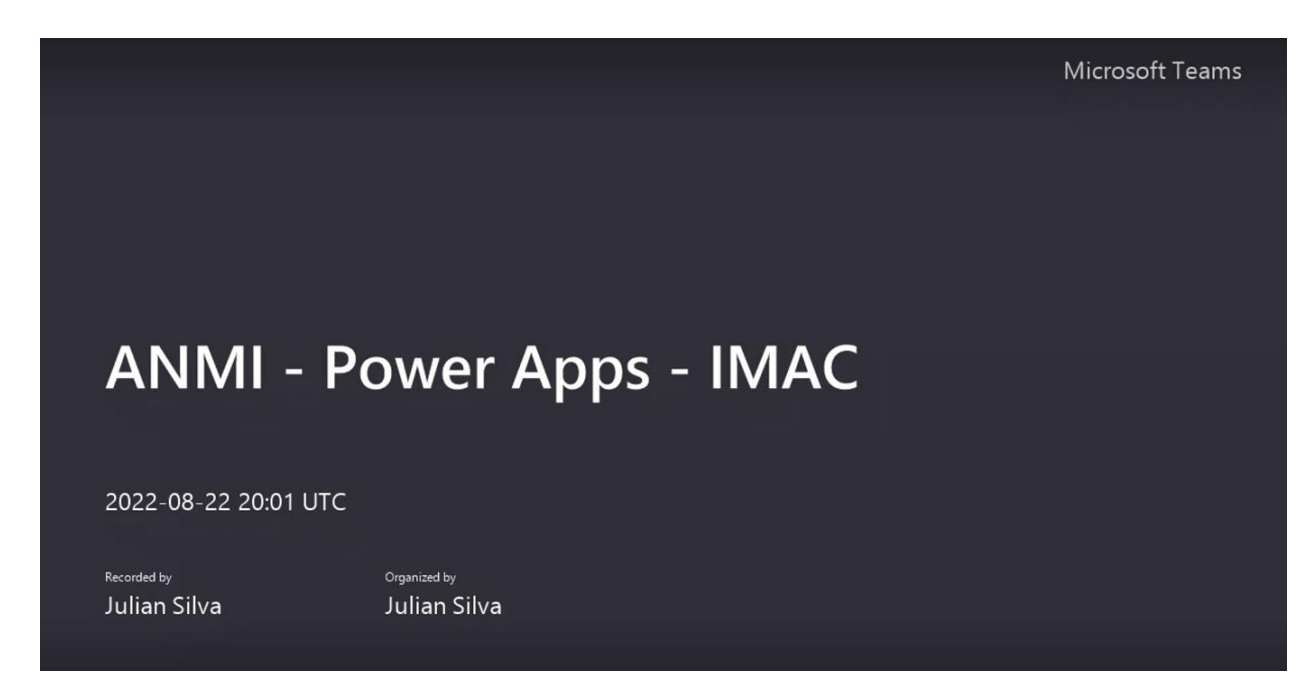

*Nota*: Reuniones con el cliente donde se resuelven dudas y se realizan las entregas correspondientes según lo acordado. Fuente. Propia.

#### *10.3.12. Aplicativo historias de usuario*

Este aplicativo se diseñó para poder generar historias de usuario de manera ágil y de acuerdo con los formatos manejados por SINOVA y así poder dejar claro el proceso que se

llevaran a cabo durante el desarrollo de los aplicativos, de esta manera dejar claro el proceso entre cliente y equipo de desarrollo.

#### *10.3.13. Aplicativo Certificados Laborales*

Mediante Power Apps e integración con los flujos de Power Automate se logró consolidar una aplicación que ayudaría a la compañía Nimbutech a certificar a sus trabajadores, especificado su salario, auxilios, bonos y comisiones. Esta solución permite que los trabajadores puedan obtener un certificado laboral instantáneo el cual puede ser descargado o enviado al correo electrónico del mismo, sin necesidad de correos y demora por parte de líderes.

#### **Figura 60**

*Nimbutech - Página de inicio Certificados laborales.*

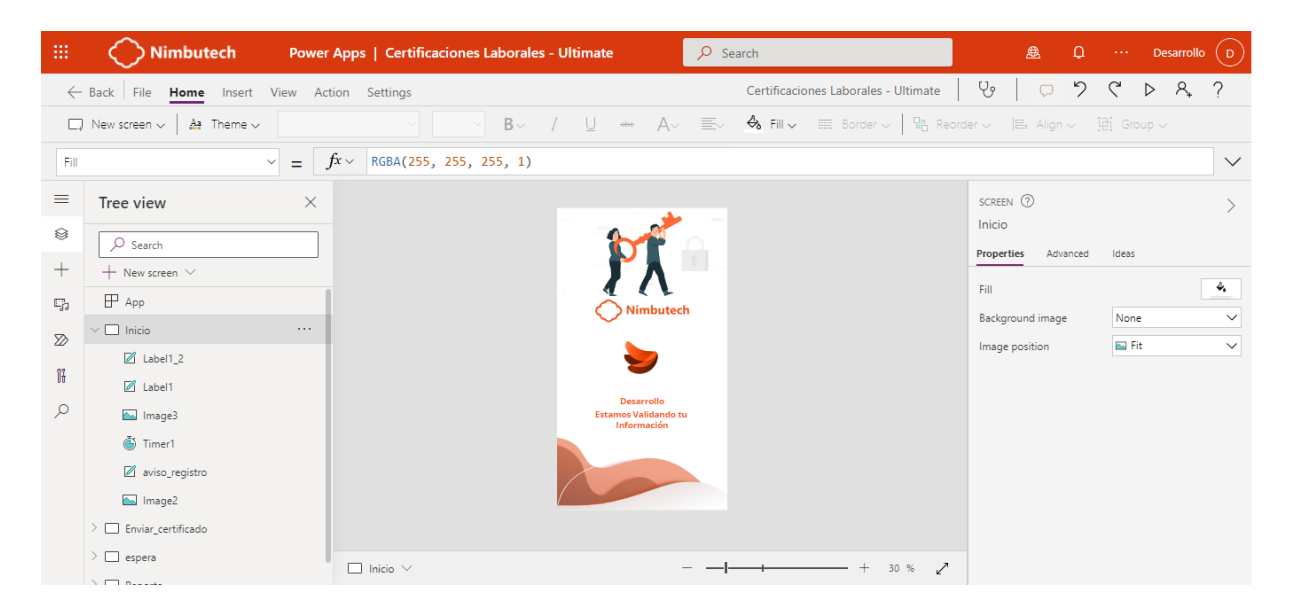

*Nota*: Aplicación desarrollada en Power Apps, allí se valida la información del usuario mediante la cuenta de Microsoft que está autenticada. Fuente. Propia.

#### **Figura 61**

*Nimbutech - Información del usuario autenticado.*

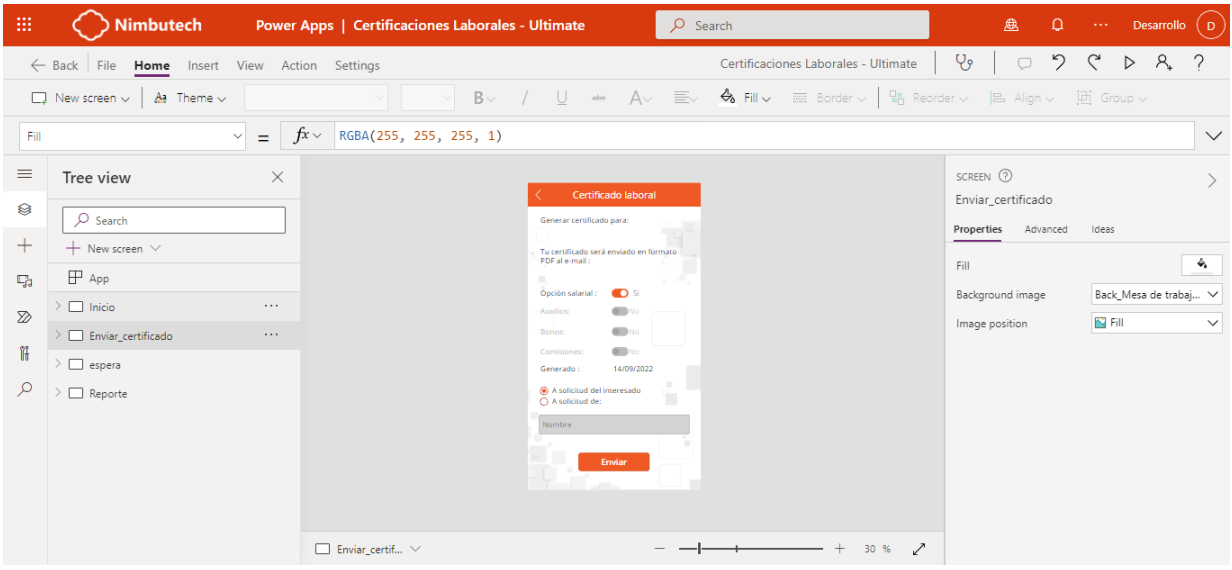

*Nota*: Se muestra la información correspondiente al usuario y se activan las opciones

según a la información recopilada del maestro de información. Fuente. Propia.

### **Figura 62**

*Nimbutech – Certificado laboral generado.*

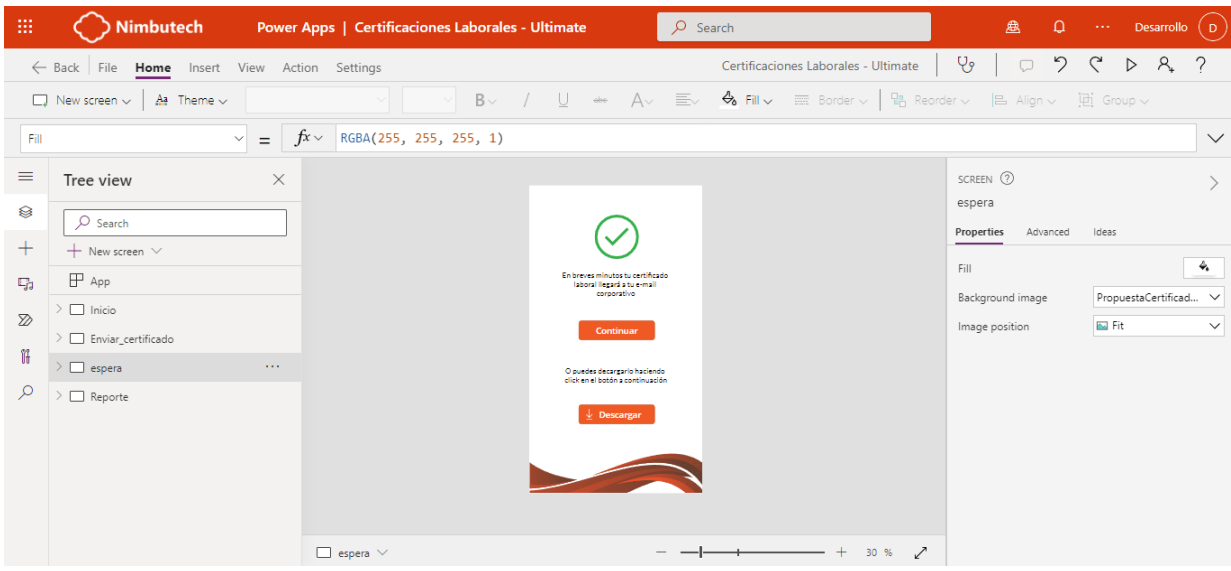

*Nota*: En esta vista se genera el certificado laboral, este se envía al correo electrónico del

colaborador y así mismo se puede descargar directamente. Fuente. Propia.

*Nimbutech - Flujo encargado de generar el certificado laboral de acuerdo con una plantilla.*

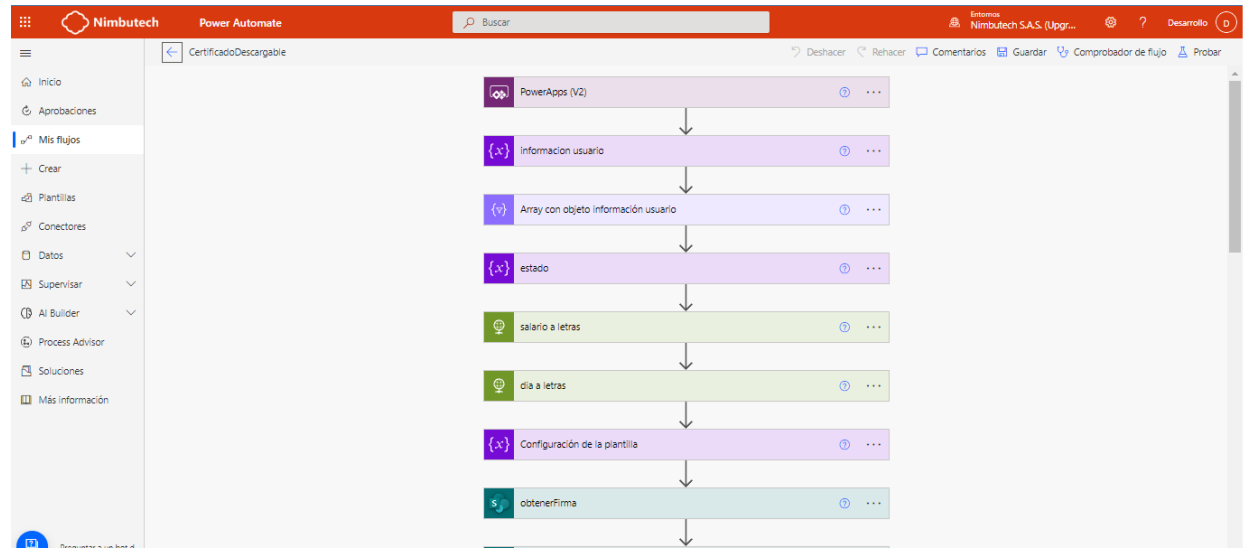

*Nota*: En el flujo anterior se realiza la creación de un certificado con la información proveniente del aplicativo Power Apps, validando la información correspondiente y enviándola al correo y al aplicativo. Fuente. Propia.

### **Figura 64**

*Nimbutech - Flujo Abstracción de información del maestro de personal.*

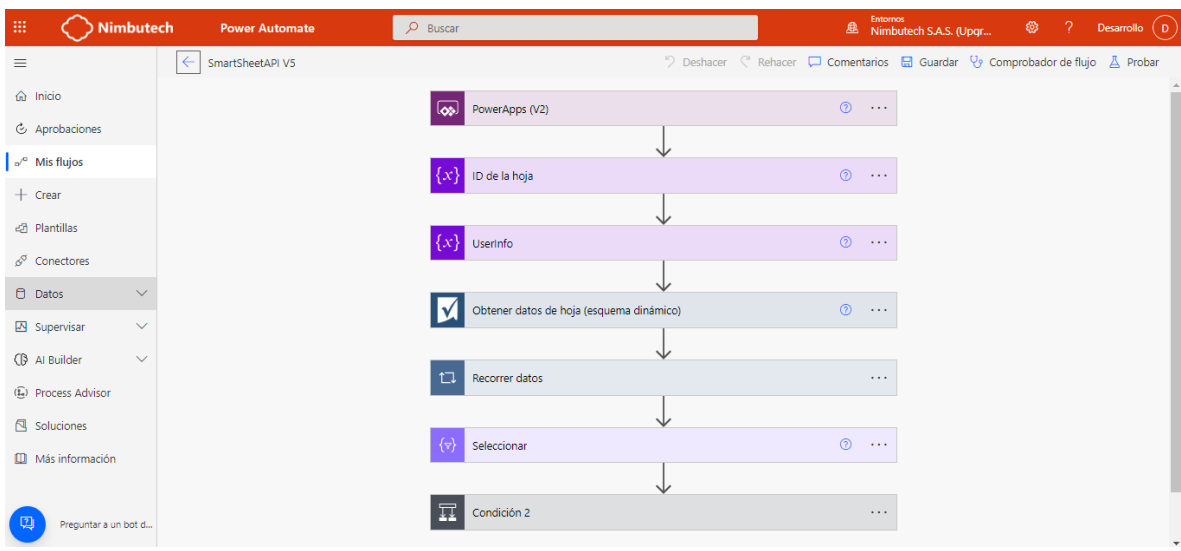

*Nota*: El anterior flujo se encarga de abstraer la información del colaborador que está ingresando al aplicativo para ello el flujo consulta la información de una hoja de SmartSheet. Fuente. Propia.

# **Figura 65**

*Nimbutech - Mockups de aplicativo.*

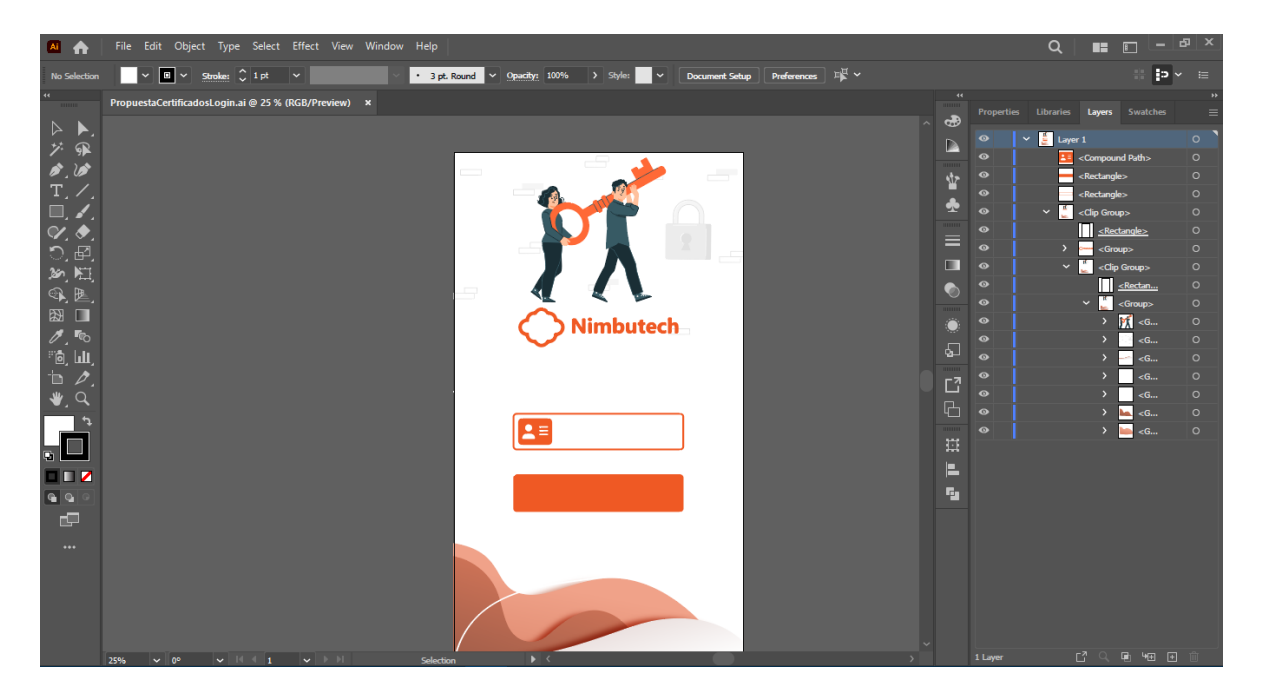

*Nota*: Creación de Mockups para el aplicativo. Fuente. Propia.

### **Figura 66**

*Nimbutech - Reunión con la parte contable para abstraer más información.*

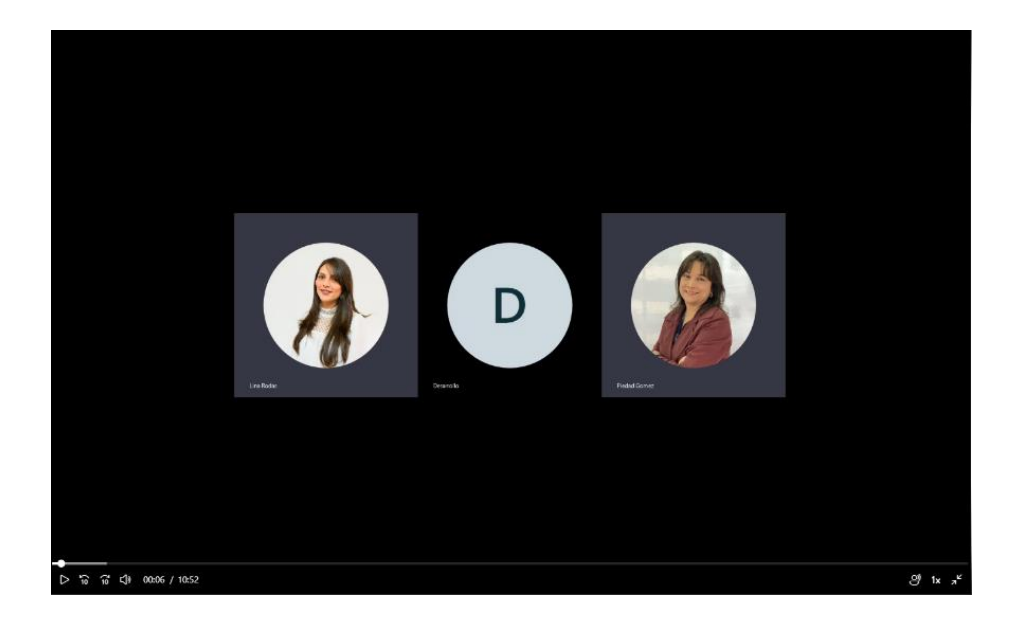

*Nota*: Reunión con el equipo de contabilidad para coordinar cómo deben calcularse las comisiones de los empleados. Fuente. Propia.

### *10.3.14. Aplicativo de Vacaciones*

Mediante Power Apps e integración con los flujos de Power Automate se logró consolidar una aplicación que ayudaría a la compañía Nimbutech a gestionar las solicitudes de vacaciones, y así poder tener la trazabilidad de los usuarios que han hecho solicitudes y cuántos días han tomado de sus vacaciones, así mismo esta información debe estar actualizada con el sistema contable de Nimbutech por ello se ejecutan algunos flujos que se encargarán de mantener dicha información actualizada para así brindar a los usuarios una manera rápida de solicitar sus vacaciones.
## **Figura 67**

*Nimbutech - Aplicactivo de vacaciones Mockup*

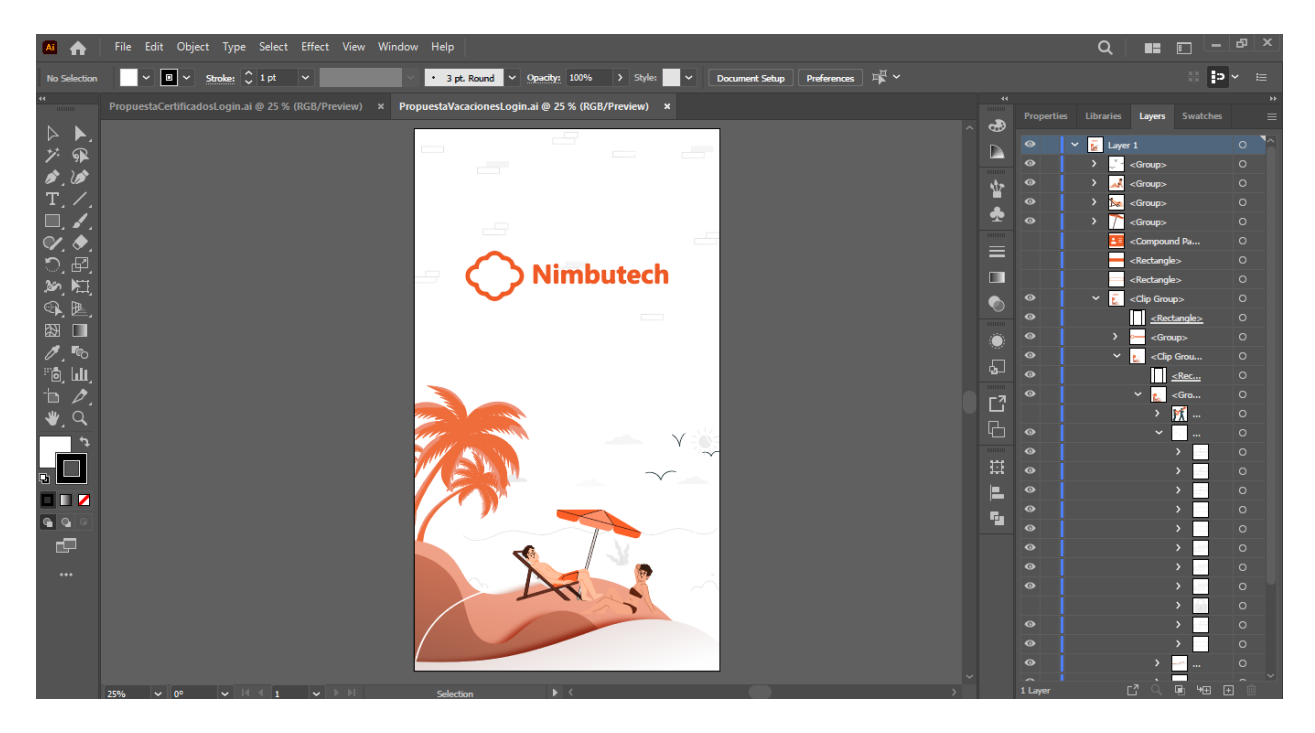

*Nota*: Se realizó el correspondiente mockup de la interfaz de usuario, en la cual ingresaría al sistema. Fuente. Propia.

## **11. Conclusiones**

Al enfrentar un ambiente laboral se deben tener en cuenta aspectos importantes, en especial las habilidades blandas para poder comunicarse de buena manera con el equipo y trabajar en pro de un mismo objetivo, el ambiente real es complejo y requiere del desarrollo y aplicación de los conocimientos adquiridos durante el transcurso de la carrera, los conocimientos adquiridos son limitados al llevarlos a un entorno real donde se asumen responsabilidades mayores y no se pueden hacer suposiciones.

La calidad del software debe ser una prioridad cuando se realizan desarrollos debido a que la empresa cuando realiza implementaciones y no cumplen con los requisitos mínimos o presentan fallos son desgaste de recursos que debe asumir la empresa y muchas veces puede terminar en la pérdida de un cliente, aspecto importante para que la empresa funcione y cuente con la solvencia mínima, Este conjunto de cualidades que lo caracterizan y que determinan su utilidad y existencia; siendo sinónimo de eficiencia, flexibilidad, corrección, confiabilidad, mantenibilidad, portabilidad, usabilidad, seguridad e integridad.

Así mismo se concluye la importancia del ciclo de vida del software; este proceso se divide en varias fases y se utiliza para planificar, crear, probar y desplegar una aplicación de software. Estas fases se utilizan para garantizar que el software cumple con los requisitos del cliente, se desarrolla de manera eficiente y se pueda implementar de manera segura, al estar involucrado en las diferentes etapas se evidencia la importancia de cada una de ellas, la manera en que se puede incidir y guiar la buena construcción de un proyecto de software.

Durante el proceso se entiende la importancia de afianzar el conocimiento en un entorno laboral, las dificultades y los procesos que se pueden mejorar, estableciendo este apartado como una oportunidad de crecimiento y desarrollo personal y profesional.

Los desarrollos realizados permitieron identificar los aspectos clave a la hora de desarrollar un producto, desde las reuniones iniciales con los clientes para realizar el correspondiente levantamiento de requerimientos hasta la implementación y mantenimiento de las aplicaciones, así como la importancia de realizar pruebas rigurosas en las cuales se puedan identificar la mayor cantidad de anomalías para que el software no presente incidencias luego de su implementación ya que esto resulta elevando los costos en un proyecto.

Los aplicativos desarrollados por la compañía no tenían un excelente atractivo visual por lo que se trabajó en darle un mejor aspecto, desde el cual la usabilidad como usuario final fuera más intuitiva y se utilizara de manera significativa en la organización, siendo estas herramientas útiles para optimizar los procesos internos y así identificar puntos clave a la hora de presentar aplicativos para clientes.

Es satisfactorio el apoyo en cada una de las etapas de desarrollo de software las cuales al principio fueron retos y luego se convirtieron en oportunidades de aprendizaje, de las cuales se realizó un trabajo continuo para ir mejorando para generar valor a cada uno de los aplicativos y proyectos en los que se desarrolló, es notorio el crecimiento que se obtuvo durante el transcurso de la pasantía, afianzando conocimientos y poniéndolos en la práctica para que así dar al cliente una solución acorde a sus necesidades.

Cuando se busca la manera de perfeccionar los desarrollos sirve analizar las incidencias presentadas siento estas un historial de sucesos que se pueden presentar en el uso de un aplicativo, además de ser un buen punto de partida con el cuál se puedan diseñar estrategias para realizar las pruebas correspondientes y los aplicativos informáticos diseñados tengan calidad y sean de gran utilidad para el cliente, generando valor para este en su entorno.

## **12. Referencias**

- Bejarano, M. H., & Rey, L. E. B. (2021). Ciclo de vida de desarrollo ágil de software seguro. En *Ciclo de vida de desarrollo ágil de software seguro*. https://doi.org/10.2307/j.ctv1vbd1rf
- Blas, M. J., Leone, H., & Gonnet, S. (2019). Modelado y Verificación de Patrones de Diseño de Arquitectura de Software para Entornos de Computación en la Nube. *RISTI - Revista Ibérica de Sistemas e Tecnologias de Informação*, *35*, 1-17.

https://doi.org/10.17013/risti.35.1-17

- Calero, Moraga, & Piattini. (2010). Calidad Del Producto Y Proceso Software. En *Ra-Ma*. https://books.google.com.ec/books?id=MY0zoXYFVd8C&pg=PA55&lpg=PA55&dq=BEV AN,+Nigel.+"Los+nuevos+modelos+de+ISO+para+la+calidad+y+la+calidad+en+uso+del+ software."&source=bl&ots=VgrjgnTAON&sig=ACfU3U3xxrHWGRdxCaqAKZxxFfPJ8H KYwQ&hl=es&sa=X&ved=2ahUKEwi21KWBo
- Critchley, S. (2018). Dynamics 365 CE essentials: Administering and configuring solutions. En *Dynamics 365 CE Essentials: Administering and Configuring Solutions*. https://doi.org/10.1007/978-1-4842-3973-5
- Galindo, X., Gómez, M., & Hernández, J. (2019). Seguridad en la nube, evolución indispensable en el siglo XXI. *Revista Vínculos*, *16*(1), 110-127.

https://revistas.udistrital.edu.co/index.php/vinculos/

Gómez, S., & Moraleda, E. (2020). Aproximación a la ingeniería del software. En *Editorial Centro de Estudios Ramon Areces SA* (Segunda ed). Editorial Centro de Estudios Ramon Areces SA.

https://books.google.es/books?hl=es&lr=&id=8wnUDwAAQBAJ&oi=fnd&pg=PA19&dq= ciclo+de+vida+del+software&ots=D5ytPjcVHd&sig=GuMV76dRvuHptdQpQIeCPyvppss# v=onepage&q&f=false

Mercurio, R. (2018). Beginning Office 365 Collaboration Apps. En *Beginning Office 365 Collaboration Apps*. https://doi.org/10.1007/978-1-4842-3849-3

Microsoft. (2020). *Microsoft Power Platform Estrutura*. https://www.microsoft.com/security/blog/wpcontent/uploads/2019/09/power\_platform\_update.png

- Obando, G., & Llanos, L. (2021). Automatización Del Proceso De Titulación De La Carrera De Ingeniería De Sistemas De La Universidad Politécnica Salesiana Campus Sur, a Través De La Utilización De La Herramienta Microsoft Power Automate. En *Tesis*.
- Orozco, H. (2019). Modelo Vista Controlador (Mvc) Y Web Archives (Wars). *Universidad Autónoma del Estado de México*, *Mvc*, 9-10.
- Sahinaslan, E., Sahinaslan, O., & Sabancioglu, M. (2021). Low-code application platform in meeting increasing software demands Quickly: SetXRM. *AIP Conference Proceedings*, *2334*(March). https://doi.org/10.1063/5.0042213
- SINOVA. (2022). *Desarrollo de software a la medida haciendo uso de herramientas colaborativas en la nube.* https://www.sinova.co/

## **13. Anexos**

Cronograma de actividades registrando a diario Clockify:

Clockify: Es una aplicación para el seguimiento de tiempo y planilla de horarios para realizar seguimiento a las horas reales de trabajo.

1. [Clockify informe de tiempo detallado](https://drive.google.com/file/d/1blWj9rChseK67mAwaYBMiMG46Mhxvrsv/view?usp=share_link)

En este informe se encuentra detallada hora a hora cada una de las actividades en el periodo del 10 de marzo de 2022 hasta el 08 de Noviembre de 2022

2. [Clockify informe de tiempo resumido](https://drive.google.com/file/d/1lf1IyhOpVAIFrlLFIKgLX2u7ZIJ5AchN/view?usp=sharing)

El informe resumido de clockify permite evidenciar mediante gráficos la carga de trabajo llevada en cada mes, así como los proyectos que tuvieron mayor participación dentro de la pasantía.

[Seguimiento de los proyectos desarrollados](https://mailunicundiedu-my.sharepoint.com/:x:/g/personal/alhurtado_ucundinamarca_edu_co/EdQUJnenJjVNszo5bLqc30UBf1wIzyoqSZVEMQt1EWpGEQ?e=LuB2rk)

Formato en Excel el cual permitió evidenciar el avance de las actividades desarrolladas a lo largo de la pasantía.